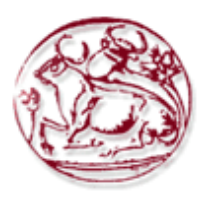

## **ΤΕΧΝΟΛΟΓΙΚΟ ΕΚΠΑΙΔΕΥΤΙΚΟ ΙΔΡΥΜΑ ΚΡΗΤΗΣ**

## **ΣΧΟΛΗ ΔΙΟΙΚΗΣΗΣ ΚΑΙ ΟΙΚΟΝΟΜΙΑΣ**

## **ΤΜΗΜΑ ΕΜΠΟΡΙΑΣ & ΔΙΑΦΗΜΙΣΗΣ**

## **ΔΗΜΙΟΥΡΓΙΑ ΚΑΙ ΠΡΟΩΘΗΣΗΣ ΗΛΕΚΤΡΟΝΙΚΟΥ ΚΑΤΑΣΤΗΜΑΤΟΣ ΓΙΑ ΣΥΜΠΛΗΡΩΜΑΤΑ ΔΙΑΤΡΟΦΗΣ**

# **ΠΤΥΧΙΑΚΗ ΕΡΓΑΣΙΑ**

Εισηγητής: Αναστάσιος Γκιόκας (ΑΜ : 1937)

Επιβλέπων: Ιωάννης Καπανταϊδάκης

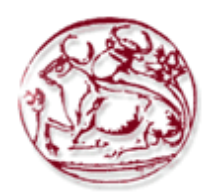

#### **TECHNOLOGICAL EDUCATION INSTITUTE OF CRETE**

## **SCHOOL OF MANAGEMENT AND ECONOMICS**

## **DEPARTMENT OF COMMERCE & MARKETING**

### **CREATING AND PROMOTING AN ONLINE STORE FOR NUTRITIONAL SUPPLEMENTS**

## **DIPLOMA THESIS**

Student : Anastasios Gkiokas ( AM : 1937 )

Supervisor :Ioannis Kapantaidakis

*Υπεύθυνη Δήλωση : Βεβαιώνω ότι είμαι συγγραφέας αυτής της πτυχιακής εργασίας και ότι κάθε βοήθεια την οποία είχα για την προετοιμασία της, είναι πλήρως αναγνωρισμένη και αναφέρεται στην πτυχιακή εργασία. Επίσης έχω αναφέρει τις όποιες πηγές από τις οποίες έκανα χρήση δεδομένων, ιδεών ή λέξεων, είτε αυτές αναφέρονται ακριβώς είτε παραφρασμένες. Επίσης βεβαιώνω ότι αυτή η πτυχιακή εργασία προετοιμάστηκε από εμένα προσωπικά ειδικά για τις απαιτήσεις του προγράμματος σπουδών του Τμήματος Εμπορίας και Διαφήμισης του Τ.Ε.Ι. Κρήτης.*

#### **ΠΕΡΙΛΗΨΗ**

Στην Παρούσα εργασία γίνεται η αναζήτηση του κατάλληλου Συστήματος Διαχείρισης Περιεχομένου, και με την πλατφόρμα ηλεκτρονικού εμπορίου WooCommerce αναπτύσσεται ένα επαγγελματικό και ολοκληρωμένο ηλεκτρονικό κατάστημα. .Προσφέρει δυνατότητες αποθήκευσης προφίλ πελάτη, παρακολούθηση πορείας παραγγελίας, εξυπηρέτηση διαφορετικών τρόπων πληρωμής, αλληλεπιδραστηκότητα με τα μέσα κοινωνικής δικτύωσης (social media) και προσθήκη μονάδων λογισμικού (πρόσθετα-plugins).Ο στόχος της εργασίας είναι η ανάπτυξη και η προώθηση του περιγράφοντας παράλληλα και την έννοια του ηλεκτρονικού εμπορίου. Αναφέρεται επίσης η πορεία του με την πάροδο των χρόνων Με την εργασία αυτή, θα φανεί η σημαντικότητα του διαδικτύου στη προώθηση των πωλήσεων και των εταιρειών. Κατόπιν αναλύεται το ηλεκτρονικό χρήμα και η ασφάλεια των συναλλαγών.

**Λέξεις Κλειδιά** : **Ηλεκτρονικό κατάστημα, υπηρεσία προώθησης email,ηλεκτρονικό εμπόριο**, **πρόσθετα-plugins**

#### **ABSTRACT**

This dissertation presents the creating and promoting an online store for nutritional supplements, describing parallel and broader concept of e-commerce. It offers the capabilities of client profile storage, order tracking, different payment methods, social media interaction, and addition of plugins. the work is to develop and promote the description of the concept of e-commerce. It also refers to its course over the years With this work, the importance of the internet in promoting sales and companies will be shown. It then analyzes electronic money and transaction security.

**Key Words** : **Wordpress. Email Marketing, e-commerce, newsletter , plugins**

# **ΠΙΝΑΚΑΣ ΠΕΡΙΕΧΟΜΕΝΩΝ**

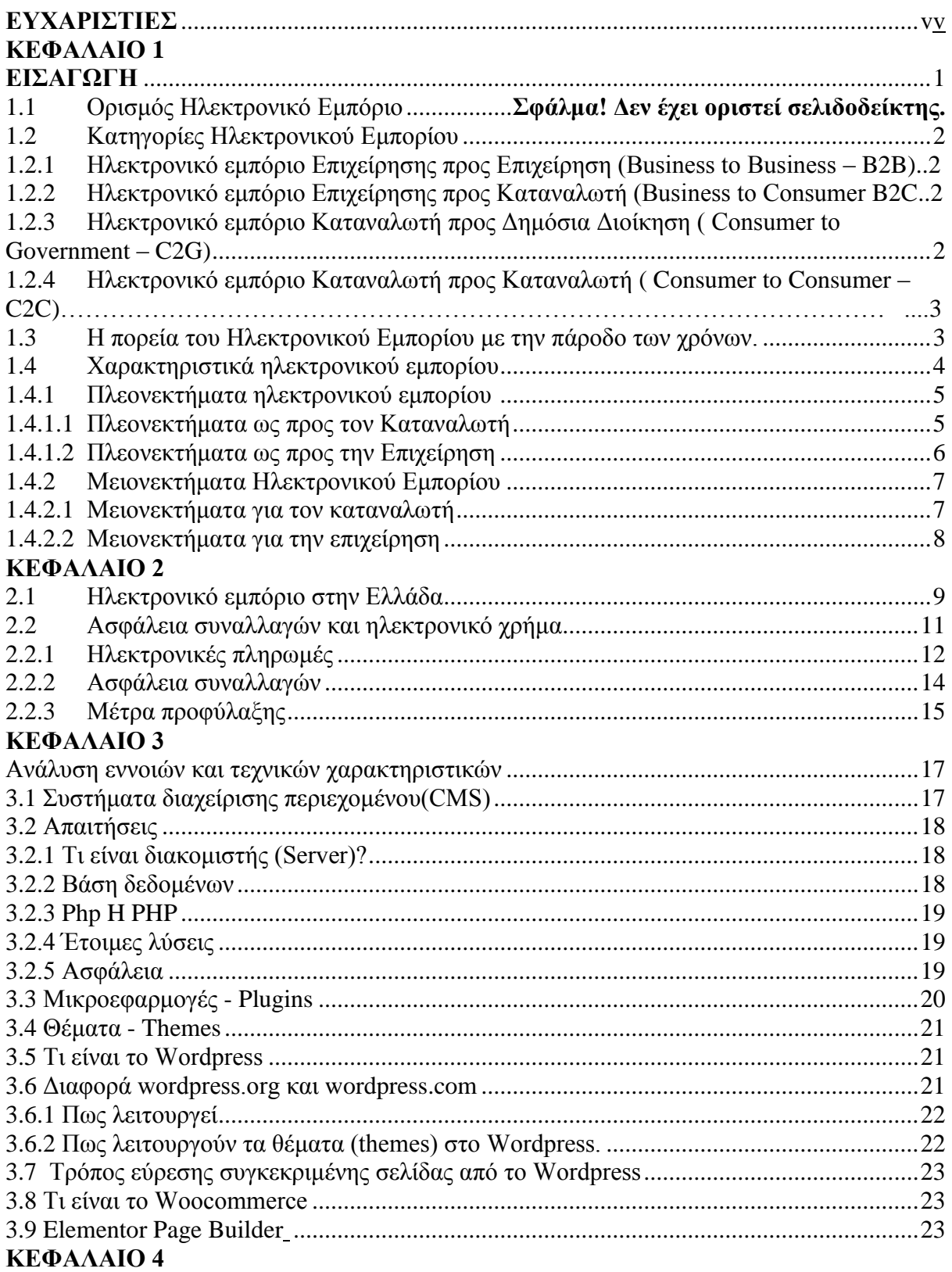

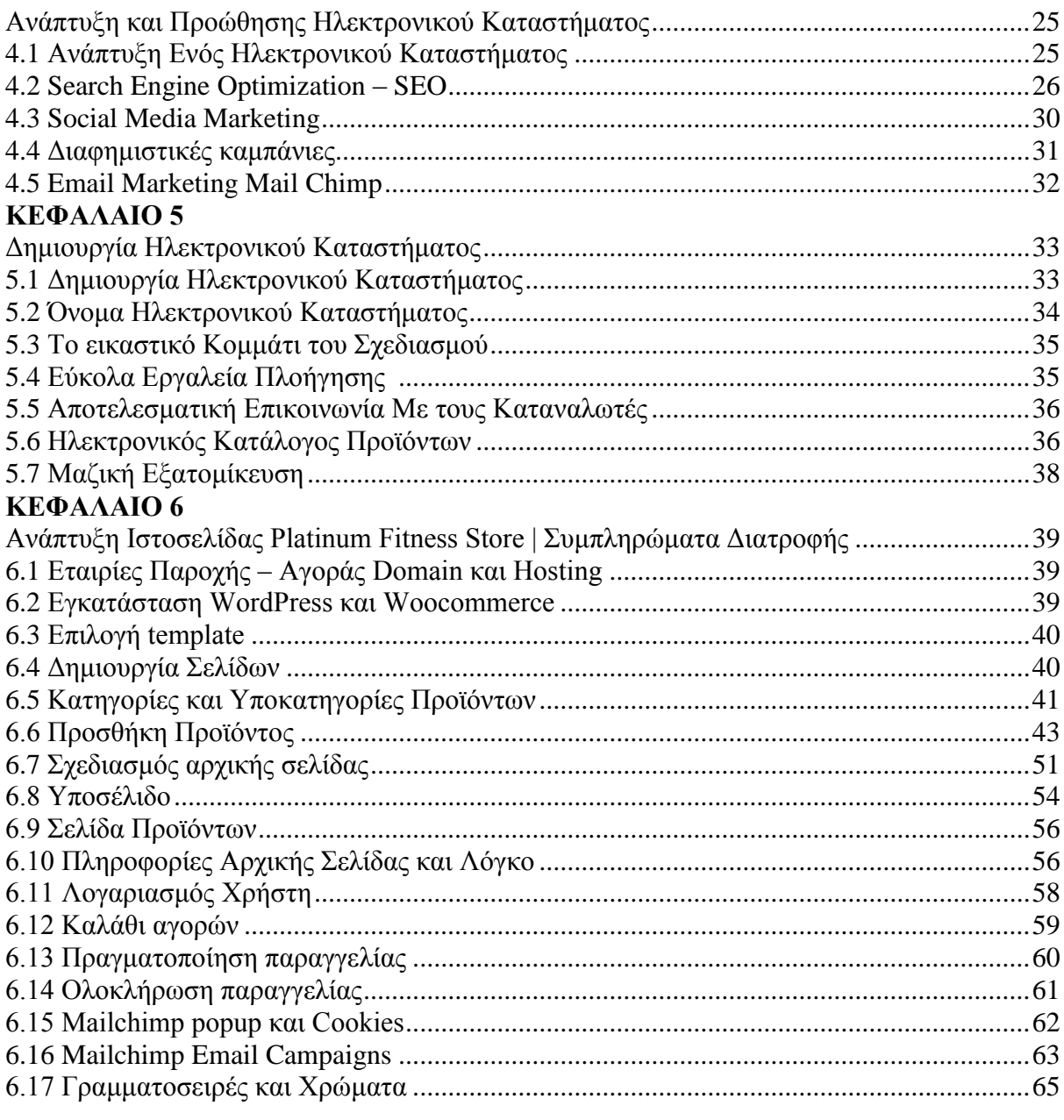

# ΒΙΒΛΙΟΓΡΑΦΙΑ

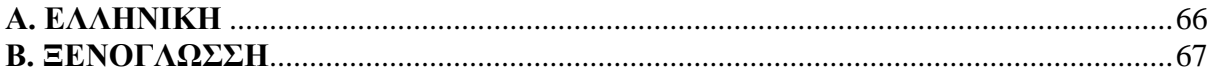

# **ΕΥΧΑΡΙΣΤΙΕΣ**

<span id="page-7-0"></span>Ευχαριστώ πολύ τον καθηγητή μου κύριο Γιάννη Καπανταϊδάκη για την βοήθεια.

## **ΚΕΦΑΛΑΙΟ 1**

### **Ηλεκτρονικό Εμπόριο**

## **ΕΙΣΑΓΩΓΗ**

<span id="page-8-1"></span><span id="page-8-0"></span>Με την εμφάνιση του Internet δόθηκε η δυνατότητα στην ανάπτυξη του ηλεκτρονικού εμπορίου, με αποτέλεσμα την εξάπλωση των επιχειρήσεων παγκοσμίως χωρίς τεράστιες επενδύσεις και την πρόσβαση του καταναλωτή στο τελικό προϊόν άμεσα και με μειωμένο κόστος, λόγω μη ύπαρξης μεσαζόντων.Το ηλεκτρονικό εμπόριο περιλαμβάνει όλο τον κύκλο μιας παραδοσιακής αγοραπωλησίας δια μέσου ηλεκτρονικών υπολογιστών. Ξεκινά με την πρόκληση ενδιαφέροντος μέσω διαφήμισης συγκεκριμένων προϊόντων ή υπηρεσιών και συνεχίζει με την αναλυτική ενημέρωση αυτών, την διαπραγμάτευση των τιμών, ποσοτήτων κλπ. Τελειώνει με την οικονομική διευθέτηση της συναλλαγής και με την αποστολή και παραλαβή των προϊόντων

## **1.1 Ορισμός Ηλεκτρονικό Εμπόριο**

Όπως είναι γνωστό το εμπόριο είναι η ανταλλαγή προϊόντων και υπηρεσιών μεταξύ επιχειρήσεων ή ατόμων και θεωρείται μία από τις πιο βασικές δραστηριότητες

μιας επιχείρησης. Οπότε ηλεκτρονικό εμπόριο (e-Commerce) είναι το εμπόριο που πραγματοποιείται εξ' αποστάσεως με τεχνολογικά μέσα και κυρίως το ίντερνετ χωρίς να είναι απαραίτητη η φυσική παρουσία πωλητή - αγοραστή.

Περιλαμβάνει όλες τις ενέργειες που γίνονται σε μια επιχείρηση με φυσικό κατάστημα με μόνη διαφορά ότι αυτές γίνονται ηλεκτρονικά μειώνοντας αισθητά τον χρόνο που απαιτείται για την ολοκλήρωση τους. Τέτοιες ενέργειες είναι: η ανάπτυξη, η προώθηση, η παράδοση, η εξυπηρέτηση και πληρωμή προϊόντων και υπηρεσιών

Ηλεκτρονικό Επιχειρείν (e-business) είναι η διεξαγωγή επιχειρηματικών ή εμπορικών δραστηριοτήτων με την χρήση τεχνολογικών μέσων όπως είναι οι ηλεκτρονικοί υπολογιστές και το διαδίκτυο (internet). Τέτοιες δραστηριότητες μπορούν να θεωρηθούν:

- Η αγοραπωλησία προϊόντων και υπηρεσιών .
- Η εξυπηρέτηση πελατών.
- Ο έλεγχος της παραγωγής.
- Ανταλλαγή πληροφοριών Συνεργασία με άλλους εταίρους.

Σύμφωνα με την Wikipedia ένας ορισμός που μπορεί να δοθεί για το ηλεκτρονικό επιχειρείν είναι ο εξής: «Η ψηφιοποίηση όλων των επιχειρηματικών ενεργειών που στοχεύουν στην άμεση ανταπόκριση του καταναλωτή.»

# **1.2 Κατηγορίες Ηλεκτρονικού Εμπορίου**

Στο ξεκίνημα μιας online επιχείρησης, κάθε ιδιοκτήτης καλείται να κάνει ορισμένες επιλογές που θα διαμορφώσουν καθοριστικά το μοντέλο της επιχείρησης, αλλά και το μέλλον της. Οι e-Commerce επιχειρήσεις αναλόγως το είδος του καταστήματος η της συναλλαγής χωρίζονται στις εξής κατηγορίες:

Το Ηλεκτρονικό Εμπόριο διακρίνεται στις παρακάτω σε τέσσερις κατηγορίες:

- Ηλεκτρονικό εμπόριο επιχείρησης προς επιχείρηση
- Ηλεκτρονικό εμπόριο επιχείρηση προς καταναλωτή
- Ηλεκτρονικό εμπόριο καταναλωτή προς δημόσια διοίκηση
- Ηλεκτρονικό εμπόριο καταναλωτή προς καταναλωτή

# **1.2.1 Από επιχείρηση σε επιχείρηση - Business to Business (B2B)**

Επιχείρηση που ακολουθεί αυτό το επιχειρηματικό μοντέλο πουλάει τα προϊόντα της σε άμεσους αγοραστές οι οποίοι με την σειρά τους τα πουλάνε στους τελικούς πελάτες. Για παράδειγμα: Ένας χονδρέμπορος πραγματοποιεί μια παραγγελία από την ιστοσελίδα του εργοστασίου που παράγει το προϊόν. Αφού παραλάβει την παραγγελία που έκανε πουλάει το τελικό προϊόν στο κατάστημα λιανικής πώλησης του.

## **1.2.2 Από επιχείρηση σε καταναλωτή - Business to Customer (B2C)**

Οι επιχειρήσεις αυτού του επιχειρηματικού μοντέλου διαθέτουν τα προϊόντα τους κατευθείαν στον πελάτη χωρίς μεσάζοντες. Ο πελάτης έχει την δυνατότητα να δει το προϊόν στην ιστοσελίδα της επιχείρησης καθώς και να το παραγγείλει. Όταν ο πελάτης ολοκληρώσει την διαδικασία αγοράς , η ιστοσελίδα ειδοποιεί την επιχείρηση συνήθως μέσω email και αυτή με την σειρά της αποστέλλει το προϊόν στον πελάτη

# **1.2.3 Από τον Καταναλωτή προς Δημόσια Διοίκηση ( Consumer to Government – C2G)**

Η κυβέρνηση χρησιμοποιεί το μοντέλο αυτό για να προσεγγίζει τους πολίτες στο σύνολο τους. Για παράδειγμα: πλειστηριασμοί οχημάτων, μηχανημάτων η οποιουδήποτε άλλου υλικού.

Τέτοιου είδους ιστότοποι παρέχουν επίσης υπηρεσίες όπως είναι έγγραφα ληξιαρχείου πχ: πιστοποιητικά γεννήσεως, γάμου, θανάτου. Ο σκοπός αυτών των ιστοσελίδων είναι η πιο άμεση εξυπηρέτηση των αιτημάτων των πολιτών σε διάφορες δημόσιες υπηρεσίες

## **1.2.4 Από καταναλωτή σε καταναλωτή - Customer to Customer(C2C)**

Οι επιχειρήσεις αυτού του επιχειρηματικού μοντέλου βοηθούν τους καταναλωτές να πουλήσουν τα περιουσιακά τους στοιχεία όπως: ακίνητα, αυτοκίνητα, μοτοσυκλέτες κλπ., ή να τα ενοικιάσουν όπως: σπίτια, δωμάτια κλπ.

Η ιστοσελίδα μπορεί να παρέχει τις υπηρεσίες της είτε δωρεάν είτε επί πληρωμή.

## **1.3 Η πορεία του Ηλεκτρονικού Εμπορίου με την πάροδο των χρόνων.**

Με την ραγδαία ανάπτυξη της τεχνολογίας και ιδιαίτερα την χρήση των ηλεκτρονικών υπολογιστών και του internet το ηλεκτρονικό εμπόριο άρχισε να κάνει τα πρώτα βήματα του. Παρακάτω παρουσιάζονται οι χρονικές περίοδοι οι οποίες οδήγησαν στην διαμόρφωση του ηλεκτρονικού εμπορίου όπως το γνωρίζουμε σήμερα:

## **1. 1960-1982**

Τον δρόμο προς το ηλεκτρονικό εμπόριο άνοιξε η ανάπτυξη της ηλεκτρονικής ανταλλαγής δεδομένων EDI(Electronic Data Interchange). Η EDI αντικατέστησε την παραδοσιακή αποστολή μέσω ταχυδρομείου και φαξ εγγράφων με την ψηφιακή μεταφορά δεδομένων από υπολογιστή σε άλλον υπολογιστή.

Οι εμπορικοί εταίροι μπορούσαν να μεταφέρουν παραγγελίες, τιμολόγια και άλλες επιχειρηματικές συναλλαγές χρησιμοποιώντας μια μορφή δεδομένων (format) που πληρούσε το πρότυπο ANSI ASC X12 που ήταν το κυρίαρχο σύνολο προτύπων στην βόρεια Αμερική εκείνη την περίοδο.

Η λειτουργία του είχε ως εξής: Μόλις αποσταλεί η παραγγελία εξετάζεται από ένα δίκτυο προστιθέμενης αξίας (VAN-Value added network) και έπειτα κατευθύνεται στο σύστημα επεξεργασίας παραγγελιών του παραλήπτη. Αυτό που είχε επιτευχθεί ήταν ότι με την χρήση του EDI επιτρεπόταν η αδιάκοπη μεταφορά δεδομένων χωρίς καμία ανθρώπινη παρέμβαση.

Το 1979 ο Άγγλος εφευρέτης Michael Aldrich επινόησε τον προκάτοχο των διαδικτυακών αγορών (online shopping) για την εταιρεία Tesco. Συνέδεσε μια τηλεόραση σε έναν υπολογιστή επεξεργασίας συναλλαγών με μια τηλεφωνική γραμμή και δημιούργησε όπως το αποκαλούσε ο ίδιος την «τηλεαγορά» (teleshopping), που σήμαινε ότι κάποιος πελάτης είχε την δυνατότητα να κάνει τα ψώνια του από απόσταση με μια τηλεφωνική κλήση.

## **2. 1982-1990**

Ήταν προφανές από την αρχή ότι οι συναλλαγές μεταξύ επιχειρήσεων (B2B) με την χρήση των υπολογιστών θα ήταν εμπορικά προσοδοφόρες , όμως δεν θα ίσχυε το ίδιο στις συναλλαγές μεταξύ επιχειρήσεων-καταναλωτή (B2C) μέχρι να διαδοθεί αργότερα η χρήση των ηλεκτρονικών υπολογιστών και του παγκόσμιου ιστού (World Wide Web), γνωστού και ως internet.

Το 1982 η Γαλλία παρουσίασε τον προκάτοχο του internet με την ονομασία Minitel. Αυτή η ηλεκτρονική υπηρεσία χρησιμοποιούσε μια μηχανή τερματικού Videotex η οποία ήταν προσβάσιμη μέσα από τηλεφωνικές γραμμές. Το Minitel ήταν διαθέσιμο σε όλους τους συνδρομητές σταθερής τηλεφωνίας και συνέδεε εκατομμύρια χρήστες σε ένα δίκτυο υπολογιστών. Μέχρι το 1989 είχαν διανεμηθεί πάνω από 9 εκατομμύρια τερματικά Minitel και συνδέονταν περίπου 25 εκατομμύρια χρήστες σε αυτό το διασυνδεδεμένο δίκτυο μηχανών. Το σύστημα Minitel έφτασε στο αποκορύφωμα του το 1991 και σιγά σιγά έφτασε στην κατάρρευση του αφού 3 έτη αργότερα θα έκανε την εμφάνιση του το internet.

## **3. 1991-Σήμερα**

Όταν το διαδίκτυο έκανε την εμφάνιση του το 1991, οι ερευνητές κατέληξαν στο συμπέρασμα πως για να αναπτυχθεί το ηλεκτρονικό εμπόριο θα πρέπει να εξασφαλίσουν ταχύτητα και ασφάλεια στους χρήστες. Αυτό οδήγησε στην ανάπτυξη γρήγορων δικτύων DSL και του ασφαλές πρωτόκολλου HTTP μαζί με μεθόδους κρυπτογράφησης περιεχομένου.

Μόλις τρία χρόνια πέρασαν (1994) προτού οι άνθρωποι αρχίσουν να πουλάνε πράγματα διαδικτυακά (ONLINE). Τα πρώτα ηλεκτρονικά καταστήματα ήταν το "The Internet Shopping Network" που πούλαγε εξαρτήματα για υπολογιστές και το "NetMarkets" που ήταν το πρώτο που χρησιμοποιούσε διαδικασίες για να εξασφαλίζει ασφαλείς διαδικτυακές πληρωμές. Έναν χρόνο αργότερα δημιουργήθηκαν τα πολύ γνωστά διαδικτυακά καταστήματα EBay και Amazon που έφεραν την επανάσταση στο χώρο του ηλεκτρονικού εμπορίου. Το πρώτο ως σελίδα δημοπρασιών και το δεύτερο ως το μεγαλύτερο βιβλιοπωλείο του κόσμου

## **1.4 Χαρακτηριστικά ηλεκτρονικού εμπορίου**

Το Η.Ε εισάγει νέα χαρακτηριστικά στην εμπορική πράξη, στα οποία απαιτούν κατάλληλη τεχνολογική, πρακτική και νομική προσέγγιση. Τα χαρακτηριστικά αυτά είναι τα εξής:

Διασυνδεσιμότητα (Interoperability & Openness).

Πολλά συστήματα μπορούν να συνδεθούν μεταξύ τους για την ανταλλαγή πληροφοριών, ανεξάρτητα του είδους τους, του λειτουργικού τους συστήματος, της υποδομής σε υλικό (hardware), ή του τρόπου αναπαράστασης της πληροφορίας. Ο τρόπος επικοινωνίας θεωρείται «ανοιχτός» δεδομένου ότι δεν τίθενται ιδιαίτεροι τεχνολογικοί περιορισμοί για μία επιχείρηση να επικοινωνήσει με άλλες επιχειρήσεις, ή για έναν καταναλωτή με μία επιχείρηση.

- Κατάργηση Φυσικών Ορίων. Οι δυνατότητες μίας επιχείρησης να επικοινωνήσει μ' ένα συνεργάτη στην ίδια πόλη, ή σε οποιοδήποτε σημείο του πλανήτη είναι οι ίδιες. Αυτό γίνεται κυρίως από τις δυνατότητες των τηλεπικοινωνιακών μέσων τα οποία έχουν διαδοθεί σε μεγάλο βαθμό και το κόστος χρήσης τους έχει λάβει μια φθίνουσα πορεία.
- Απρόσωπο.

Στο Ηλεκτρονικό Εμπόριο ο συναλλασσόμενος είναι απλώς μια διεύθυνση σε ένα δίκτυο.

Με αυτή την έννοια δεν καταργείται η χρησιμότητα του ανθρώπινου παράγοντα, αλλά οι μέθοδοι διασφάλισης της ύπαρξης του συνομιλητή ξεπερνούν το επίπεδο αναγνώρισης της φωνής και του γραφικού χαρακτήρα.

Ταχύτητα επικοινωνίας.

Λόγω των μέσων που χρησιμοποιούνται οι ταχύτητες ανταλλαγής της οποιασδήποτε πληροφορίας είναι υψηλότερες, με έντονες τις επιδράσεις στο τρόπο διάγνωσης των μεταβολών τους, αλλά και στη διάρκεια ζωής τους.

Ηλεκτρονικό-ψηφιακό Μέσο.

Το κύριο επικοινωνίας είναι ηλεκτρονικό, περιορίζοντας σημαντικά τη χρήση άλλων, όπως το χαρτί, το τηλέφωνο, το ταχυδρομείο κ.λπ.

Πλούσιο περιεχόμενο.

Η πληροφορία που ανταλλάσσεται, τόσο λόγω της ταχύτητας ανταλλαγής, όσο και λόγω των δυνατοτήτων των μέσων που χρησιμοποιούνται είναι πλέον ιδιαίτερα πλούσια και δεν περιορίζεται στο φυσικό όριο του βιβλίου, του χαρτιού ή των άλλων συμβατικών μέσων.

# **1.4.1 Πλεονεκτήματα ηλεκτρονικού εμπορίου.**

Η φιλοσοφία του ηλεκτρονικού εμπορίου είναι τέτοια ώστε τα οφέλη για τον επιχειρηματία να μεταφράζονται και ως οφέλη για τον πελάτη.

Οι περισσότερες εφαρμογές ηλεκτρονικού εμπορίου σχετίζονται με την επικοινωνία συστημάτων διαφόρων επιχειρήσεων συμβάλλοντας έτσι στη διαλειτουργικότητά τους. Αν και τα συστήματα ηλεκτρονικού εμπορίου μπορούν να εφαρμοστούν και ενδοεπιχειρησιακά, τα πραγματικά οφέλη εμφανίζονται όταν το ηλεκτρονικό εμπόριο μεταξύ επιχειρήσεων ή επιχείρησης προς καταναλωτή. Κάθε επιχειρησιακή ευκαιρία που παρέχει το Η.Ε σε έναν προμηθευτή, στις περισσότερες περιπτώσεις μεταφράζεται και σε ένα αντίστοιχο όφελος των πελατών του.

Το Η.Ε είναι μια επιχειρησιακή καινοτομία αφού για να αποδώσει καρπούς δεν στηρίζεται στον ανταγωνισμό αλλά στη συνεργασία μεταξύ των εμπλεκομένων για το αμοιβαίο τους κέρδος.

## **1.4.1.1 Πλεονεκτήματα για τους καταναλωτές.**

- Δεν υπάρχει χρόνος αναμονής όπως σε ένα κατάστημα όταν περιμένεις στην ουρά για το ταμείο.
- Πραγματοποίηση των αγορών από την άνεση του σπιτιού τους διαθέτοντας όσο χρόνο επιθυμούν για να ερευνήσουν το προϊόν που θέλουν να αγοράσουν.
- Δεν κουβαλάνε φορτίο όπως είναι βαριές τσάντες αφού τα πάντα αποστέλλονται στην πόρτα τους.
- Πρόσβαση σε ανθρώπους που έχουν κινητικά προβλήματα.
- Δυνατότητα πραγματοποίησης αγορών που κανονικά δεν θα μπορούσαν να έχουν πρόσβαση. Για παράδειγμα καταστήματα που βρίσκονται σε άλλη χώρα.
- Χαμηλότερες τιμές προϊόντων αφού ένα e-shop έχει λιγότερα λειτουργιά έξοδα από ότι ένα φυσικό κατάστημα
- Ευκολότερη σύγκριση τιμών μεταξύ προϊόντων ώστε να διευκολύνουν τον χρήστη να εντοπίσει καλύτερες προσφορές.
- Κυρίως για τους ανθρώπους που δεν ζουν σε αστικές περιοχές με πλήθος καταστημάτων τα ηλεκτρονικά καταστήματα αποτελούν ιδανική λύση.
- Δεν υπάρχει συγκεκριμένο ωράριο λειτουργίας. Έτσι, οι χρήστες έχουν πρόσβαση οποιαδήποτε στιγμή στο ηλεκτρονικό κατάστημα, εξαιρούνται περιπτώσεις οπού γίνεται συντήρηση ή υπάρχει κάποιο τεχνικό πρόβλημα.
- Η δυνατότητα αγοραπωλησιών μεταξύ τους (δηλαδή το μοντέλο C2C). Ένα παράδειγμα είναι το EBay οπού ο κάθε χρήστης μπορεί να αναρτήσει ένα προϊόν που θέλει είτε καινούριο είτε μεταχειρισμένο και αυτό να αγοραστεί από κάποιον άλλο χρήστη χωρίς την διαμεσολάβηση κάποιου καταστήματος. Σε αυτήν την περίπτωση ο πωλητής είναι υπεύθυνος για όλες τις ενέργειες που πρέπει να γίνουν όπως είναι η συσκευασία, αποστολή του προϊόντος.
- Η επικοινωνία με τον πωλητή είναι αρκετά πιο εύκολη και γρήγορη καθώς μέσω ενός email μπορεί να υπάρξει αμφίδρομη επικοινωνία.
- Η δυνατότητα παρακολούθησης ανά πάσα στιγμή που βρίσκεται η παραγγελία

## **1.4.1.2 Πλεονεκτήματα για την επιχείρηση.**

- Δεν υπάρχει ανάγκη για ύπαρξη φυσικού καταστήματος. Έτσι οι ιδιοκτήτες γλιτώνουν σημαντικά λειτουργικά έξοδα που έχει ένα κατάστημα όπως οι λογαριασμοί ΔΕΚΟ (Δημόσιες Επιχειρήσεις και Οργανισμοί) το ενοίκιο και η ασφάλεια.
- Δεν υπάρχουν περιορισμοί χώρου με την έννοια ότι σε κάποιο φυσικό κατάστημα το εμπόρευμα που μπορεί να προβληθεί στον πελάτη λαμβάνει κάποιο χώρο, έτσι είναι συγκεκριμένης ποσότητας και ποικιλίας.
- Με την χρήση του ίντερνετ η επιχείρηση αυτομάτως είναι προσβάσιμη παγκοσμίως που σημαίνει μεγαλύτερη αγορά, υποψήφιοι καταναλωτές και δεν περιορίζεται μόνο σε μια τοποθεσία όπως ένα φυσικό κατάστημα.
- Η επέκταση του ηλεκτρονικού καταστήματος είναι αρκετά πιο εύκολη από ότι ένα κατάστημα λιανικής.
- Η επικοινωνία με τον πελάτη είναι αρκετά πιο εύκολη και γρήγορη καθώς μέσω ενός email μπορεί να υπάρξει αμφίδρομη επικοινωνία,
- Με την χρήση διαφόρων τεχνικών όπως τα cookies και το marketing μπορεί να γίνει ανίχνευση των προτιμήσεων των καταναλωτών και να προσαρμόσουν το ηλεκτρονικό κατάστημα σε αυτές.
- Σε ένα φυσικό κατάστημα οι πληρωμές γίνονται κυρίως με μετρητά, αυτό απαιτεί σωστή διαχείριση του ταμείου και έκδοση των απαιτούμενων παραστατικών πράγμα που είναι χρονοβόρο και απαιτεί πολύ προσοχή. Ενώ στο διαδίκτυο οι πληρωμές γίνονται αρκετά πιο γρήγορα και ξέγνοιαστα για τον πωλητή.
- Από την στιγμή που οι περισσότερες ενέργειες είναι αυτοματοποιημένες απαιτείται λιγότερο προσωπικό με περιορισμένες γνώσεις π.χ. πωλητές σε ένα φυσικό κατάστημα και περισσότερο με εξειδικευμένες γνώσεις όπως είναι οι προγραμματιστές.
- Η δυνατότητα παρακολούθησης των logistics OnLine σε ζωντανό χρόνο διευκολύνει αρκετά τους πωλητές ώστε να ξέρουν σε ποιο στάδιο βρίσκεται η εκάστοτε παραγγελία

# **1.4.2 Μειονεκτήματα Ηλεκτρονικού Εμπορίου**

Σε αυτή την ενότητα θα παρουσιάσουμε τα πιο σημαντικά μειονεκτήματα του ηλεκτρονικού εμπορίου ως προς τους χρήστες καθώς και ως πρός ίδιες τις επιχειρήσεις.

## **1.4.2.1 Μειονεκτήματα για τον καταναλωτή**

- Δεν υπάρχει προσωπική επαφή με άλλους ανθρώπους. Για παράδειγμα μια πωλήτρια σε ένα κατάστημα ενδυμάτων θα μπορούσε να μας βοηθήσει με την γνώμη και τις προτάσεις της.
- Δεν υπάρχει η δυνατότητα αίσθησης του προϊόντος πριν το αγοράσουμε. Υπάρχουν αρκετά προϊόντα τα οποία ο χρήστης χρειάζεται να αγγίξει, αισθανθεί, ακούσει, μυρίσει προτού προχωρήσει στην αγορά τους. Για παράδειγμα στην αγορά ενδυμάτων όταν γίνεται παραγγελία από ηλεκτρονικό κατάστημα υπάρχει η πιθανότητα το προϊόν είτε να μην είναι ακριβώς αυτό που περίμενε ο χρήστης είτε να μην είναι σωστό το μέγεθος του.
- Μπορεί να προκύψουν ζητήματα ασφαλείας όπως είναι η υποκλοπή προσωπικών δεδομένων ή χρηματικού ποσού. Μια αρκετά διαδεδομένη μέθοδος είναι το ηλεκτρονικό ψάρεμα(phishing). Επίσης ο χρήστης μπορεί να πέσει θύμα απάτης με την έννοια ότι αγοράζει κάτι από κάποιο κατάστημα το οποίο στην ουσία είτε δεν υπάρχει είτε είναι παραπλανητικό **.**
- Όταν πραγματοποιηθεί η αγορά σε κάποιο φυσικό κατάστημα, ο αγοραστής παραλαμβάνει συνήθως αυτό που αγόρασε κατευθείαν. Αντιθέτως, στα ηλεκτρονικά

καταστήματα η παραλαβή της παραγγελίας μπορεί να κάνει από μερικές ώς αρκετές μέρες μέχρι να φτάσει στον αγοραστή.

- Πρέπει να βρίσκονται στο σημείο παραλαβής για να υπογράψουν την παραλαβή του δέματος από την μεταφορική εταιρεία.
- Σε περιπτώσεις που δεν παραλάβουν την παραγγελία τους ενώ έχουν ήδη πληρώσει για αυτήν.
- Σε περίπτωση με την παραγγελία τους που δεν είναι ικανοποιημένοι η διαδικασία επιστροφής μπορεί να είναι περίπλοκη και ακριβή.
- Το προϊόν μπορεί να υποστεί φθορές κατά την διάρκεια της μεταφοράς του

## **1.4.2.2 Μειονεκτήματα για την επιχείρηση**

- Η ραγδαία ανάπτυξη του ηλεκτρονικού εμπορίου έχει δημιουργήσει ένα αρκετά ανταγωνιστικό περιβάλλον όσον αφορά τις χαμηλές τιμές. Αυτό αποτελεί πλεονέκτημα για τον καταναλωτή αλλά μειονέκτημα για την επιχείρηση αφού μειώνεται το ποσοστό κέρδους από την πώληση ενός προϊόντος.
- Υπάρχει κίνδυνος υποκλοπής προσωπικών δεδομένων η του ποσού της πληρωμής των πελατών με αποτέλεσμα να δυσφημιστεί το ηλεκτρονικό κατάστημα.
- Επειδή δεν υπάρχει ενιαίο νομοθετικό πλαίσιο για το ηλεκτρονικό εμπόριο και επειδή η φορολογία διαφέρει από χώρα σε χώρα υπάρχει πολυπλοκότητα στα σχετικά ζητήματα που μπορεί να αυξήσει αισθητά την τιμή κάποιου προϊόντος.
- Είναι δυσκολότερο να χτιστούν σχέσεις εμπιστοσύνης μεταξύ πωλητών πελατών στα πρώτα βήματα της επιχείρησης σε σχέση με ένα φυσικό κατάστημα. Αυτό διότι σε ένα φυσικό κατάστημα υπάρχουν διαπροσωπικές σχέσεις με τους πελάτες.
- Αντίθετα με κάποιο φυσικό κατάστημα το ηλεκτρονικό απαιτεί πιο εξειδικευμένες γνώσεις για την ανάπτυξη του. Έτσι για να δημιουργηθεί μια καλή ιστοσελίδα η οποία θα είναι εύκολη στην περιήγηση της, γρήγορη και μπορεί να εντοπιστεί μέσα από τις μηχανές αναζήτησης απαιτεί την ενασχόληση επαγγελματιών σε αυτά τα ζητήματα.
- <span id="page-15-0"></span> Μπορεί να αποβεί πολύ δύσκολη η εύρεση των σωστών ανθρώπων για την ανάπτυξη του e-shop καθώς επίσης και κοστοβόρα

#### **ΚΕΦΑΛΑΙΟ 2**

#### **Ηλεκτρονικό Εμπόριο και Ασφάλεια Συναλλαγών**

#### **2.1 Ηλεκτρονικό εμπόριο στην Ελλάδα**

Το ηλεκτρονικό εμπόριο αρχίζει να παρουσιάζεται στην Ελλάδα στις αρχές της δεκαετίας του ΄90. Τότε ιδρύεται στο Οικονομικό Πανεπιστήμιο Αθηνών το εργαστήριο ηλεκτρονικού εμπορίου (www.eltrun.gr) και το 1993 εκδίδεται το πανεπιστημιακό βιβλίο EDI (Ηλεκτρονική ανταλλαγή δεδομένων).

Κατά 500 εκατομμύρια ευρώ έως 1 δισ. ευρώ υπολογίζεται ότι αυξήθηκε φέτος σε σύγκριση με πέρυσι ο τζίρος του ηλεκτρονικού εμπορίου στην Ελλάδα, φτάνοντας τα 4,5 με 5 δισ. ευρώ έναντι 4 δισ. ευρώ το 2016. Η μεγάλη αυτή αύξηση, η οποία καταγράφεται στην ετήσια έρευνα ηλεκτρονικού εμπορίου που υλοποίησε και φέτος το Εργαστήριο Ηλεκτρονικού Εμπορίου και Επιχειρείν (ELTRUN**) του Τμ**ήματος Διοικητικής Επιστήμης και Τεχνολογίας (ΔΕΤ), του Οικονομικού Πανεπιστημίου Αθηνών (ΟΠΑ) δεν οφείλεται στην αύξηση της μέσης αξίας και αριθμού διαδικτυακών αγορών, αλλά στο γεγονός ότι πρώτον, προστέθηκαν νέοι αγοραστές και δεύτερον, οι παλιοί, οι ώριμοι αγοραστές πραγματοποιούν πλέον περισσότερες συναλλαγές μέσω των ηλεκτρονικών καταστημάτων. Καθοριστικό ρόλο διαδραματίζει επίσης η αύξηση των ελληνικών ηλεκτρονικών καταστημάτων και μάλιστα ιδιαιτέρως ποιοτικών και με υψηλό επίπεδο εξυπηρέτησης.

Άλλο εντυπωσιακό στοιχείο που προκύπτει από την φετινή έρευνα είναι ότι πλέον οι Έλληνες κάνουν συναλλαγές κυρίως με κάρτες, καθώς η πληρωμή με αντικαταβολή περνά για πρώτη φορά στη δεύτερη θέση.

Συγκεκριμένα, το 2017 υπολογίζεται ότι έκαναν αγορές μέσω διαδικτύου 3,5 εκατομμύρια καταναλωτές στην Ελλάδα. Στη χώρα μας υπολογίζεται ότι λειτουργούν περίπου 7000 επιχειρήσεις με ψηφιακό κανάλι πωλήσεων, από όπου οι Έλληνες καταναλωτές αγοράζουν το 75% των online αγορών τους.

Η σημαντική ενίσχυση του κύκλου εργασιών του ηλεκτρονικού εμπορίου σχετίζεται με τις ακόλουθες εξελίξεις: πρώτον, προστέθηκαν νέοι αγοραστές αφού 2 στους 10 ξεκίνησαν τις διαδικτυακές αγορές τους το 2017, κάτι που σχετίζεται με την σχετική αυξητική τάση που ξεκίνησε από τα capital controls αλλά και την μεγάλη πλέον γκάμα ελληνικών ηλεκτρονικών καταστημάτων με ολοκληρωμένες υπηρεσίες και σωστή εξυπηρέτηση, δεύτερον, αυξήθηκαν τα ποσοστά, των ώριμων online αγοραστών αφού πλέον το 31% πραγματοποιούν μία στις δύο συνολικές αγορές τους μέσω Internet (από 29% το 2016 και 25% το 2015) και τρίτον, 7 στους 10 online καταναλωτές πραγματοποιούν πάνω από το 80% των online αγορών τους σε ελληνικά ηλεκτρονικά καταστήματα (από 6 στους 10 το 2016 και 5 στους 10 το 2015). Μάλιστα, αυτή η τάση αναμένεται να συνεχισθεί και το 2018 αφού 38% δήλωσαν ότι θα αυξήσουν τη συνολική αξία των online αγορών τους σε σχέση με το 2017 ενώ μόλις 20% δήλωσαν ότι θα την μειώσουν.

Οι χρεωστικέ κάρτες είναι πλέον το κυρίαρχο μέσο πληρωμής στις αγορές μέσω διαδικτύου, καθώς τις χρησιμοποιεί το 64% των καταναλωτών, ενώ η αντικαταβολή είναι το δεύτερο συχνότερο μέσο πληρωμής (57%) και οι πιστωτικές κάρτες κατατάσσονται στην τρίτη θέση με 42%. Για πρώτη φορά επίσης εμφανίζεται το ψηφιακό πορτοφόλι με 17% (λόγω και των σχετικών πλέον προϊόντων από τις τράπεζες και τα ιδρύματα ηλεκτρονικών πληρωμών) και το PayPal με 9%.

Ο βασικός λόγος που ολοένα και περισσότεροι Έλληνες καταναλωτές στρέφονται στις ηλεκτρονικές αγορές είναι φυσικά οι χαμηλότερες τιμές και οι προσφορές. Ειδικότερα, σύμφωνα με την έρευνα το 75% των καταναλωτών ανέφερε ως κυριότερο λόγο αγορών από ηλεκτρονικά καταστήματα την εύρεση καλύτερων τιμών και την ευκολία στην εύρεση προσφορών (41%). Αυτό βέβαια έχει ως αποτέλεσμα τη χαμηλή εμπιστοσύνη (loyalty) αφού το 65% των online αγοραστών δηλώνουν ότι το 50% των αγορών τους πραγματοποιήθηκε σε eshop που επισκέφθηκαν μόνο μία φορά στον χρόνο. Οι δεύτερος λόγος αφορά στην προϊοντική γκάμα, αφού ανέφεραν την εύρεση προϊόντων που δεν υπάρχουν σε φυσικά καταστήματα (47%), την ύπαρξη μεγαλύτερης ποικιλίας προϊόντων (38%) και την ευκολία στην εύρεση προϊόντων από το εξωτερικό (37%).

Όσον αφορά στους κύριους παράγοντες που επηρεάζουν την εμπιστοσύνη τους και τους κερδίζουν ως πελάτες για συγκεκριμένο ηλεκτρονικό κατάστημα, περιλαμβάνουν τον ασφαλή τρόπο πληρωμής μέσω γνωστού φορέα (46%), τις χαμηλές τιμές και προσφορές (42%), την ταχύτητα και ευκολία στην πλοήγηση (37%), τους ξεκάθαρους όρους χρήσης (35%), τις καλές κριτικές σε blogs/forums κλπ (32%), την ευχρηστία του site (29%) και τη σωστή εξυπηρέτηση (27%).

Και στη φετινή έκθεση την μερίδα του λέοντος στις ηλεκτρονικές αγορές έχουν οι ταξιδιωτικές υπηρεσίες με το 83% να δηλώνει ότι έκανε τουλάχιστον μια αγορά από την συγκεκριμένη κατηγορία το 2017.

Ακολουθούν η διαμονή σε καταλύματα (72%), εξαρτήματα και περιφερειακός εξοπλισμός (67%), εισιτήρια για εκδηλώσεις (66%), είδη ένδυσης και υπόδησης (61%), παραγγελία έτοιμου φαγητού (59%), βιβλία (49%), ηλεκτρονικές συσκευές (47%), προϊόντα προσωπικής φροντίδας (45%) και συμπληρώματα διατροφής – βιταμίνες (41%). Οι τρεις κατηγορίες όπου ξοδεύθηκαν τα περισσότερα χρήματα είναι:

- ταξιδιωτικές υπηρεσίες
- καταλύματα και εισιτήρια.

Οι κατηγορίες όπου πραγματοποιήθηκαν οι περισσότερες παραγγελίες είναι:

- Εισιτήρια
- έτοιμο φαγητό
- ταξιδιωτικές υπηρεσίες

Οι κατηγορίες με την μεγαλύτερη αύξηση online αγορών είναι:

- έτοιμο φαγητό,
- εισιτήρια
- βιταμίνες/συμπληρώματα διατροφής.

## **2.2 Ασφάλεια συναλλαγών και ηλεκτρονικό χρήμα**

Στο Η.Ε δεν υπάρχει άμεση επαφή προμηθευτή και καταναλωτή με φυσικό τρόπο έχει ορισμένα σημεία που μειονεκτεί εν σχέση με το παραδοσιακό εμπόριο. Ένα από αυτά είναι το ότι δεν χρησιμοποιούνται χρήματα κατά τη διάρκεια της συναλλαγής. Αντί αυτής της συναλλαγής χρησιμοποιούνται άλλοι τρόποι πληρωμών, οι λεγόμενες ηλεκτρονικές πληρωμές.

Φυσικά αναδεικνύεται σε αυτούς τους τρόπους το θέμα της ασφάλειας των πληρωμών στο διαδίκτυο. Σε οποιαδήποτε συναλλαγή, ακόμα και σε φυσικές αγορές, μπορεί να υπάρξει κίνδυνος. Δεν θα πρέπει όμως να υπερνικήσει ο φόβος στους καταναλωτές απωθώντας τους να κάνουν αγοραπωλησίες μέσω διαδικτύου. Επομένως θα πρέπει ο καταναλωτής να αντιμετωπίσει τους κινδύνους λογικά και με σύνεση και όχι αρνητικά και με φόβο, γιατί αυτό θα τον αφήσει έξω από διαδικασίες που ωφελούν όλους όσους συμμετέχουν ανεξάρτητα του ρόλου που έχουν σε αυτές.

### **2.2.1 Ηλεκτρονικές πληρωμές**

Στο διαδίκτυο η επικοινωνία καταναλωτή και προμηθευτή είναι απρόσωπη με αποτέλεσμα το σημαντικό κομμάτι του Η.Ε να αποτελούν οι ηλεκτρονικές πληρωμές.

Οι ηλεκτρονικές πληρωμές έχουν το σημαντικότερο πρόβλημα διότι δεν υπάρχει επαφή πελάτη και προμηθευτή κυρίως στις λιανικές πωλήσεις.

Ενώ οι πληρωμές στο εμπόριο χονδρικής παρουσιάζουν σπάνια προβλήματα γιατί εκεί απαιτούνται παραστατικά.

Σήμερα υπάρχουν διάφοροι τρόποι πληρωμής που χρησιμοποιούμαι στο διαδίκτυο.

## **Πιστωτικές-χρεωστικές κάρτες**

Οι πιστωτικές και οι χρεωστικές κάρτες παρέχουν την ευρύτερη εμβέλεια αποδοχής πληρωμών, αν και δεν είναι ο πιο συνηθισμένος τρόπος πληρωμής σε ορισμένες χώρες. Αν και οι πιστωτικές κάρτες χρησιμοποιούνται ευρέως στην Αυστραλία και τη Βόρεια Αμερική, στην Ευρώπη οι καταναλωτές προτιμούν τις λεγόμενες εναλλακτικές πληρωμές. Παρόλο που οι πελάτες μπορούν να πληρώσουν με μια παγκόσμια Visa, για παράδειγμα, η υποστήριξη κάποιας τοπικής-δημοφιλούς κάρτας μπορεί να φέρει περισσότερες πωλήσεις. Βέβαια, κάτι τέτοιο είναι αρκετά δύσκολο να γίνει σε κάποια άλλη χώρα.

#### **Πληρωμές μέσω τράπεζας**

Στις πληρωμές μέσω καρτών ο πωλητής τραβάει αυτόματα χρήματα από τον πιστωτικό λογαριασμό του αγοραστή. Στις πληρωμές μέσω κατάθεσης ο αγοραστής θα πρέπει να μεταφέρει τα χρήματα στον πωλητή με δική του βούληση. Αυτό σημαίνει ότι στο e-shop θα πρέπει να υπάρχει ο αριθμός του τραπεζικού λογαριασμού και φυσικά η αντίστοιχη επιλογή στο e-shop από την πλευρά του εμπόρου και συγκεκριμένα στο καλάθι πραγματοποίησης της αγοράς .Αυτός ο τρόπος πληρωμής έχει χαμηλό ποσοστό απόδοσης πωλήσεων, μιας και ο αγοραστής μπορεί να αμελήσει την πληρωμή ή να μετανιώσει. Η ιδανική περίπτωση σε αυτό τον τρόπο πληρωμής είναι να ξεκινά άμεσα η διαδικασία μεταφοράς χρημάτων τύπου web banking.

## **Άμεσες χρεώσεις**

Πρόκειται για ένα είδος πληρωμών με έντονα τοπικά χαρακτηριστικά, δηλαδή κάτι που είναι διαδεδομένο, για παράδειγμα, στη Γερμανία μπορεί να μην είναι στην Ελλάδα. Με αυτό τον τρόπο ο πελάτης δίνει στον έμπορο τις πληροφορίες του τραπεζικού λογαριασμού του για αυτόματες ή μη χρεώσεις.

### **Ηλεκτρονικά πορτοφόλια**

Τα ηλεκτρονικά πορτοφόλια έχουν μεγάλο μερίδιο αγοράς ανάλογα με τη χώρα. Με τον όρο "ηλεκτρονικά πορτοφόλια" εννοούμε τις υπηρεσίες που λειτουργούν ως μεσάζοντες μεταξύ της πιστωτικής μας κάρτας ή του τραπεζικού μας λογαριασμού και του πωλητή. Η μεγαλύτερη και γνωστότερη υπηρεσία e-wallet είναι το PayPal. Προσφέρει άμεσες μεταφορές χρημάτων και πληρωμές από και προς την πιστωτική κάρτα ή τον τραπεζικό μας λογαριασμό. Το πλεονέκτημα του PayPal είναι ότι δεν δίνετε η πιστωτική κάρτα σε κάθε e-shop παρά μόνο μια φορά στο PayPal.

Στα μειονεκτήματα του συγκαταλέγονται οι σχετικά μεγάλοι χρόνοι της διαδικασίας επίλυσης προβλημάτων και η κλειστή φύση του συστήματος και ενίοτε η αυστηρότητα στις κρίσεις του.

Αυτό σημαίνει ότι ενδέχεται να μπλοκαριστούν τα χρήματά μας, εφόσον υπάρχει κάποιο θέμα με τη συναλλαγή ή καταγγελία. Εκτός από το PayPal, έχουν εμφανιστεί αρκετά ηλεκτρονικά πορτοφόλια, όπως το PaySafe,Google Wallet,Stripe. Το PayPal προσφέρει και άμεσες χρεώσεις πιστωτικών καρτών στους εμπόρους ανάλογα με την περιοχή

## **Αντικαταβολή**

Η αντικαταβολή είναι πολύ δημοφιλής στην Ελλάδα αλλά και σε άλλες χώρες. Η πληρωμή γίνεται με μετρητά κατά την παράδοση του προϊόντος από την υπηρεσία ταχυμεταφορών ή από κάποιον υπάλληλο του καταστήματος. Είναι η πιο ασφαλής μέθοδος πληρωμών στο Internet, αλλά είναι αυστηρά τοπική. Πρέπει να χρησιμοποιούνται ασφαλή μέσα ώστε να μην έρχονται σε κίνδυνο τα ευαίσθητα προσωπικά δεδομένα των χρηστών.

## **Τρόπος αποστολής**

Η επιλογή συνεργάτη για την παροχή υπηρεσιών αποστολής του προϊόντος που διαθέτουμε καθώς και το πώς θα συμπεριλάβουμε το μεταφορικό κόστος στην τιμή αποτελεί ένα από τα κυριότερα ζητήματα που καλούμαστε να αντιμετωπίσουμε.

Οι καταναλωτές θέλουν να τους παρέχεται το προϊόν το συντομότερο δυνατόν διάστημα από την ολοκλήρωση της αγοράς με χαμηλό η μηδενικό μεταφορικό κόστος. Επίσης επιθυμούν να έχουν δυνατότητα επιλογής ανάμεσα σε διαφορετικούς τρόπους αποστολής.

Από την πλευρά του ιδιοκτήτη του καταστήματος πρέπει να βεβαιώνεται ότι το μεταφορικό κόστος είναι ευνοϊκό για εκείνον καθώς επίσης να προτιμάτε η επιλογή ενός αποκλειστικού συνεργάτη και όχι πολλών διότι θα είναι ευκολότερη η επικοινωνία και η διαχείριση.

Σε περίπτωση που στο κατάστημα πωλούνται ογκώδη και βαριά προϊόντα απαιτείται

να χρησιμοποιηθεί μεταφορική εταιρεία η οποία έχει πιο αυξημένο κόστος.

Έτσι θα πρέπει να συμπεριληφθεί αυτό το κόστος στα έξοδα αποστολής καθώς επίσης να υπάρχει δυνατότητα υπολογισμού του κόστους αποστολής των προϊόντων στο ηλεκτρονικό κατάστημα βάση του συνολικού βάρους της παραγγελίας.

## **2.2.2 Ασφάλεια συναλλαγών**

To Ηλεκτρονικό Εμπόριο, γίνεται ολοένα και πιο δημοφιλής τρόπος πραγματοποίησης συναλλαγών, λόγω της εξοικονόμησης χρόνου και ενέργειας που προσφέρει στους καταναλωτές. Παρ' όλη την εξοικείωση της κοινωνίας και ιδιαιτέρως των νεότερων ηλικιών με την τεχνολογία και τη χρήση του Internet, και παρ' όλες τις διευκολύνσεις που προσφέρει η ταχεία ανάπτυξη του Ηλεκτρονικού Εμπορίου, μεγάλο μέρος του αγοραστικού κοινού, στέκεται καχύποπτο μπροστά στη χρήση αυτού του μέσου, για την πραγματοποίηση αγορών και γενικότερα συναλλαγών. Σκεπτόμενοι λίγο πιο προσεκτικά τους κινδύνους που ελλοχεύουν, θα δικαιολογούσαμε αυτή τη στάση, καθώς το Internet σίγουρα δεν μπορεί να χαρακτηριστεί ως απόλυτα ασφαλές πεδίο συναλλαγών. Πέραν των κινδύνων οι οποίοι αφορούν στο κατά πόσον οι όροι συναλλαγών που θέτει ένα κατάστημα ενέχουν κενά ή συγκεχυμένες πληροφορίες που ενδέχεται να αποπροσανατολίσουν, το κύριο ζήτημα που απασχολεί πολλούς καταναλωτές, είναι η παραχώρηση ευαίσθητων προσωπικών δεδομένων σε sites ηλεκτρονικών καταστημάτων των οποίων η αξιοπιστία δεν έχει ελεγχθεί. Κάθε ηλεκτρονικό κατάστημα, θα πρέπει σύμφωνα με το νόμο, να αναφέρει λεπτομερώς την πολιτική διαχείρισης και προστασίας προσωπικών δεδομένων την οποία ακολουθεί, ώστε ο καταναλωτής να έχει τη δυνατότητα να ενημερώνεται πλήρως.

## **2.2.3 Μέτρα προφύλαξης**

Όπως εύκολα γίνεται αντιληπτό, η ομαλή πραγματοποίηση συναλλαγών στο πλαίσιο του ηλεκτρονικού εμπορίου, καθιστά απαραίτητη τη χρήση πρωτοκόλλων ή άλλων μεθόδων ασφαλείας.

Τα πρωτόκολλα ασφαλείας, τα οποία θεωρούνται πλέον απαραίτητα για όλες τις συναλλαγές, χωρίζονται σε δύο κατηγορίες : Σε αυτά που λειτουργούν σε επίπεδο σύνδεσης και σε αυτά που λειτουργούν σε επίπεδο εφαρμογών.

Εκτός από τα πρωτόκολλα ασφαλείας, υπάρχουν και τα φράγματα ασφαλείας ή αλλιώς γνωστότερα ως firewalls τα οποία ελέγχουν την κίνηση δεδομένων μεταξύ ενός ιδιωτικού και ενός δημόσιου δικτύου, διατηρώντας έτσι το ιδιωτικό δίκτυο ασφαλές από εισροή επισφαλών δεδομένων. Το firewall επομένως, φιλτράρει τα δεδομένα που εισέρχονται σε ένα εσωτερικό δίκτυο και απορρίπτει κακόβουλα λογισμικά ή άλλα στοιχεία.

#### **Πρωτόκολλα SSL και S–HTTP**

Είναι τα δύο βασικά πρωτόκολλα, τα οποία εξασφαλίζουν την εμπιστευτικότητα και την ασφαλή μετάδοση δεδομένων μεταξύ χρηστών του Web.

To πρωτόκολλο SSL (Secure Sockets Layer) το οποίο τείνει να αντικατασταθεί από το πρωτόκολλο TLS (Transport Layer Security), χρησιμοποιείται για κρυπτογράφηση δεδομένων με στόχο την ασφαλή μετάδοσή τους.

Στο πρωτόκολλο SSL υπάρχουν δύο συναλλασσόμενα μέρη, ένας server, ο οποίος μας παρέχει τις ιστοσελίδες που θέλουμε να επισκεφθούμε και ένας χρήστης, που στην προκειμένη περίπτωση είναι ο καταναλωτής που επισκέπτεται τις ιστοσελίδες και πρόκειται να αποστείλει προσωπικά του δεδομένα σε αυτές.

Ο χρήστης στέλνει αίτημα στο server για SSL επικοινωνία. Ο server από την άλλη, ο οποίος χρησιμοποιεί ψηφιακό πιστοποιητικό ασφαλείας, το αποστέλλει στο χρήστη, βεβαιώνοντάς τον, ότι η σελίδα που επισκέπτεται είναι πράγματι αυτή που δηλώνεται.

Το **HTTPS** *(*Hypertext Transfer Protocol Secure) χρησιμοποιείται για να δηλώσει μία ασφαλή [δικτυακή](https://el.wikipedia.org/wiki/%CE%94%CE%AF%CE%BA%CF%84%CF%85%CE%BF_%CF%85%CF%80%CE%BF%CE%BB%CE%BF%CE%B3%CE%B9%CF%83%CF%84%CF%8E%CE%BD) σύνδεση [http.](https://el.wikipedia.org/wiki/Http) Ένας σύνδεσμος (URL) που αρχίζει με το πρόθεμα https:// υποδηλώνει ότι θα χρησιμοποιηθεί κανονικά το πρωτόκολλο HTTP, αλλά η σύνδεση θα γίνει με τρόπο τέτοιο, ώστε τα δεδομένα να ανταλλάσσονται κρυπτογραφημένα.

To HTTP κατ' ουσίαν, είναι ο συνδυασμός του απλού πρωτοκόλλου HTTP με το πρωτόκολλο SSL το οποίο παρέχει δυνατότητα κρυπτογράφησης δεδομένων.

Πώς αναγνωρίζω εάν μια ιστοσελίδα ηλεκτρονικού καταστήματος κάνει χρήση αυτών των πρωτοκόλλων;

Το εάν μια ιστοσελίδα κάνει χρήση αυτών των πρωτοκόλλων, είναι κάτι που ο καταναλωτής το αντιλαμβάνεται εύκολα. Προτού πραγματοποιήσουμε μια ηλεκτρονική συναλλαγή, είτε κατά την περιήγησή μας στο site του ηλεκτρονικού καταστήματος είτε στη σελίδα στην οποία πρόκειται να καταχωρίσουμε προσωπικά δεδομένα, θα πρέπει να εμφανίζεται το εικονίδιο του μικροσκοπικού λουκέτου και η ένδειξη https:// πριν από την ηλεκτρονική διεύθυνση. Εάν εντοπίσουμε τις ενδείξεις αυτές, μπορούμε να αισθανόμαστε σχετικά ασφαλείς, όσον αφορά στη μεταφορά των προσωπικών μας δεδομένων.

### **ΚΕΦΑΛΑΙΟ 3**

#### **Ανάλυση εννοιών και τεχνικών χαρακτηριστικών**

#### <span id="page-24-0"></span>**ΕΙΣΑΓΩΓΗ**

Στην παρούσα πτυχιακή θα γίνει ανάπτυξη του ηλεκτρονικού μας καταστήματος. Σε αυτό το κεφάλαιο θα γίνει επεξήγηση όλων των εννοιών και των τεχνικών χαρακτηριστικών που απαιτούνται για να λειτουργήσει η πλατφόρμα μας.

#### **3.1 Συστήματα Διαχείρισης Περιεχομένου (ΣΔΠ)**

Τα Συστήματα Διαχείρισης Περιεχομένου (ΣΔΠ) ή στα αγγλικά Content Management Systems (CMS) είναι εφαρμογές για το διαδύκτιο που επιτρέπουν την δημιουργία και τροποποίηση ψηφιακού περιεχομένου.

Οι εφαρμογές αυτές παρέχουν δυνατότητες σε πολλαπλούς χρήστες με διαφορετικά δικαιώματα πρόσβασης να δημιουργούν και να διαχειρίζονται περιεχόμενο από την ιστοσελίδα χωρίς να είναι απαραίτητη η καλή γνώση προγραμματισμού.

Ένα CMS αποτελείται από δυο στοιχεία:

- Την εφαρμογή διαχείρισης περιεχομένου (Content management application-CMA) η αλλιώς το front-end κομμάτι της εφαρμογής ,δηλαδή αυτό που παρουσιάζεται στον επισκέπτη. Επιτρέπει στον διαχειριστή περιεχομένου που μπορεί να μην έχει γνώσεις προγραμματισμού να διαχειριστεί τη δημιουργία και τροποποίηση περιεχομένου.
- Την εφαρμογή διανομής περιεχομένου (Content delivery application-CDA) η αλλιώς το back-end κομμάτι της εφαρμογής που απαιτεί γνώσεις προγραμματισμού. Μεταγλωττίζει τις πληροφορίες που του έδωσε ο χρήστης και ενημερώνει την ιστοσελίδα. Υπάρχει πληθώρα επίλογων πλατφόρμων ΣΔΠ-CMS στο διαδίκτυο. Κάποιες από αυτές είναι δωρεάν ενώ άλλες είναι επί πληρωμή. Με μεγαλύτερο μερίδιο της αγοράς.

## **3.2 Απαιτήσεις**

### **3.2.1 Τι είναι διακομιστής (Server)?**

Διακομιστής είναι μια συσκευή η λογισμικό που παρέχει λειτουργικότητα σ' άλλα προγράμματα ή συσκευές που ονομάζονται πελάτες (clients). Αυτή η αρχιτεκτονική ονομάζεται μοντέλο πελάτη-διακομιστή (client-server). Οι λειτουργίες που παρέχουν οι διακομιστές συχνά αναφέρονται ως υπηρεσίες (services). Η λειτουργία τους είναι να απαντούν στα ερωτήματα που τους θέτει ο πελάτης. Υπάρχουν διαφορετικά είδη εξυπηρετητών αναλόγως με την λειτουργία που εκτελούν. Τέτοιες λειτουργίες είναι:

 Εξυπηρετητής αρχείων (file server) και μεταφοράς αρχείων με το πρωτόκολλο FTP (ftp server)

- Εξυπηρετητής παγκοσμίου ιστού με την χρήση του πρωτοκόλλου http (http server)
- Εξυπηρετητής βάσεων δεδομένων (database Server)
- Εξυπηρετητής ηλεκτρονικού ταχυδρομείου (mail Server)
- Εξυπηρετητής διαδικτύου (web server)
- Εξυπηρετητής παιχνιδιών (game server)
- Εξυπηρετητής εφαρμογών (application server).

#### **3.2.2 Βάση δεδομένων**

Οι βάσεις δεδομένων αποτελούν οργανωμένες συλλογές σχετιζόμενων δεδομένων που είναι ψηφιακά αποθηκευμένα με την μορφή πινάκων. Σύστημα Διαχείρισης Βάσεων Δεδομένων, ή DBMS είναι το λογισμικό ου αλληλοεπιδρά με τον χρήστη και τις βάσεις δεδομένων ώστε να καταγράψει και να αναλύσει τα δεδομένα τους. Για να επικοινωνήσει με την βάση δεδομένων ο προγραμματιστής χρησιμοποιεί γλώσσες προγραμματισμού. Η πιο δημοφιλής είναι η MySQL. Η οποία είναι ένα σύστημα διαχείρισης σχεσιακών βάσεων δεδομένων. Η γλώσσα αυτή τρέχει σε έναν εξυπηρετητή (Server) παρέχοντας πρόσβαση πολλών χρηστών σε ένα σύνολο βάσεων δεδομένων.

#### **3.2.3 Php H PHP (Hypertext Preprocessor)**

Είναι μια server-side γλώσσα προγραμματισμού για τη δημιουργία σελίδων Web με δυναμικό περιεχόμενο. Για να λειτουργήσει μια σελίδα που είναι γραμμένη σε γλώσσα php πρέπει να επεξεργαστεί από έναν διακομιστή (π.χ. Apache) ώστε να παραχθεί το τελικό περιεχόμενο που θα σταλεί στο πρόγραμμα περιήγησης των επισκεπτών με την μορφή HTML.

### **3.2.4 Έτοιμες λύσεις**

Προκειμένου να μπορέσουμε να κάνουμε κάποιο CMS να λειτουργήσει στον προσωπικό υπολογιστή μας πρέπει να τον μετατρέψουμε σε διακομιστή ο οποίος θα περιλαμβάνει κάποιες πρόσθετες λειτουργίες οι οποίες είναι απαραίτητες για την λειτουργία της εφαρμογής. Υπάρχουν πολλά πακέτα προγραμμάτων ελεύθερου λογισμικού στο διαδίκτυο. Το καθένα ξεχωρίζει αναλόγως το λογισμικό του υπολογιστή μας.

#### **3.2.5 Ασφάλεια**

Είναι απαραίτητο για να εξασφαλίσουμε την ασφάλεια της ιστοσελίδας μας από διάφορα κακόβουλα προγράμματα και χρήστες καθώς και την ασφαλή συναλλαγή πληρωμών ,να συμπεριλάβουμε τις εξής τεχνολογίες:

**HTTPS**: Το αναγνωριστικό σύμβολο του HTTPS στην μπάρα διευθύνσεων Το HTTPS (Hypertext Transfer Protocol Secure) είναι η ασφαλής έκδοση του HTTP, το οποίο είναι πρωτόκολλο με το οποίο γίνεται η μεταφορά δεδομένων μεταξύ του φυλλομετρητή και της σελίδας που συνδεόμαστε. Το γράμμα 'S' στο τέλος υποδηλώνει την λέξη ασφαλής (secure). Αυτό σημαίνει ότι όλες οι επικοινωνίες που γίνονται μεταξύ φυλλομετρητή και ιστοσελίδας είναι κρυπτογραφημένες. Συνήθως χρησιμοποιείται για την προστασία ευαίσθητων πληροφοριών (πχ αριθμοί πιστωτικών καρτών, passwords κοκ. Αναγνωρίζεται από το πράσινο λουκέτο που βρίσκεται στην μπάρα πληκτρολόγησης του domain name στους web browsers.

**SSL (Secure Sockets Layer)**: Είναι ένα πρωτόκολλο ασφαλείας για να δημιουργεί κρυπτογραφημένη επικοινωνία μεταξύ εξυπηρετητή και φυλλομετρητή σε μια επικοινωνία μέσω διαδικτύου. Για να χρησιμοποιήσουμε το SSL χρειαζόμαστε την πιστοποίηση SSL στην ιστοσελίδα μας.

Αυτό επιτυγχάνεται με την εγκατάσταση κάποιων αρχείων στον διακομιστή που φιλοξενεί την ιστοσελίδα μας. Εκατομμύρια χρήστες το χρησιμοποιούν για να εξασφαλίσουν την ασφαλή μετάδοση ευαίσθητων πληροφοριών του με μια ιστοσελίδα.

**Backup:** Για να αυξήσουμε τις πιθανότητες σε περίπτωση κάποιας κακόβουλης επίθεσης στην ιστοσελίδα μας να μην χαθούν χρήσιμες πληροφορίες ενδείκνυται να κρατάμε αντίγραφα ασφαλείας. Έτσι σε περίπτωση βλάβης μπορούμε να επαναφέρουμε τον ισότοπο μας σε ομαλή λειτουργία μέσα σε λίγα λεπτά χωρίς να χάσουμε δεδομένα.

**Updates:** Λόγω των κενών ασφαλείας που υπάρχουν στο internet αλλά και των κακόβουλων χρηστών που αναζητούν διαρκώς τρόπους να παραβιάσουν τις ιστοσελίδες, οι δημιουργοί των πλατφόρμων CMS προσπαθούν διαρκώς να συμβαδίζουν με τις εξελίξεις και να κρατάνε τις πλατφόρμες τους ασφαλείς μέσω ενημερώσεων.

#### **3.3 Plugins**

Τα plugins είναι μικρά προγράμματα που προσδίδουν νέα χαρακτηριστικά σε ένα μεγαλύτερο λογισμικό. Είναι ευρέως χρησιμοποιημένα στα CMS γιατί επεκτείνουν τις λειτουργίες τους.

Σύμφωνα με την Wikipedia οι διάφορες διαδικτυακές εφαρμογές υποστηρίζουν plug-in για πολλούς λόγους, ανάμεσα στους οποίους περιλαμβάνονται οι παρακάτω:

- Δίνει την δυνατότητα σε άλλους προγραμματιστές να προγραμματίσουν επιπλέον δυνατότητες κάποιας εφαρμογής
- Την υποστήριξη εύκολης πρόσθεσης νέων χαρακτηριστικών
- Την μείωση του μεγέθους του πυρήνα μιας εφαρμογής
- Ο διαχωρισμός του πηγαίου κώδικα από της εφαρμογή σε περίπτωση ασύμβατων αδειών.

#### **3.4 Themes**

Τα θέματα αποτελούν κώδικα ο οποίος αλλάζει την εμφάνιση και την αίσθηση της σελίδας. Αναπτύσσονται από προγραμματιστές (developers) – σχεδιαστές (designers) και διατίθενται σε ηλεκτρονικές αγορές είτε δωρεάν είτε με πληρωμή.

#### **3.5 Τι είναι το Wordpress**

Το Wordpress είναι ελεύθερο και ανοικτού κώδικα λογισμικό ιστολογίου και πλατφόρμα δημοσιεύσεων, γραμμένο σε PHP και MySQL. Αποτελεί το πιο διαδεδομένο CMS αφού χρησιμοποιείται στο 27% του συνολικού αριθμού ιστοσελίδων αυτήν την στιγμή στο διαδίκτυο. Είναι ένας εύκολος τρόπος για να δημιουργήσετε έναν ιστότοπο (site) ή ένα ιστολόγιο (blog) ωραία και απλά και να δημοσιεύετε κάθε είδους περιεχόμενο όπως άρθρα, φωτογραφίες, βίντεο και πληροφορίες για προϊόντα και υπηρεσίες.

#### **3.6 Διαφορά wordpress.org και wordpress.com**

Όταν γίνεται αναφορά στην λέξη "Wordpress" εννοείται το όνομα της εφαρμογής αυτής κάθε αυτής που είναι διαθέσιμη για κατέβασμα (download) στην ιστοσελίδα wordpress.org. Η ιστοσελίδα wordpress.org φιλοξενεί

 τον κώδικα που είναι ανοιχτός (open source) για αυτούς που επιθυμούν να έχουν πρόσβαση σε αυτόν

το επίσημο εγχειρίδιο της εφαρμογής (official documentation).

 το επίσημο φόρουμ της κοινότητας όπου οι χρήστες μπορούν να συζητήσουν για οποιοδήποτε θέμα σχετικά με την εφαρμογή Η ιστοσελίδα wordpress.com είναι η ιστοσελίδα που διανέμει το Wordpress ως εφαρμογήλογισμικό είτε δωρεάν είτε με χρέωση αναλόγως τις προτιμήσεις του χρήστη. Παρέχει την δυνατότητα της δημιουργίας ιστοσελίδας βασισμένη στην εφαρμογή του Wordpress αλλά με περιορισμένες δυνατότητες από την πλατφόρμα και τους κανόνες που χρησιμοποιεί. Όπως για παράδειγμα δεν υπάρχει η δυνατότητα εγκατάστασης προσθέτων (plugins) και θεμάτων (themes). Η ιστοσελίδα αυτή έχει δημιουργηθεί από την εταιρεία Automattic του συν δημιουργού του Wordpress Matt Mullenweg. Σε αυτήν την εργασία θα γίνει αναφορά στην εφαρμογή του Wordpress που είναι διαθέσιμη για κατέβασμα στην ιστοσελίδα wordpress.org.

### **3.6.1 Πως λειτουργεί**

Για να λειτουργήσει το Wordpress χρειαζόμαστε:

Την εφαρμογή του Wordpress που είναι διαθέσιμη για λήψη στον ιστότοπο <https://wordpress.org/>

 Ένα εξυπηρετητή (server) που υποστηρίζειτην γλώσσα προγραμματισμού PHP και MySQL όπου το Wordpress μπορεί να αποθηκευτεί και να τρέξει.

Μία βάση δεδομένων όπου αποθηκεύονται τα δεδομένα.

### **3.6.2 Πως λειτουργούν τα θέματα (themes) στο Wordpress**.

Τα θέματα στο Wordpress έχουν συγκεκριμένη δομή-ιεραρχία.Έτσι για παράδειγμα όταν ο χρήστης επισκέπτεται μια απλή δημοσίευση (single post) και το θέμα που χρησιμοποιεί ο ιστότοπος έχει ενα αρχείο με την ονομασία "single.php" αυτό χρησιμοποιείται. Η διαδικασία είναι η εξής:

 Ο χρήστης επισκέπτεται μια σελίδα (page) και το Wordpress πρέπει να ξέρει τον τύπο της σελίδας αυτής.

 Η σελίδα (page) αναγνωρίζεται ως ξεχωριστή σελίδα (singular page), που σημαίνει ότι μπορεί να είναι είτε μια απλή ανάρτηση (post) είτε μια απλή σελίδα (static page).

Για παράδειγμα σε περίπτωση που είναι ανάρτηση (post) πρέπει να γίνει αναγνώριση της κατηγορίας της ανάρτησης και αυτό αποτελείται από τρείς επιλογές:

ανάρτηση με συνημμένο (attachment),τροποποιημένη ανάρτηση (custom post type) και κανονική ανάρτηση ιστολογίου (standard blog post).

Αν είναι ανάρτηση ιστολογίου (blog post) το Wordpress θα ψάξει για το "single-post.php" αρχείο στο θέμα μας.

Αν δεν μπορεί να βρεθεί αυτό το αρχείο θα αναζητήσει το αρχείο-Ιεραρχία δομής αρχείων που αποτελούν το Wordpress "single.php" και αν δεν μπορέσει να βρει ούτε αυτό θα ανακατευθυνθεί στο προεπιλεγμένο αρχείο "index.php".

#### **3.7 Τρόπος εύρεσης συγκεκριμένης σελίδας από το Wordpress**

Γνωρίζοντας πως να χρησιμοποιήσουμε την ιεραρχία προτύπου (template hierrarchy) του Wordpress μπορούμε να αναγνωρίσουμε γρήγορα ποιο αρχείο χρησιμοποιείται σε κάθε σελίδα η ανάρτηση καθώς και να πραγματοποιήσουμε αλλαγές σε αυτά.

#### **3.8 Τι είναι το Woocommerce**

Το WooCommerce αποτελεί ενα δωρεάν plugin ανοιχτού κώδικα (open-source) το οποίο μετατρέπει το site μας που έχει αναπτυχθεί με Wordpress από ένα απλό ιστολόγιο (Blog) σε ένα πλήρες ηλεκτρονικό κατάστημα, το οποίο περιέχει κατηγορίες για προϊόντα, γκαλερί με φωτογραφίες, καλάθι αγορών, εγγραφή χρηστών και διάφορα άλλα εργαλεία. Έκανε την εμφάνιση του στις 27 Σεπτεμβρίου του 2011 και από τότε έχει εξελιχθεί σε μια από τις πιο δημοφιλής πλατφόρμες e-shop.

Ήδη μετράει 24 εκατομμύρια εγκαταστάσεις και χρησιμοποιείται στο 28% των ηλεκτρονικών καταστημάτων στον παγκόσμιο ιστό.

Δημιουργήθηκε από την Woothemes ενώ τον Μάιο του 2015 εξαγοράστηκε από την εταιρεία Automattic η οποία είναι αρμόδια για το wordpress.com και ένας από τους βασικούς contributors στην ανάπτυξη τους Wordpress.

#### **3.9 Elementor Page Builder**

Το Elementor είναι δωρεάν δημιουργός σελίδων του WordPress, που μας επιτρέπει να δημιουργήσουμε όμορφους ιστότοπους WordPress με τον ευκολότερο και πιο γρήγορο τρόπο. Η βασική διαφορά είναι ότι μπορούμε να φτάσουμε σε ένα υψηλό επίπεδο σχεδιασμού, ενώ σχεδιάζουμε ζωντανά, και στο μέτωπο του ιστότοπού.

Αυτός είναι ο πρώτος και επί του παρόντος ο μοναδικός οικοδόμος σελίδων για τα τετράγωνα για να προσφέρει απεριόριστες δυνατότητες σχεδίασης. Περιλαμβάνει δεκάδες χρήσιμα γραφικά στοιχεία, μια εκπληκτικά σχεδιασμένη βιβλιοθήκη προτύπων, ένα μοναδικό σύνολο εργαλείων επεξεργασίας για κινητά και ένα χαρακτηριστικό ιστορικής αναθεώρησης. Αυτά είναι στην πραγματικότητα μόνο μερικά από τα χαρακτηριστικά που είναι διαθέσιμα σε αυτό το δωρεάν plugin.

Το Elementor είναι ένα plugin δημιουργίας σελίδων που αντικαθιστά τον βασικό επεξεργαστή WordPress με έναν επεξεργαστή ζωντανών συνόλων, ώστε να μπορούμε να δημιουργούμε σύνθετες διατάξεις οπτικά και να σχεδιάζουμε στον ιστότοπό χωρίς να απαιτείται εναλλαγή μεταξύ του προγράμματος επεξεργασίας και της λειτουργίας προεπισκόπησης.

#### **ΚΕΦΑΛΑΙΟ 4**

#### **Ανάπτυξη και Προώθησης Ηλεκτρονικού Καταστήματος**

#### **4.1 Ανάπτυξη Ενός Ηλεκτρονικού Καταστήματος**

Η ανάπτυξη ενός ηλεκτρονικού καταστήματος μπορεί να φαίνεται στις μέρες μας μία απλή διαδικασία, όμως στην πραγματικότητα χρειάζεται μία σειρά από συγκεκριμένα βήματα ώστε να τεθούν οι σωστές βάσεις για μία νέα επιχειρηματική κίνηση. Πριν από τη δημιουργία ενός ηλεκτρονικού καταστήματος είναι χρήσιμο να οριστούν οι στόχοι του καταστήματος, οι οποίοι πρέπει να είναι ξεκάθαροι.

Η μελέτη αντίστοιχων ερευνών μπορεί να είναι βοηθητική ώστε να αποκτηθεί ένα αριθμητικό μέτρο σχετικά με τα μεγέθη που θα στοχεύουν οι επιχειρηματίες και τα χρονικά διαστήματα που θα πρέπει να τεθούν ώστε αυτοί οι στόχοι να καλυφθούν.

Ένας άλλος παράγοντας που πρέπει να ληφθεί υπόψη είναι η εξοικείωση των υπαρχόντων πελατών με τις ηλεκτρονικές πωλήσεις. Αν οι πελάτες έχουν πρόσβαση, αλλά δεν νιώθουν άνετα με τις ηλεκτρονικές αγορές, θα χρειαστεί κάποιος χρόνος μέχρι να γίνει αισθητή η συμμετοχή του ηλεκτρονικού καταστήματος στις πωλήσεις της επιχείρησης. Στη συνέχεια, θα πρέπει να καθοριστεί το τμήμα της αγοράς στο οποίο πρόκειται να στοχεύσει η επιχείρηση. Η διαδικασία αυτή υλοποιείται με την καταγραφή όλων των υπηρεσιών και προϊόντων που θα προσφέρει το ηλεκτρονικό κατάστημα, την καταγραφή των τμημάτων της αγοράς που μπορεί να εξυπηρετηθούν από το ηλεκτρονικό κατάστημα και τέλος την επιλογή κάποιου από τα τμήματα και προσαρμογή των δικτυακών υπηρεσιών σε αυτό.

Η ταυτόχρονη στόχευση σε πολλά τμήματα της αγοράς συνήθως συνεπάγεται πως η επιχείρηση δεν επικεντρώνεται τελικά σε κανένα, με αποτέλεσμα να μην υποστηρίζονται επαρκώς οι αναπτυξιακοί της στόχοι.

Αφιερώνοντας όλη την ενέργεια σε ένα στόχο η επιχείρηση λειτουργεί περισσότερο συγκροτημένα, ενώ προσφέρει στο προσωπικό το χρόνο και τη γνώση που απαιτείται για να ανταποκριθεί αποτελεσματικότερα στο στόχο και το τμήμα της αγοράς που απευθύνεται. Η δημιουργία ηλεκτρονικών καταστημάτων που εξυπηρετούν συγχρόνως πολλαπλές αγορές είναι πολύ δύσκολη και πρακτικά αδύνατη για επιχειρήσεις με περιορισμένους πόρους. Ο ευκολότερος τρόπος είναι η επιλογή ενός τμήματος της αγοράς και η εστίαση σε αυτό προσαρμόζοντας το ηλεκτρονικό κατάστημα στις ανάγκες που έχει το συγκεκριμένο τμήμα.

Αναγκαία για την δημιουργία του περιβάλλοντος των δικτυακών πωλήσεων είναι η επιλογή λογισμικού για το ηλεκτρονικό κατάστημα, ο σχεδιασμός κατάλληλων ιστοσελίδων για την ηλεκτρονική παραγγελία και η επιλογή τράπεζας.

Ένα ολοκληρωμένο ηλεκτρονικό κατάστημα θα πρέπει να εξασφαλίζει υπηρεσίες όπως υπηρεσία αναζήτησης βάσει κάποιων κριτηρίων, επαλήθευση πιστωτικής κάρτας ώστε να ελέγχεται η σωστή καταχώριση των στοιχείων που αφορούν πιστωτικές κάρτες, αυτοματοποιημένα e-mail προς τον αγοραστή μετά την υποβολή της ηλεκτρονικής του παραγγελίας, καλάθι αγορών, ενημέρωση με e-mail της επιχείρησης κάθε φορά που υποβάλλεται νέα παραγγελία, αυτοματοποιημένη συναλλαγή διαβιβάζοντας σε πραγματικό χρόνο τα στοιχεία της πιστωτικής κάρτας στην τράπεζα για άμεση έγκριση/απόρριψη της συναλλαγής, κρυπτογράφηση για τα στοιχεία των πιστωτικών καρτών καθώς και όλα τα ευαίσθητα δεδομένα που δίνονται από τον αγοραστή, ανάλογα με την επιλογή τρόπου πληρωμής.

#### **4.2 Search Engine Optimization – SEO**

Οι περισσότεροι χρήστες του ∆ιαδικτύου ψάχνουν πληροφορίες και ιστοσελίδες µέσω των µηχανών αναζήτησης όπως το google, το yahoo και το Bing. Οι µηχανές αναζήτησης περιέχουν πολύπλοκους αλγόριθµους και δίκτυα µε µεγάλους αποθηκευτικούς χώρους όπου αποθηκεύονται οι πληροφορίες για εκατοµµύρια διαδικτυακούς τόπους. Για τη συγκέντρωση αυτών των πληροφοριών χρησιµοποιούνται διάφορα προγράµµατα που ονοµάζονται spider και robots. Κατόπιν της αποθήκευσης τα προγράµµατα αυτά συνδέουν τις ιστοσελίδες µε κάποιες λέξεις-κλειδιά, έτσι ώστε όταν ο χρήστης κάνει αναζήτηση µε κάποια λέξη-κλειδί τότε η µηχανή αναζήτησης του επιστρέφει ιστοσελίδες που έχουν σχέση µε τη λέξη που έχει πληκτρολογήσει. Οι πρώτες 10 ιστοσελίδες που εµφανίζονται στα αποτελέσµατα µη πληρωµής , διότι η Google για παράδειγμα παρέχει και την δυνατότητα να εµφανίζεται η ιστοσελίδα ψηλά στη κατάταξη επί πληρωµή, είναι αυτές που οι µηχανές θεωρούν πιο σχετικές µε την λέξη-κλειδί που έχει πληκτρολογηθεί. Όταν µια επιχείρηση επιθυµεί να κατασκευάσει µια ιστοσελίδα, θα πρέπει να είναι βελτιστοποιηµένη για συγκεκριµένες λέξεις-κλειδιά. Η διαδικασία αναζήτησης ονοµάζεται SEO, Search Engine Optimization SEO αυτή είναι η διαδικασία που γίνεται για να βελτιωθεί η σειρά στην οποία είναι ταξινοµηµένη η ιστοσελίδα στις µηχανές αναζήτησης. Ο στόχος είναι η ιστοσελίδα να βρεθεί στην πρώτη θέση. Όσο πιο ψηλά στην κατάταξη τόσο πιο πολλά CTR, click through rate, θα έχει η ιστοσελίδα. Το CTR είναι η συχνότητα που ο χρήστης επιλέγει την ιστοσελίδα µέσω της µηχανής αναζήτησης σε σχέση µε τις φορές που εµφανίζεται µπροστά του. Στο SEO περιλαµβάνεται και η εφαρµογή εξειδικευµένων τεχνικών στην κατασκευή της ιστοσελίδας, την αρχιτεκτονική, τον κώδικα, το περιεχόµενο.

Τα τρία βασικά στάδια του SEO είναι:

• Η τεχνική βελτιστοποίηση, στην οποία κατασκευάζεται και αναδιαµορφώνεται η αρχιτεκτονική και η εµφάνιση του ιστότοπου, όπως επίσης και η εύρεση ενός έξυπνου, 'πιασάρικου' ονόµατος της ιστοσελίδας.

• Η βελτιστοποίηση περιεχοµένου, όπου βελτιώνεται το περιεχόµενο του ιστότοπου ώστε να είναι σωστά δοµηµένο και να µην υπάρχουν αντιγραφές από άλλες σελίδες.

• Η βελτιστοποίηση υπερσυνδέσµων, µε την οποία γίνεται έρευνα για ιστοσελίδες που έχουν παρόµοιο περιεχόµενο µε τη δική µας, ώστε να δηµιουργηθούν υπερσύνδεσµοι που θα συνδέουν τις ιστοσελίδες µεταξύ τους. Όσες περισσότερες συνδέσεις έχει η ιστοσελίδα µας µε άλλες τόσο πιο ψηλά θα είναι στη κατάταξη των µηχανών αναζήτησης. Σηµαντικό κοµµάτι στο SEO είναι οι λέξεις-κλειδιά που θα σχετίζονται µε την ιστοσελίδα µας, τις οποίες θα πληκτρολογούν οι χρήστες για να τη βρουν. Θα πρέπει να είναι απλές και εύκολες λέξεις, οι οποίες ταυτόχρονα θα έχουν σχέση µε τα προϊόντα και τις υπηρεσίες τα οποία παρέχει η επιχείρηση, ή και µε το όνοµα της.

Το SEO χωρίζεται σε δύο κατηγορίες, on the page factors και off the page factors, δηλαδή παράγοντες εντός σελίδας και εκτός σελίδας. Οι κατηγορίες αυτές µε τη σειρά τους χωρίζονται σε περισσότερες υποκατηγορίες. On the page factors: Οι τρείς παράγοντες που αφορούν το εσωτερικό της σελίδας είναι το περιεχόµενο, η αρχιτεκτονική και η χρήση HTML.

**1.** Για να θεωρείται το περιεχόµενο κατάλληλο πρέπει να πληροί κάποιες προϋποθέσεις.

• Το περιεχόµενο της ιστοσελίδας πρέπει να είναι ποιοτικό και σχετικό µε τις υπηρεσίες τις και τα προϊόντα της επιχείρησης.

• Πρέπει να έχει γίνει σωστή έρευνα για την εύρεση των λέξεωνκλειδιά τα οποία θα χρησιµοποιούν οι χρήστες για να βρίσκουν την επιχείρηση.

• Τα δηµοσιευµένα θέµατα τα οποία βρίσκονται στην σελίδα πρέπει να είναι πάντα ανανεωµένα και επίκαιρα.

**2.** Όσον αφορά την αρχιτεκτονική της ιστοσελίδας υπάρχουν και εκεί κάποια στοιχεία τα οποία θα πρέπει να προσεχθούν για να είναι πιο προσιτή και φιλική η σελίδα.

• Η δοµή της να είναι έτσι, ώστε να είναι εύκολο για τους χρήστες και ακόµα περισσότερο για τις µηχανές αναζήτησης που στην ουσία ¨σκανάρουν¨ την σελίδα, να την διαβάσουν µε ευκολία και ευχαρίστηση.

• Η σελίδα πρέπει να είναι έτσι κατασκευασµένη αλλά και να ελέγχεται τακτικά ώστε να µην επαναλαµβάνονται οι ίδιες λέξεις και τα ίδια πράγµατα.

• Η ιστοσελίδα πρέπει να υποστηρίζεται από κινητά και tablets εξίσου γρήγορα όπως στους υπολογιστές.

• Το φόρτωµα της σελίδας οφείλει να είναι γρήγορο σύµφωνα πάντα µε τη σύνδεση του διαδικτύου που χρησιµοποιεί κάθε χρήστης.

• Οι υπερσύνδεσµοι που βρίσκονται εντός της ιστοσελίδας πρέπει να περιέχουν λέξειςκλειδιά οι οποίες έχουν νόηµα και είναι σχετικές µε το περιεχόµενο της σύνδεσης.

• Θετικό θα ήταν επίσης η σελίδα να χρησιµοποιεί HTTPS ώστε να παρέχει ασφάλεια στους κωδικούς των χρηστών.

**3.** Η χρήση HTML είναι απαραίτητη για τους παρακάτω λόγους

. • Στους τίτλους της ιστοσελίδας πρέπει να περιέχονται λέξεις-κλειδιά, οι οποίες σχετίζονται µε τα θέµατα της σελίδας.

• Οι ετικέτες πρέπει να περιγράφουν τι αφορούν οι διάφορες σελίδες της ιστοσελίδας.

• Πρέπει να χρησιµοποιείται δοµηµένη βάση δεδοµένων ώστε να βελτιώνονται και να καταχωρούνται σωστά οι λίστες της σελίδας.

• Οι επικεφαλίδες και οι υπότιτλοι των άρθρων θα πρέπει να έχουν διαφορετικό µέγεθος, ανάλογα µε τη σηµαντικότητα αυτών αλλά και των λέξεων-κλειδιά που περιέχουν.

• Αρνητικό θα ήταν αν οποιοσδήποτε σχεδιασµός ή κάποια χρώµατα, έκρυβαν κάποιο από το περιεχόµενο της σελίδας. Off the page factors: Όσον αφορά το εξωτερικό κοµµάτι της σελίδας επηρεάζεται από 4 σηµαντικούς παράγοντες, την εµπιστοσύνη, τους συνδέσµους οι οποίοι υπάρχουν στην ιστοσελίδα (links), την βάση δεδοµένων που κρατάει τα στοιχεία των επισκεπτών της σελίδας και η επαφή της ιστοσελίδας µε τα µέσα κοινωνικής δικτύωσης.
• Μια ιστοσελίδα, η οποία ουσιαστικά είναι η εικόνα της επιχείρησης στο διαδίκτυο, θεωρείται έµπιστη όταν η επιχείρηση αλλά και η ίδια η ιστοσελίδα έχουν κύρος και σοβαρότητα, µέσω των δηµοσιεύσεων και των links που συνδέονται µαζί της.

• ∆εύτερο κοµµάτι που εµπνέει εµπιστοσύνη στον επισκέπτη και στις µηχανές αναζήτησης είναι να καταναλώνουν αρκετό χρόνο οι επισκέπτες της σελίδας σε αυτή και να µην µπαίνουν και βγαίνουν γρήγορα.

• Σηµαντική είναι και η παλαιότητα µιας ιστοσελίδας και το πόσο καιρό βρίσκεται στο διαδίκτυο και την επισκέπτονται οι χρήστες

.• Κάποια πράγµατα όπως οι πολλές διαφηµίσεις, οι οποίες ¨βαραίνουν¨ τη σελίδα, καλό θα ήταν να αποφευχθούν, όπως επίσης καλό θα ήταν η ιστοσελίδα να µην έχει δεχτεί ποτέ προειδοποίηση ή ποινή για οτιδήποτε αρνητικό, όπως για παράδειγµα παράνοµο περιεχόµενο. Τα ¨links¨ µπορούν να επηρεάσουν την ιστοσελίδα θετικά αλλά και µε αρνητικό τρόπο.

• Η ποιότητα των συνδέσµων που υπάρχουν στην σελίδα, δηλαδή να είναι έµπιστες, ποιοτικές και σοβαρές ιστοσελίδες.

• Ο τρόπος που γίνεται η σύνδεση, παράδειγµα η σύνδεση γίνεται πατώντας πάνω σε µια λέξη, για την οποία κάποιος θα ενδιαφερόταν να µάθει παραπάνω και όχι κάτι πολύπλοκο για το χρήστη.

• Ο αριθµός των ¨links¨ που υπάρχουν στη σελίδα µας αλλά και σε άλλες σελίδες που οδηγούν στη δική µας.

• Αρνητικό κοµµάτι θα ήταν αν βάζαµε ¨link¨ το οποίο οδηγεί σε κακόβουλες σελίδες ή σε ¨spam¨. Τρίτος σηµαντικός παράγοντας για να είναι αρεστή η ιστοσελίδα µας και ψηλά στις µηχανές αναζήτησης, είναι το αρχείο των επισκεπτών που κρατάε.

• Πρέπει να υπάρχει µια βάση δεδοµένων που θα κρατάει τα στοιχεία για τους επισκέπτες, όπως η χώρα στην οποία βρίσκεται, η τοποθεσία, πόσες φορές έχουν επισκεφτεί την σελίδα και πόσες φορές και ποιοι έχουν δηµοσιοποιήσει την σελίδα στο προσωπικό τους ¨profile¨ στα µέσα κοινωνικής δικτύωσης. Τέταρτος και τελευταίος παράγοντας.

• Είναι η φήµη που έχει η ιστοσελίδα µας στα µέσα, αν διαφηµίζεται από κόσµο και ποιόν κόσµο.

• Και αν υπάρχουν χρήστες που να δηµοσιοποιούν περιεχόµενα της ιστοσελίδας τα οποία τα βρήκαν ενδιαφέροντα.

Όλοι αυτοί οι παράγοντες εντός και εκτός σελίδας, επηρεάζουν την µεταχείριση που θα έχει η ιστοσελίδα από τις µηχανές αναζήτησης. Όσο πιο κοντά στα πρότυπα βρίσκεται τόσο πιο φιλικές θα είναι οι µηχανές αναζήτησης και θα προωθούν την ιστοσελίδα ψηλά στη λίστα τους

#### **4.3 Social Media Marketing**

Τα social media αποτελούν πλέον σηµαντικό κοµµάτι στην καθηµερινότητα των ανθρώπων καθώς τα χρησιµοποιούν σε καθηµερινή βάση. Μέσω αυτών οι χρήστες επικοινωνούν µε άλλους, ανταλλάσοντας ιδέες και απόψεις αλλά και προτιµήσεις για προϊόντα και εταιρείες που έχουν δοκιµάσει. Αυτό καθιστά αναγκαίο, µια επιχείρηση να διαθέτει λογαριασµό σε µέσα κοινωνικής δικτύωσης για να βρίσκεται σε επαφή µε τους χρήστες-καταναλωτές, ώστε να διαπιστώνει τις ανάγκες και τις προτιμήσεις τους.

Σε αυτό το κοµµάτι συναντάµε το social media marketing. Είναι η στρατηγική που η εταιρεία θα πρέπει να επιλέξει για να προωθήσει τις υπηρεσίες τις και τα προϊόντα τις, αυξάνοντας ταυτόχρονα και τις πωλήσεις µέσω των social media. Από τα social media η επιχείρηση δίνει πληροφορίες σχετικά για τις υπηρεσίες και τα προϊόντα τις και δίνει τη δυνατότητα στους χρήστες να τα γνωρίσουν. Αυτοί µε τη σειρά τους συζητούν για αυτά που είδαν µε άλλους χρήστες της κοινότητας και έτσι διαφηµίζεται το προϊόν και η επιχείρηση. Οι επιχειρήσεις που χρησιµοποιούν το social media marketing δηµιουργούν κοινότητες στα social media στις οποίες µπορούν οι χρήστες να εκφέρουν την άποψη τους.

Έτσι δίνεται και η δυνατότητα στην επιχείρηση να απαντά στους χρήστες κρατώντας έτσι µια άµεση επαφή µε αυτούς και ταυτόχρονα να γνωρίζει ποιες είναι οι ανάγκες των πελατών της. Τα social media είναι βασικά κοµµάτια του online marketing.

Αφορά τις ενέργειες που κάνουµε στα κοινωνικά δίκτυα (Facebook, Instagram, Twitter, YouTube, κτλ), αφού από εκεί προωθείται µία επιχείρηση στο χώρο του ∆ιαδικτύου. Ουσιαστικά, είναι το πλέον κατάλληλο µέσο για την σωστή προώθηση µιας επιχείρησης αλλά και την ανάδειξή της, εφόσον το διαδίκτυο αναπτύσσεται ραγδαία τα τελευταία χρόνια. Το Μάρκετινγκ κοινωνικής δικτύωσης αφορά μικρές και μεγάλες επιχειρήσεις.

Διάσημες μάρκες της αγοράς χρησιµοποιούν τα social media για να προσελκύσουν περισσότερους πελάτες και να διατηρήσουν τη φήµη τους και τη πελατεία τους και να αναδείξουν τα νέα τους προιόντα. Ακόµη, δίνει τη δυνατότητα σε µικρές επιχειρήσεις να κάνουν γνωστή την επωνυµία τους σε ένα στοχευµένο κοινό καταναλωτών ανάλογα µε τα χαρακτηριστικά του κάθε προϊόντος ή της υπηρεσίας, να αναπτύξουν τη πελατειακή τους βάση αλλά και να αυξήσουν τις πωλήσεις τους µέσα από εξειδικευµένες ενέργειες. Η ραγδαία ανάπτυξη των μέσων κοινωνικής δικτύωσης όπως είναι το Facebook, Instagram, Twitter έχει κάνει την χρήση αυτής της τεχνικής απαραίτητη για κάθε επιχείρηση. Το μάρκετινγκ επιτυγχάνεται με την μορφή διαφημίσεων. Το πλεονέκτημα που διαθέτει αυτή η τεχνική είναι ότι οι διαφημίσεις μπορούν να στοχεύουν χρήστες που ικανοποιούν συγκεκριμένα κριτήρια όπως ηλικία, φύλο, ενδιαφέροντα με αποτέλεσμα οι επιχειρήσεις να προσεγγίζουν ευκολότερα υποψήφιους αγοραστές. Τέλος η δυνατότητα σχολιασμού της επιχείρησης μας και η δυνατότητα άμεσης επικοινωνίας του πελάτη με την επιχείρηση αυξάνουν την χρησιμότητα τους

#### **4.4 Διαφημιστικές καμπάνιες**

Το Internet μέρα με την μέρα αυξάνεται µε ραγδαίους ρυθµούς έτσι µπορούµε να αξιοποιήσουµε το µέσο αυτό και σε συνδυασµό µε τις µεθόδους online marketing, μπορούμε να προωθήσουµε αποτελεσµατικά τις δραστηριότητές της επιχείρησης.

Οι διαφηµιστικές καµπάνιες στο Internet πλέον προσφέρουν πολλά πλεονεκτήµατα σε σχέση µε άλλους τρόπους:

• Είναι ένας τρόπος διαφήµισης µε χαµηλό κόστος αν ληφθεί υπόψη το εύρος του κοινού στόχου, στο οποίο φθάνουν τελικά.

• Μπορούν να είναι «στοχευόµενες» σε συγκεκριµένες κατηγορίες, όπως, φύλα, ηλικίες, ενδιαφέροντα, γεωγραφικές περιοχές, κ.λπ.

• Η µέτρηση τους µπορεί να πραγµατοποιηθεί άµεσα και εύκολα, µέσω στατιστικών σελίδων και σελίδων επισκεψιµότητας.

Ένας πολύ γνωστός τρόπος για να γίνει η διαφηµιστική καµπάνια µας στο Internet είναι οι διαφηµιστικές καµπάνιες PPC (Pay Per Click).

Η τεχνική αυτή χρησιμοποιεί διαφημίσεις επί πληρωμή. Στόχος είναι οι μηχανές αναζήτησης να προβάλουν την επιχείρηση που την χρησιμοποιεί στις πρώτες θέσεις όταν ο χρήστης πραγματοποιεί μια αναζήτηση σχετικά με αυτή, ώστε να αυξήσουν την προβολή και την κίνηση στην ιστοσελίδα μας. Συνήθως ακολουθούν πολιτικές χρέωσης PPC (pay per click) οπού ο ιδιοκτήτης της ιστοσελίδας καταβάλει ένα ποσό όταν κάποιος χρήστης κάνει κλικ και μεταβεί στην ιστοσελίδα.

Δημοφιλής πλατφόρμα για την χρήση αυτής της τεχνικής είναι το Google: Ad Words

### **4.5 Email Marketing**

Σε αυτήν την τεχνική οι επιχειρήσεις μπορούν να έρθουν σε άμεση επαφή με τους πελάτες τους με την χρήση του ηλεκτρονικού ταχυδρομείου. Μπορεί να χρησιμοποιηθεί για την οικοδόμηση σχέσεων τόσο με τους υπάρχοντες πελάτες με την μορφή newsletter όσο και με νέους υποψήφιους. Υπάρχουν αρκετά διαθέσιμα λογισμικά στο εμπόριο που βοηθάνε στο email marketing όπως είναι τα: MailChimp, Constant Contact, Vertical Response.

#### **ΚΕΦΑΛΑΙΟ 5**

#### **Δημιουργία Ηλεκτρονικού Καταστήματος**

#### **5.1 Δημιουργία Ηλεκτρονικού Καταστήματος**

Η δημιουργία ενός ηλεκτρονικού καταστήματος εξαρτάται από τους στόχους που έχει κάθε επιχείρηση που αποφασίζει να μπει στην αγορά του διαδικτύου. Δημιουργείται ένας δικτυακός τόπος για να αυξήσει κατά πολύ τις πωλήσεις της αλλά και ακόμα την ταχύτητα πληροφόρησης, συνεργατών και πελατών της μειώνοντας έτσι το κόστος της και για να προσφέρει κάτι μοναδικό όπως άμεση πληροφόρηση τιμών. Με το ηλεκτρονικό κατάστημα κάθε επιχείρηση μπορεί να προβληθεί σε ευρύτερα γεωγραφικά όρια.

Σημαντικό είναι στη δημιουργία ενός δικτυακού τόπου όχι μόνο οι συναλλαγές με τους πελάτες αλλά η ενδυνάμωση της υπάρχουσας εικόνας που έχει για την εταιρεία ο καταναλωτής. Η δημιουργία ενός ηλεκτρονικού καταστήματος με προσωπικότητα θα προσελκύσει τους επισκέπτες ούτως ώστε να θέλουν να συναλλάσσονται μέσω διαδικτύου με την εταιρεία.

Ανάλογα με την προσωπικότητα που θέλει η εταιρεία να δώσει στον δικτυακό της τόπο θα επιλέξει κάποια από τα κάτωθι στοιχεία:

- Όνομα (domain name) στον παγκόσμιο ιστό,
- Εικαστικά δηλαδή εικόνες, κείμενο
- Πλοήγηση όπως μενού, μηχανή αναζήτησης
- Κατάλογος προϊόντων
- Συναλλαγές όπως καλάθι αγορών, διαδικασία παραγγελίας και πληρωμής, ασφάλεια συναλλαγών
- Επικοινωνία όπως έντυπα ενημέρωσης (newsletter), online chatting, email , τηλέφωνα εποικινωνίας
- Εξατομίκευση δηλαδή πληροφόρηση, παρουσίαση και υπηρεσίες σύμφωνα με τις ανάγκες του κάθε επισκέπτη,

#### **5.2 Όνομα Ηλεκτρονικού Καταστήματος**

Όπως όταν ανοίγεις μία επιχείρηση και προσπαθείς να βρεις ένα κατάλληλο όνομα για αυτήν έτσι είναι και η επιλογή του ονόματος που θα έχεις στο internet. Βέβαια υπάρχουν κάποιες βασικές διαφοροποιήσεις, όπως ότι ένα όνομα στο Internet είναι μοναδικό άσχετα αν ο ιδιοκτήτης πουλάει παπούτσια ή αυτοκίνητα. Ή ότι στο internet μπορείς να έχεις πολλά ονόματα να δείχνουν ταυτόχρονα στην ίδια σελίδα*Ένα είναι όμως σίγουρο, ότι το όνομά σου στο internet ( Domain Name ) είναι το κεντρικό σημείο της διαδικτυακής σου παρουσίας.*

#### **Tι είναι ένα Domain Name (Όνομα Χώρου);**

Είναι ένα όνομα-διεύθυνση που έχει τη μορφή www.toonomasou.gr και μας παραπέμπει σε κάποιον διαδικτυακό τόπο (Website). Το domain name μπορεί να θεωρηθεί ως η διεύθυνσή σας στο Internet, όπου μπορεί κάποιος άλλος να σας βρει, αλλά ουσιαστικά είναι η online ταυτότητά μας. Ένα όνομα χώρου είναι ένα μοναδικό όνομα για έναν δικτυακό τόπο (Website). Για παράδειγμα, το www.skroutz.grr είναι ένα όνομα χώρου όπως επίσης και το www.facebook.com. Tα ονόματα χώρου πρέπει να κατοχυρώνονται. Όταν κάποιο όνομα χώρου κατοχυρώνεται, καταγράφεται σε έναν μεγάλο κατάλογο ονομάτων (domain name register).

Η **[επιλογή του ονόματος](https://www.entertheweb.gr/el/pages/tips-choose-domain.php)** είναι, όπως και η **επιλογή [φιλοξενίας](https://www.entertheweb.gr/el/pages/web-hosting.php)**, μια εξίσου σημαντική υπόθεση για τη παρουσία σου στο Internet. Διάφοροι παράγοντες παίζουν ρόλο στην εύστοχη επιλογή του ονόματος:

√ αν είναι διαθέσιμο

- √ το μέγεθος του ονόματος
- $\sqrt{gr}$ . com. biz. Eu. .info.

√ αν ακούγεται ωραία

√ αν περιέχει κάποια από τις λέξεις κλειδιά που εμπορευόμαστε

Παρόλα αυτά δε θα πρέπει να αγχωνόμαστε αν δεν βρούμε και ακριβώς το όνομα που θέλουμε, γιατί ναι μεν ένα καλό όνομα μετράει στις μέρες μας, αλλά όσο καλό όνομα και να έχουμε πρέπει να έχουμε και το κατάλληλο υλικό στη σελίδα μας. Δίνω σαν παράδειγμα τις σελίδες [google.com](http://www.google.com/) και [yahoo.com](http://www.yahoo.com/) που ενώ δε σημαίνουν τίποτα απολύτως η λέξεις αυτές, αναγνωρίζουμε όλοι το μέγεθος της αξίας τους στη παγκόσμια βιομηχανία του Internet.

#### **5.3 Το εικαστικό Κομμάτι του Σχεδιασμού**

Όταν ο καταναλωτής κάνει έρευνα αγοράς μπαίνει σε πολλές ιστοσελίδες μέχρι να καταλήξει εκεί που θέλει. Για να προσεγγίσουμε όμως τον καταναλωτή στην ιστοσελίδα μας θα πρέπει να είναι η πλοήγηση εύκολη και γρήγορη γιατί μέσω αυτού η δημιουργία των πωλήσεων εξαρτάται από το εικαστικό κομμάτι της σχεδίασης αλλά και τη προσωπικότητα του ηλεκτρονικού καταστήματος

#### **5.4 Εύκολα Εργαλεία Πλοήγησης**

Ένας δικτυακός τόπος στον οποίο είναι εύκολος στην πλοήγηση κάνει τον επισκέπτη να παραμείνει για αρκετή ώρα και έτσι μπορεί να δει καλύτερα τα αγαθά και τις υπηρεσίες και ίσως να πάρει κάτι παραπάνω από αυτό που αναζήτησε.

Παρακάτω θα δούμε εργαλεία πλοήγησης που κάνουν εύκολη την περιήγηση του επισκέπτη σε μια ιστοσελίδα.

- Μενού αρχικής σελίδας και μενού υποσέλιδων. Είναι η πιο συνηθισμένη μορφή βοήθειας. Το βασικό μενού της κεντρικής σελίδας αναλύει τις κύριες ενότητες του ιστότοπου ενώ τα μενού των υποσέλιδων αναλύουν τις επιλογές της κάθε ενότητας.
- Μηχανή αναζήτησης για την ιστοσελίδα. Οι επισκέπτες μπορούν από την αναζήτηση να πληκτρολογήσουν αυτό που αναζητάνε και να το βρουν μόνο σε αυτή την ιστοσελίδα.
- Μπάρες ή γραμμές πλοήγησης.
- Image maps. Υπάρχουν στο κείμενο μιας σελίδας και παραπέμπουν σε ένα άλλο σημείο (πολιτική επιστροφών, τιμολογιακή πολιτική) του δικτυακού τόπου.

### **5.5 Αποτελεσματική Επικοινωνία Με τους Καταναλωτές**

Για να διατηρήσει την αξία της μια ιστοσελίδα εκτός από όμορφη και εύκολη στην πλοήγηση πρέπει να έχει ενσωματωμένους κατάλληλους μηχανισμούς επικοινωνίας με τους καταναλωτές.

- Newsletters, είναι ενημερωτικά e-mail που αποστέλλονται αυτόματα από την επιχείρηση.
- Infobots, είναι οι αυτόματες απαντήσεις που ενημερώνουν τους πελάτες ότι η επιχείρηση έλαβε το e-mail .
- Online chat, είναι η δυνατότητα των πελατών να συνομιλούν γραπτώς με υπαλλήλους ή πωλητές της ιστοσελίδας.
- Φόρμες επικοινωνίας, είναι από τις πιο σημαντικές γιατί από το πόσο απλές και κατανοητές είναι εξαρτώνται και οι αγορές που θα κάνουν οι πελάτες.

#### **5.6 Ηλεκτρονικός Κατάλογος Προϊόντων**

Ένας ηλεκτρονικός κατάλογος προϊόντων και υπηρεσιών είναι απλά μια ηλεκτρονική απεικόνιση του φυσικού σας καταστήματος. Έτσι Δίνει τη δυνατότητα της προβολής και παρουσίασης των προϊόντων & υπηρεσιών που προσφέρει η επιχείρηση 24ώρες το 24ωρο 7 μέρες την εβδομάδα. Αποτελεί για τον ιδανικό ηλεκτρονικό κατάλογο που διαχειρίζεστε εσείς μέσω του συστήματος διαχείρισης περιεχομένου (CMS) με αποτέλεσμα την δραστική μείωση του κόστους της επιχείρησής αφού η προβολή των προϊόντων και των υπηρεσιών γίνονται μέσω της ιστοσελίδας εύκολα, γρήγορα και απλά από εσάς. Με έναν ηλεκτρονικό κατάλογο έχετε πάντα την δυνατότητα να προβάλετε τις προσφορές σας, τα προϊόντα που είναι σε stock, νέα προϊόντα με απεριόριστο αριθμό κατηγοριών και υποκατηγοριών.

O ηλεκτρονικός κατάλογος με προϊόντα και υπηρεσίες επιτρέπει να δημιουργήσετε κατηγορίες προϊόντων, προσφορών, νέων προϊόντων και υπηρεσιών. Για όλα τα προϊόντα και τις υπηρεσίες μπορείτε να καταχωρίσετε περιγραφή, φωτογραφίες, πληροφορίες, τιμή, εναλλακτικές προτάσεις κ.ο.κ. Πάντα υπάρχει η δυνατότητα επέκτασης εργασιών του online ηλεκτρονικού καταλόγου σας με τη προσθήκη καλάθι αγορών, ώστε να πουλάτε και μέσω διαδικτύου.

Ο Ηλεκτρονικός κατάλογος έχει πολλά πλεονεκτήματα Μερικά βασικά πλεονεκτήματα που έχει ο ηλεκτρονικός κατάλογος είναι:

Μείωση κόστους της off-line διαφήμισης

- Δημιουργία απεριόριστων κατηγοριών και υποκατηγοριών προϊόντων/υπηρεσιών
- Δημιουργία απεριόριστου αριθμού προϊόντων
- Μείωση χρόνου και κόστους δημιουργίας και συντήρησης ενός καταλόγου, φυλλαδίου
- Δεν έχει κόστος διανομής
- Γρήγορη προβολή προϊόντων, υπηρεσιών
- Φωτογραφίες προϊόντων
- Ενίσχυση brand name
- Υποδομή για μελλοντική ανάπτυξη
- Απευθύνεται σε ευρύτερο κοινό, και όχι μόνο στη περιοχή που δραστηριοποιείστε
- Δυνατότητα άμεσης αλλαγής τον προσφορών σας
- Δυνατότητα προώθησης στις μηχανές αναζήτησης
- Δυνατότητα αναβάθμισης
- Δυνατότητα άμεσης επικοινωνίας των πελατών σας
- Δυνατότητα διασύνδεσης με site κοινωνικής δικτύωσης\

Ο ηλεκτρονικός κατάλογος προϊόντων ή υπηρεσιών μπορεί να θυμίζει κατά πολύ ένα ηλεκτρονικό κατάστημα (EShop). Παρόλα αυτά, υπάρχουν βασικές διαφορές μεταξύ των δύο internet εφαρμογών:

Η βασικότερη διαφορά είναι το ότι στον ηλεκτρονικό κατάλογο δεν είναι δυνατόν να πραγματοποιηθούν αγορές. Δεν υπάρχει καλάθι αγορών και ούτε μέθοδοι πληρωμής για PayPal και πιστωτικές κάρτες.

Μια δεύτερη βασική διαφορά είναι το ότι στον κατάλογο δεν είναι απαραίτητο τα προϊόντα ή οι υπηρεσίες να εμφανίζονται με τις τιμές τους. Το αν θα εμφανίζονται οι τιμές είναι καθαρά δικιά σας επιλογή. Ο επισκέπτης / πελάτης μπορεί να απευθυνθεί στην επιχείρηση είτε μέσω τηλεφώνου είτε μέσω e-mail για περισσότερες πληροφορίες σχετικά με είδη του ηλεκτρονικού καταλόγου.

#### **5.7 Μαζική Εξατομίκευση**

.

Η δυνατότητα κατασκευής από την παραγωγή εξατομικευμένων προϊόντων λέγεται μαζική εξατομίκευση. Στην περίπτωση ενός ηλεκτρονικού καταστήματος αυτό γίνεται με την διαφοροποίηση ανάλογα με τις ανάγκες του πελάτη, του προϊόντος αλλά και όλου του ηλεκτρονικού καταστήματος.

Με απλά λόγια εξατομίκευση είναι μία σελίδα που αποθηκεύει στην μνήμη της τα ενδιαφέροντα του πελάτη ώστε στην επόμενή του επίσκεψη να εμφανιστούν αμέσως. Η συγκεκριμένη εξατομίκευση βασίζεται στο ιστορικό αγορών του επισκέπτη, στις πληροφορίες που παίρνει για τις προτιμήσεις του και σε βάσεις δεδομένων με ανάλογα στοιχεία.

Η εξατομίκευση του καταλόγου προϊόντων γίνεται με δύο τρόπους.

- Ο πρώτος τρόπος γίνεται από τον επισκέπτη ο οποίος ανοίγοντας τον κατάλογο δίνει και τα ενδιαφέροντά του σχετικά με τα προϊόντα, τις τιμές και τον τρόπο πληρωμής. Ο κατάλογος τότε θα φιλτράρει τα προϊόντα που πληρούν τις δεδομένες προδιαγραφές.
- Ο δεύτερος τρόπος βασίζεται στις προηγούμενες επισκέψεις και επιλογές που έχει κάνει ο επισκέπτης συνδυάζοντας και τα ενδιαφέροντα που έχει δηλώσει.

#### **ΚΕΦΑΛΑΙΟ 6**

#### **Ανάπτυξη Ιστοσελίδας Platinum Fitness Store | Συμπληρώματα Διατροφής**

#### **ΕΙΣΑΓΩΓΗ**

Στο κεφάλαιο αυτό θα γίνει επεξήγηση του e-shop που δημιουργήσαμε με την χρήση του wordpress , Woocommerce και το Elementor.

Στόχος ήταν η δημιουργία ενός ηλεκτρονικού καταστήματος που θα είναι εύκολη η χρήση για έναν απλό χρήστη να παραγγείλει διαδικτυακά συμπληρώματα διατροφής και όργανα γυμναστικής.

#### **6.1 Εταιρίες Παροχής – Αγοράς Domain και Hosting**

Για την αγορά Domain και Hosting επιλέξαμε την εταιρία [http://top.host.gr](http://top.host.gr/) που διαθέτει πιστοποίηση SSL και https η εταιρία είναι ελληνική και σου παρέχει στα πακέτα διάφορα χαρακτηριστικά και οικονομικά πακέτα.

Η top.host.gr δημιουργήθηκε το 2005. Στόχος τους είναι να παρέχει ολοκληρωμένες λύσεις και υπηρεσίες καταχώρησης domain names - web hosting και εξυπηρέτηση πελατών καθώς έχει 5 βραβεία στην εξυπηρέτηση.

Το domain name που χρησιμοποιήσαμε για την ανάπτυξη της σελίδας μας είναι το <https://platinumfitnessstore.gr/>

#### **6.2 Εγκατάσταση WordPress και Woocommerce**

Αφού αγοράσαμε το domain και το Host περιμέναμε από 8 εώς 15 ώρες να μας ανοίξει το CMS μετά την ενεργοποίηση επόμενο βήμα είναι να εγκαταστήσουμε μέσα από το Plesk το wordpress αφού ολοκληρώθηκε συνεχίζουμε με την εγκατάσταση του plugin Woocommerce. Το Woocommerce αποτελεί το εργαλείο εκείνο το οποίο θα βοηθήσει σημαντικά στη δημιουργία του καταστήματος καθώς διαμέσου αυτού θα καταχωρούνται τα προϊόντα αλλά και οι παραγγελίες των πελατών.

### **6.3 Επιλογή template**

Επόμενο βήμα είναι η αναζήτηση θέματος στο οποίο θέλουμε να λειτουργήσει το διαδικτυακό κατάστημά μας.

Ως καταλληλότερο θέμα για το κατάστημα επιλέχθηκε το Online Shop Prο.

Το οποίο πληρώσαμε και πήραμε το **License Key** για να μπορέσουμε να το διαμορφώσουμε όπως το θέλουμε εμείς.

Για να γίνει αυτό ακολούθησαν τα βήματα wordpress - θέματα - αναζήτηση θέματος - Αναζήτηση στον υπολογιστή - Μεταφόρτωση από τον υπολογιστή - Εγκατάσταση του θέματος - Λειτουργία της ιστοσελίδας με βάση το νέο θέμα.

### **6.4 Δημιουργία Σελίδων**

### **Δημιουργήσαμε 12 σελίδες για το σάιτ μας :**

- Αρχική
- Σελίδα Ταμείου
- Σελίδα Λογαριασμού
- Λίστα Επιθυμιών
- Καλάθι
- Νομικά
- Επιστροφές
- Μεταφορικά και πληρωμές
- Όροι Συναλλαγών
- Όροι Χρήσης
- Προσωπικά Δεδομένα
- Συχνες Ερωτήσεις

### Εικόνα 6.4

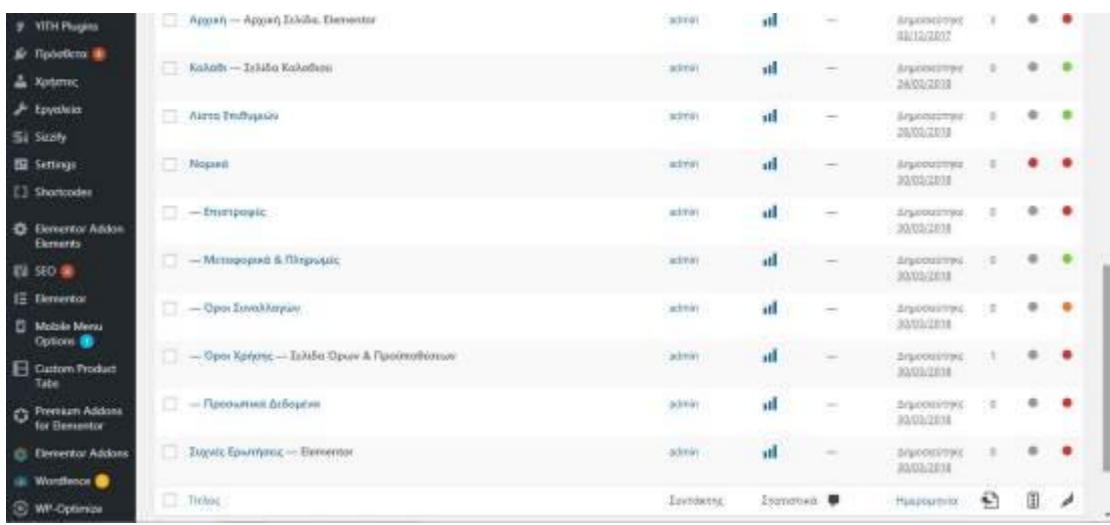

### **6.5 Κατηγορίες και Υποκατηγορίες Προϊόντων**

Το αμέσως επόμενο βήμα που κάναμε στο Site ήταν να δημιουργήσουμε τις κατηγορίες και τις υποκατηγορίες πριν αρχίσουμε να ανεβάζουμε τα προϊόντα μας για να μπαίνουν κατευθείαν στις θέσεις τους.

1. Για να δημιουργηθούν οι κατηγορίες κάναμε τις εξής κινήσεις :

#### **Προϊόντα – Κατηγορίες – Όνομα – Σύντομο Όνομα**

Εικόνα 6.5 κατηγορίες

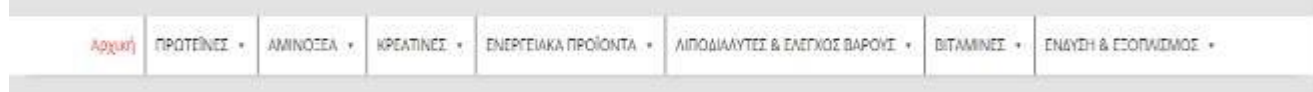

2. Για να δημιουργηθούν οι υποκατηγορίες κάναμε τις εξής κινήσεις :

### **Προϊόντα – Κατηγορίες – Όνομα – Σύντομο Όνομα – Γονική Κατηγορία**

### Εικόνα 6.5 υποκατηγορίες

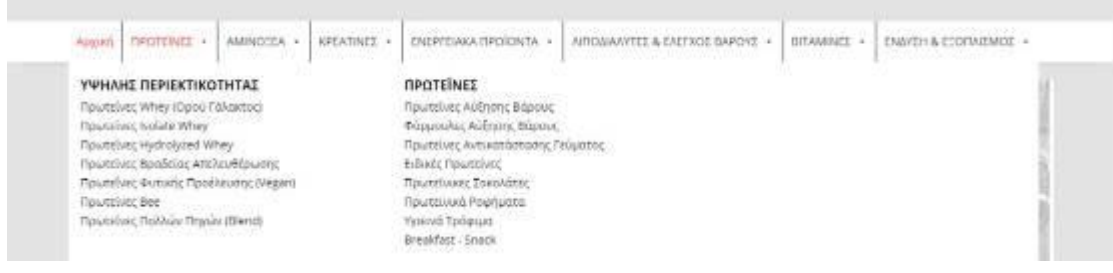

3. Για να δημιουργηθεί η δομή του μενού με τις κατηγορίες και τις υποκατηγορίες με σειρά κάναμε τις εξής κινήσεις :

### **Εμφάνιση – Μενού - Κατηγορίες Προϊόντων**.

Εικόνα 6.5 Μενού

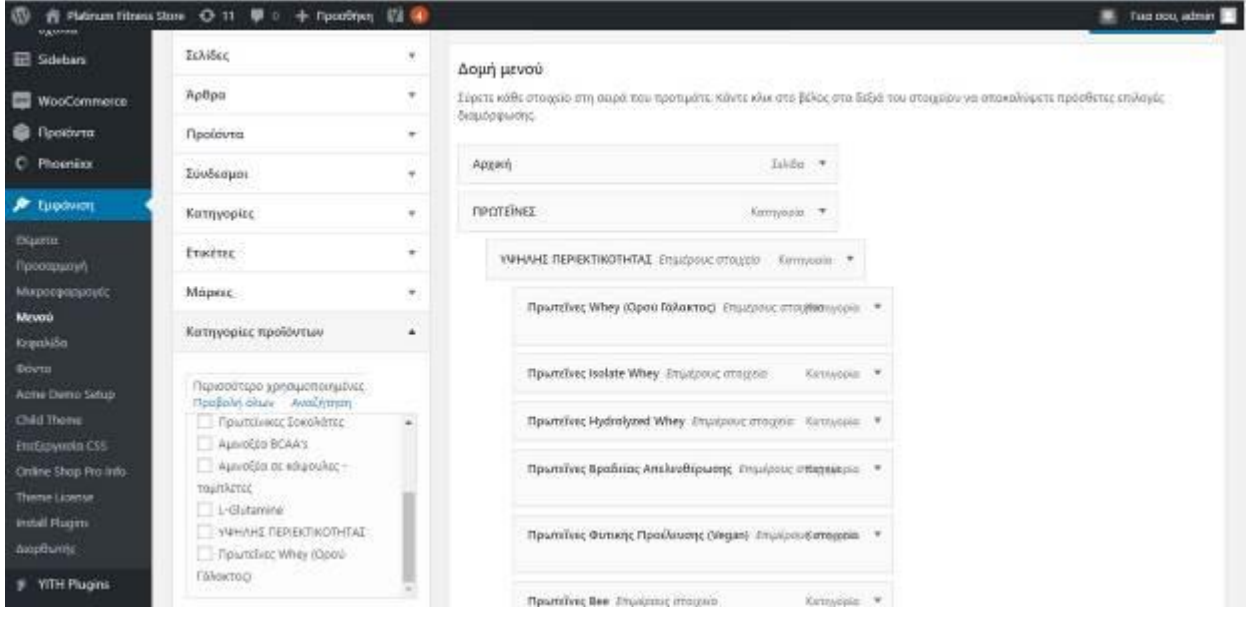

Η αλλαγή της σειράς των τίτλων των σελίδων στο μενού γίνεται με την μέθοδο του Drag and Drop.

## **6.6 Προσθήκη Προϊόντος**

### **Α) Απλό Προϊόν**

Επόμενο βήμα στη δημιουργία του ηλεκτρονικού καταστήματος είναι η καταχώρηση των προϊόντων. Η καταχώρηση κάθε προϊόντος γίνεται από το μενού προϊόντα και την επιλογή νέο προϊόν. Σε κάθε προϊόν καταχωρείται ο τίτλος, τα βασικά χαρακτηριστικά του, η τιμή του, το SKU

### **1. Εισαγωγή τίτλου**

Εικόνα 6.6 εισαγωγή τίτλου

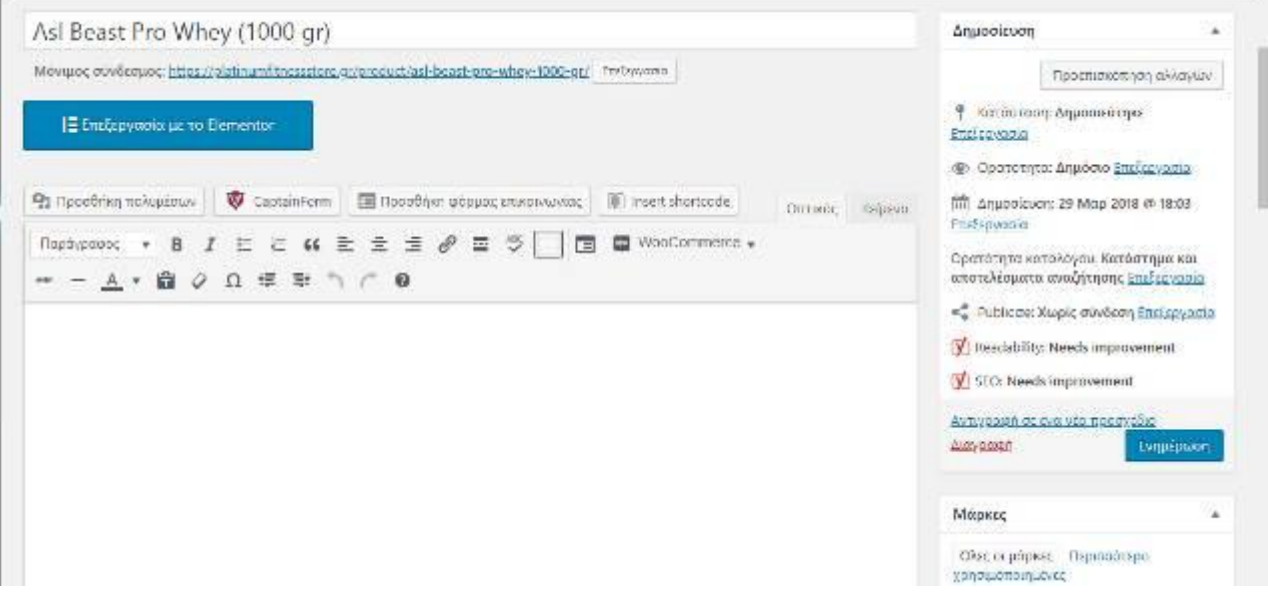

# **2. Εισαγωγή Εικόνας**

# Εικόνα 6.6 Εισαγωγή Εικόνας

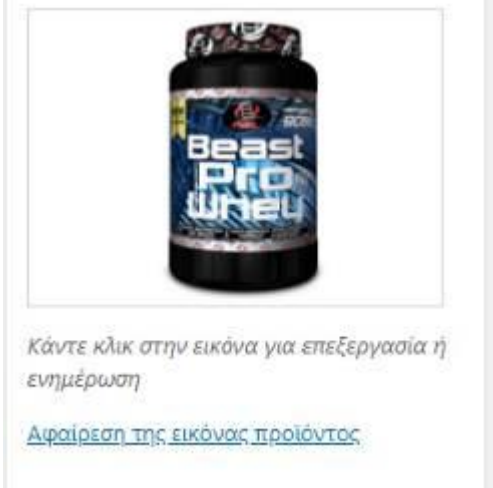

# **3. Εισαγωγή Τιμής - Προσφορά**

Εικόνα 6.6 Εισαγωγή Τιμής

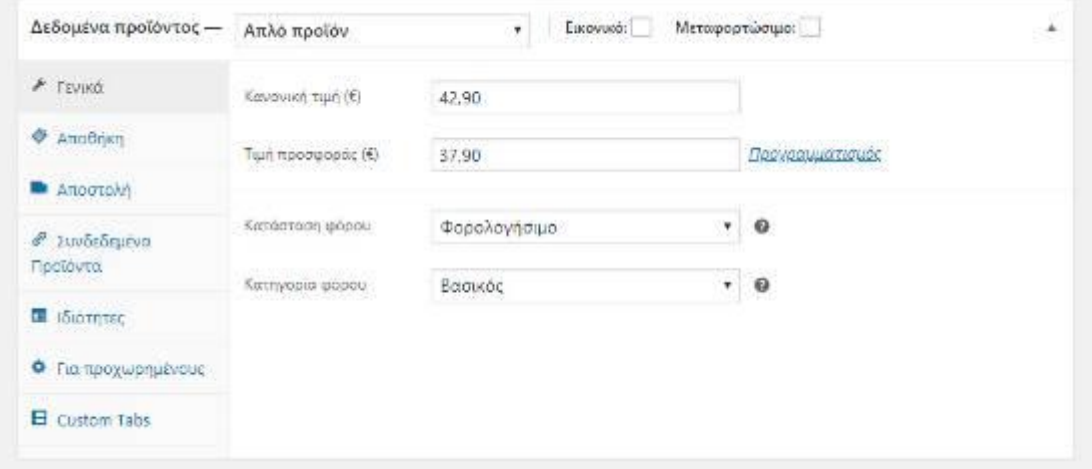

# **4. Εισαγωγή SKU**

# Εικόνα 6.6 Εισαγωγή SKU

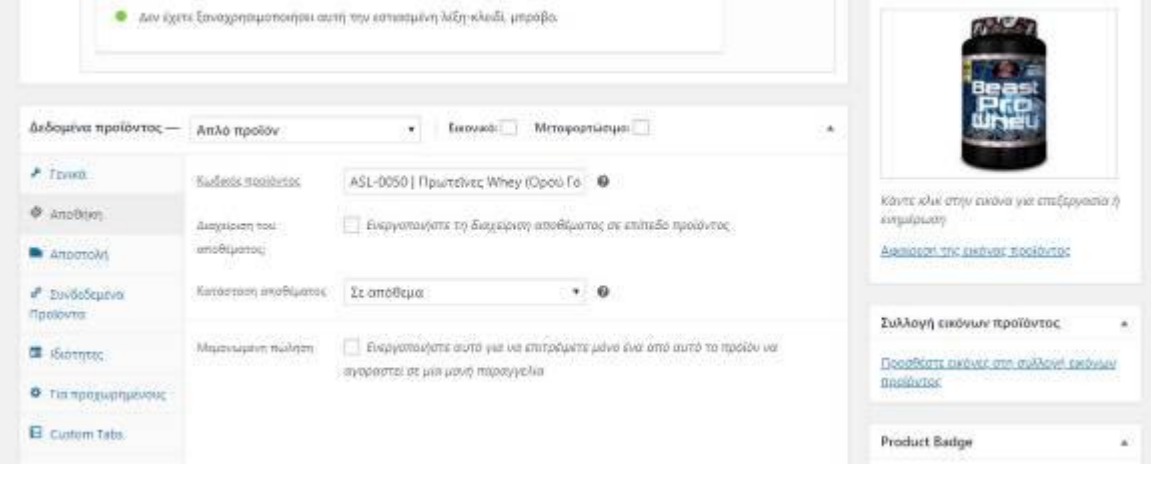

# **5. Εισαγωγή Στην Κατηγορία – Μάρκα**

Εικόνα 6.6 Εισαγωγή Κατηγορία - Μάρκα

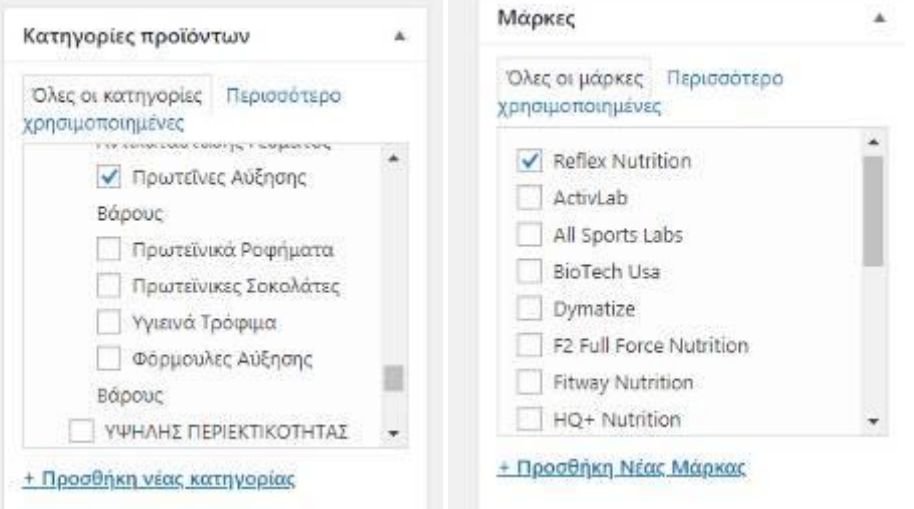

### **6. Εισαγωγή περιγραφής του προϊόντος**

Εικόνα 6.6 Εισαγωγή περιγραφής του προϊόντος

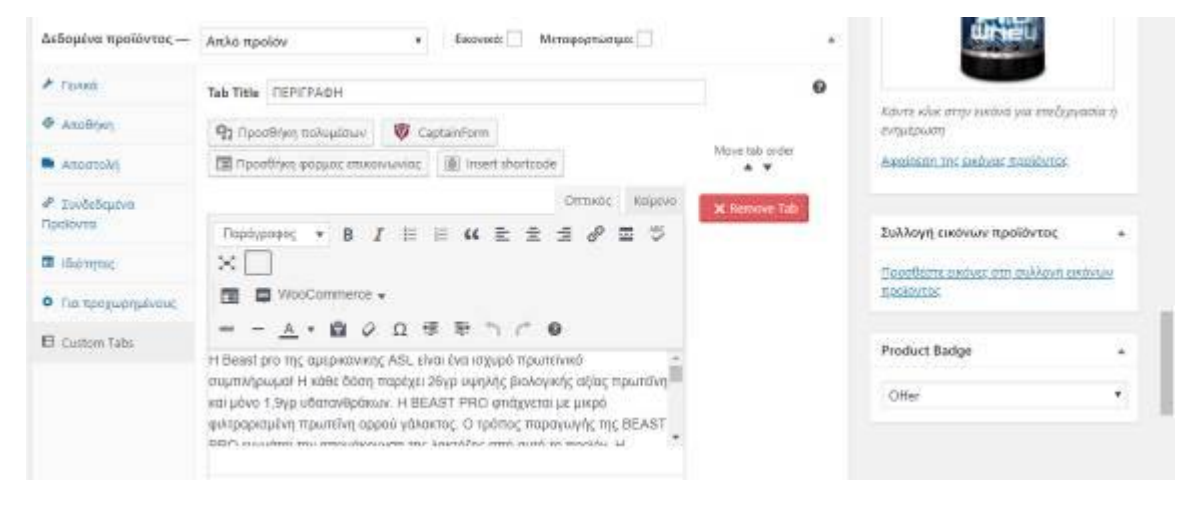

### **7. Εμφάνιση Προϊόντος**

Όταν επιλέξουμε ένα προϊόν μπορούμε να δούμε στην αντίστοιχη σελίδα του τις λεπτομέρειες που σχετίζονται με αυτό όπως τιμή, περιγραφή καθώς επίσης να επιλέξουμε και να το τοποθετήσουμε στο καλάθι μας πατώντας ΣΤΟ ΚΑΛΑΘΙ. Ενώ υπάρχει η δυνατότητα και η δυνατότητα προθήκης στην λίστα επιθυμών(wish list).

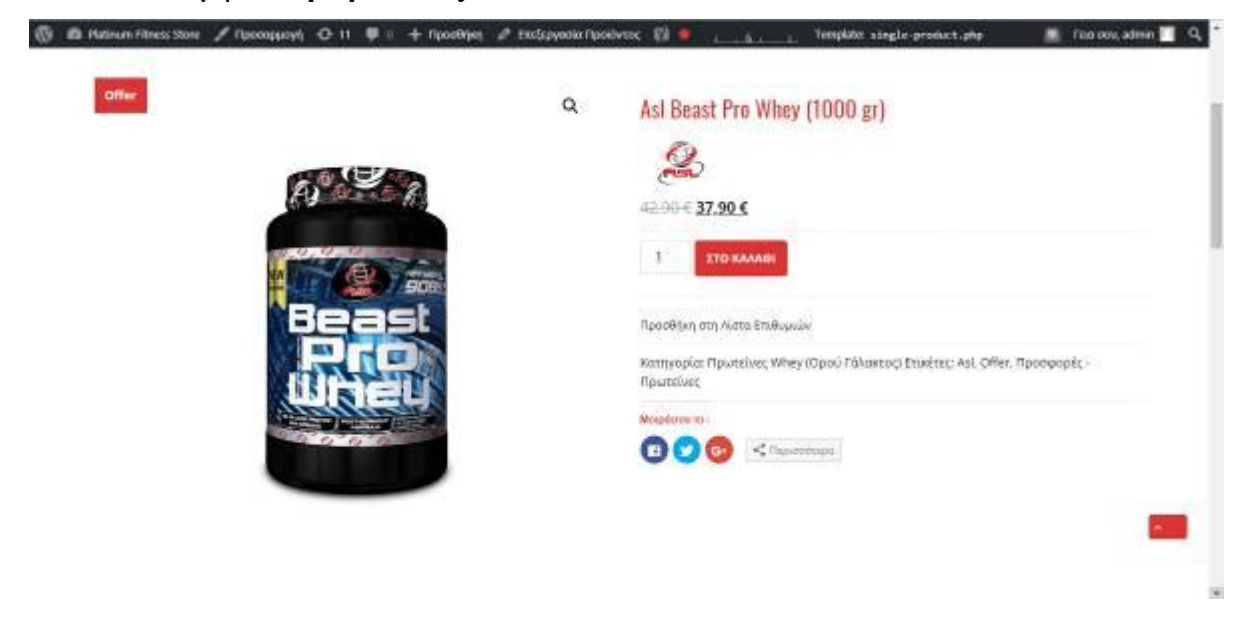

### **Εικόνα 6.6 Εμφάνιση Προϊόντος**

### **8. Εμφάνιση χαρακτηριστικών προϊόντος**

Εικόνα 6.6 Εμφάνιση χαρακτηριστικών προϊόντος

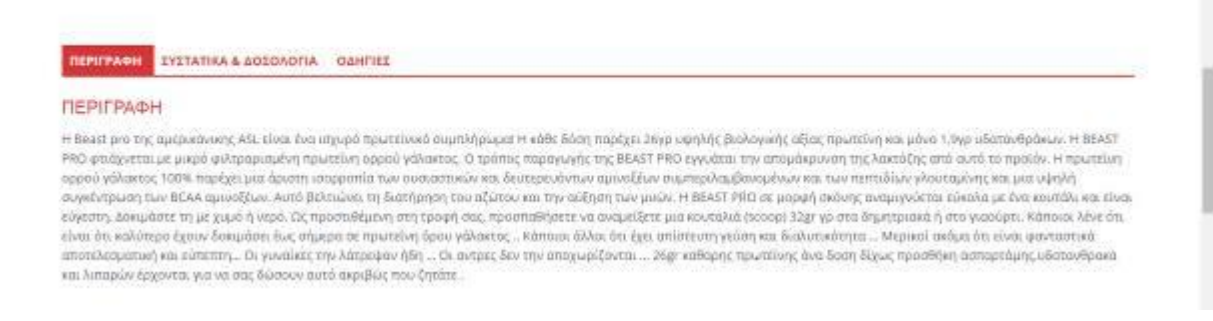

#### **9. Καλάθι**

Μόλις προσθέσουμε στο καλάθι το προϊόν εμφανίζεται σχετικό μήνυμα-ειδοποίηση στην σελίδα μας και αυξάνεται ο αριθμός στο καλάθι που βρίσκεται πάνω δεξιά.

Εικόνα 6.6 καλάθι

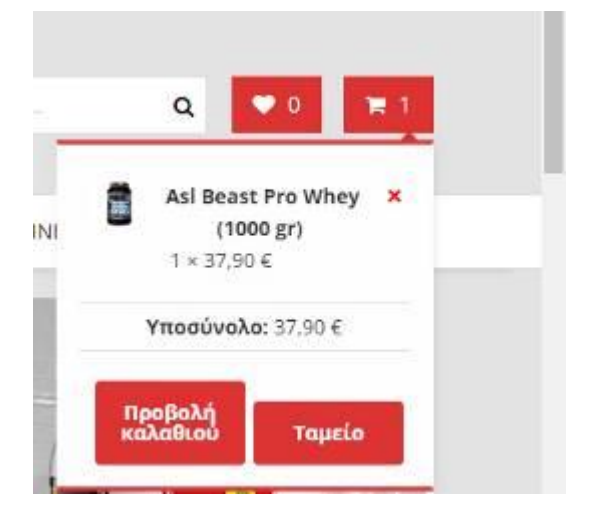

### **Β) Μεταβλητό Προϊόν**

Στο σημείο αυτό, είναι καλό να περιγραφεί και η διαδικασία καταχώρησης ενός μεταβλητού προϊόντος, ενός προϊόντος δηλαδή που δίνει τη δυνατότητα επιλογής είτε ανάμεσα σε χρώματα είτε ανάμεσα σε μεγέθη. Η διαδικασία εισαγωγής είναι παρόμοια με αυτή του απλού προϊόντος με τη διαφορά να εντοπίζεται σε μία επιλογή και στα βήματα που

ακολουθούν της επιλογής αυτής. Στο μενού γενικά όπου καταχωρούνται τα χαρακτηριστικά του προϊόντος ο χρήστης θα πρέπει να προβεί στην επιλογή μεταβλητό προϊόν και στη συνέχεια να εισάγει το χαρακτηριστικό που θέλει να μεταβάλλει αλλά και τις επιλογές γεύσεις. Για να καταχωρηθούν οι επιλογές θα πρέπει αυτές να είναι διαχωρισμένες με κενό και το σημείο.

#### **1. Εισαγωγή τίτλου**

#### Εικόνα 6.6 Β. Εισαγωγή τίτλου

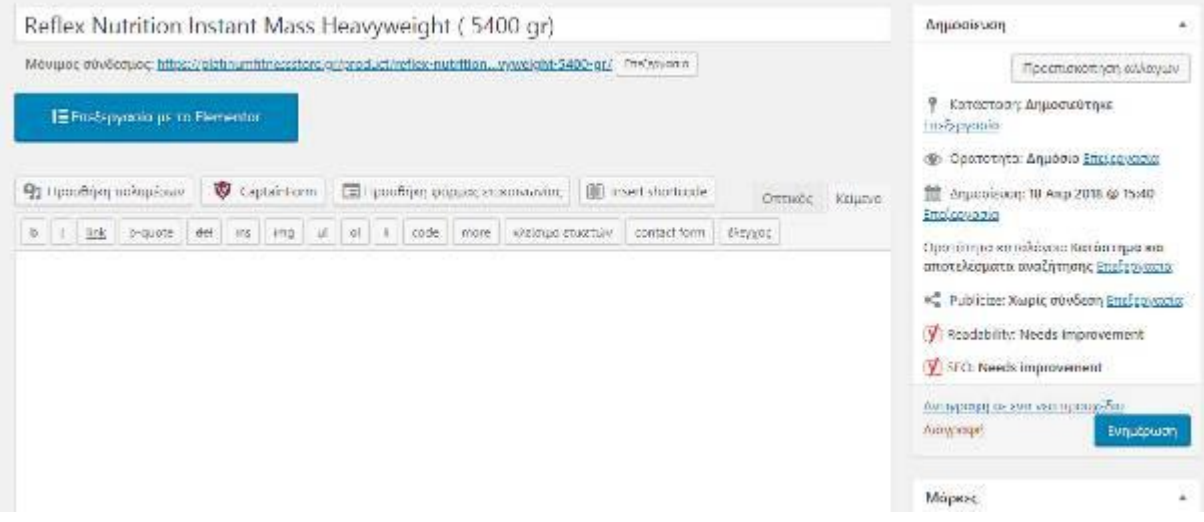

#### **2. Επιλογή μεταβλητού προϊόντος από το μενού**

Εικόνα 6.6 Β. Επιλογή μεταβλητού προϊόντος από το μενού

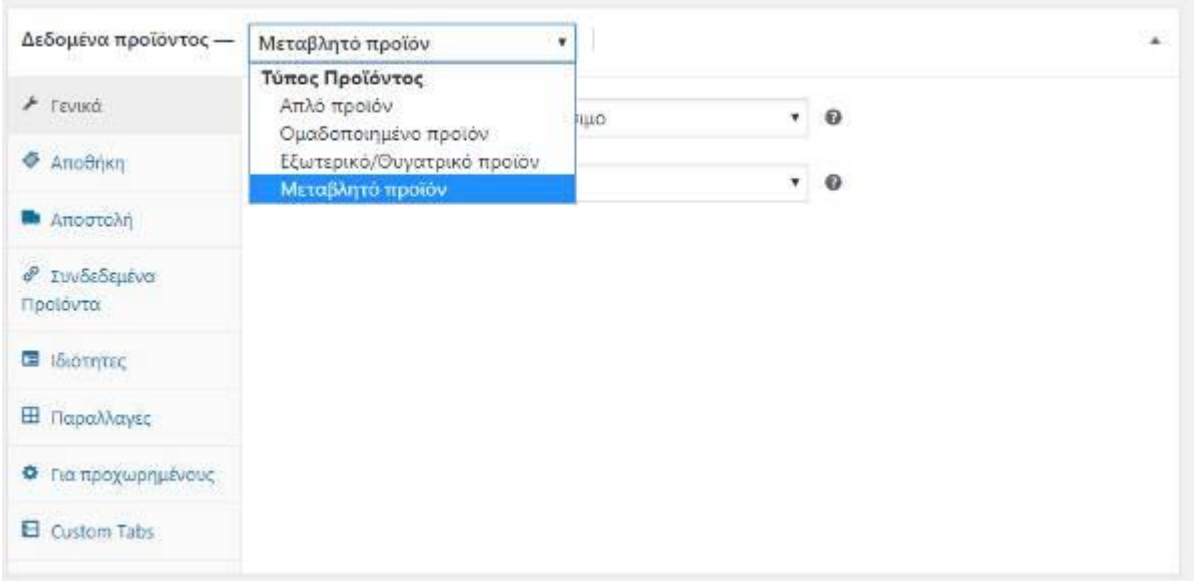

### **3. Προσθήκη χαρακτηριστικών μεταβλητού προϊόντος**

**Εικόνα 6.6 Β.** Προσθήκη χαρακτηριστικών μεταβλητού προϊόντος

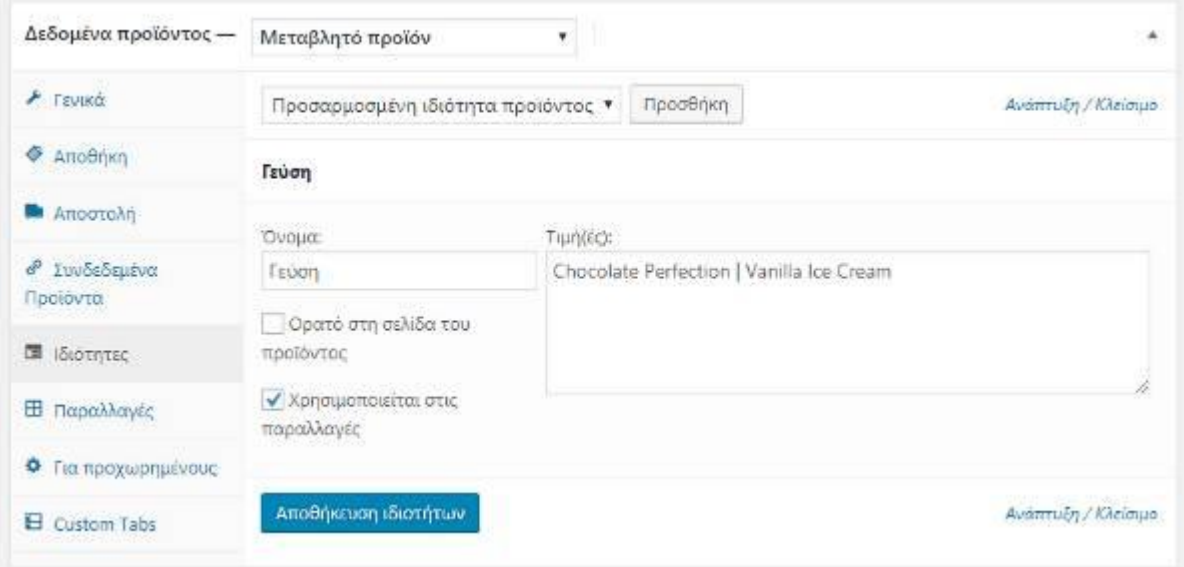

## **4. Επιλογή Παραλλαγής - Εισαγωγή Τιμής και SKU**

Εικόνα 6.6 Β. Εισαγωγή Τιμής και SKU

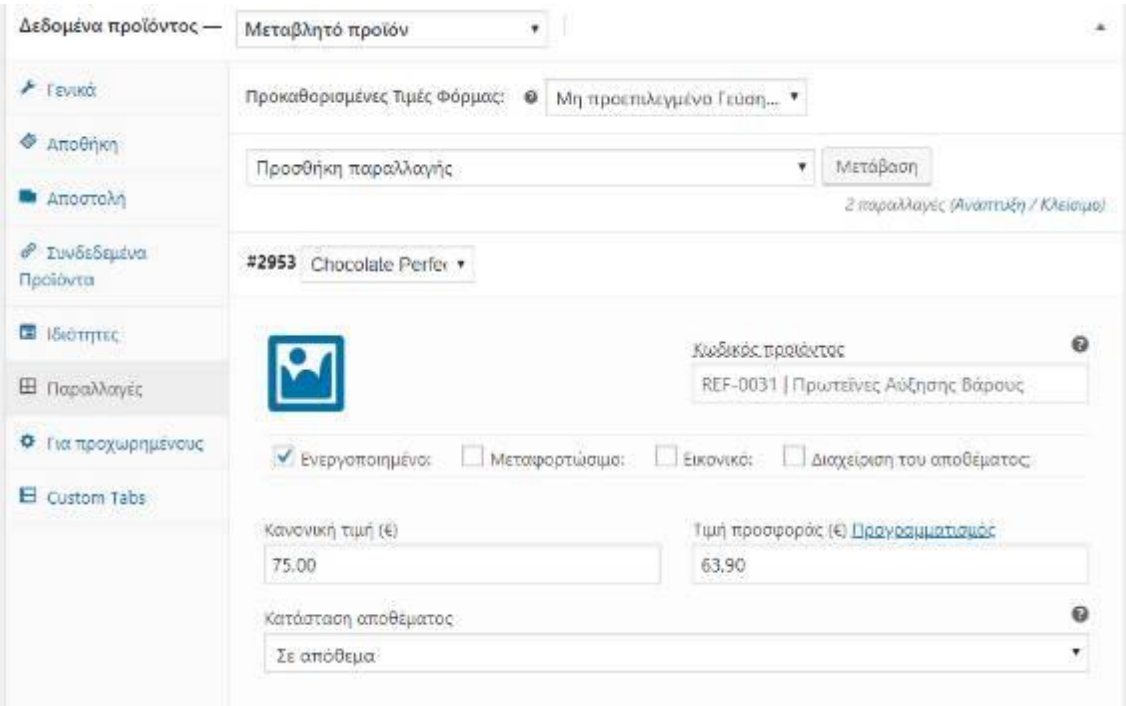

### **5. Εμφάνιση Προϊόντος**

Εικόνα 6.6 Β. Εμφάνιση Προϊόντος

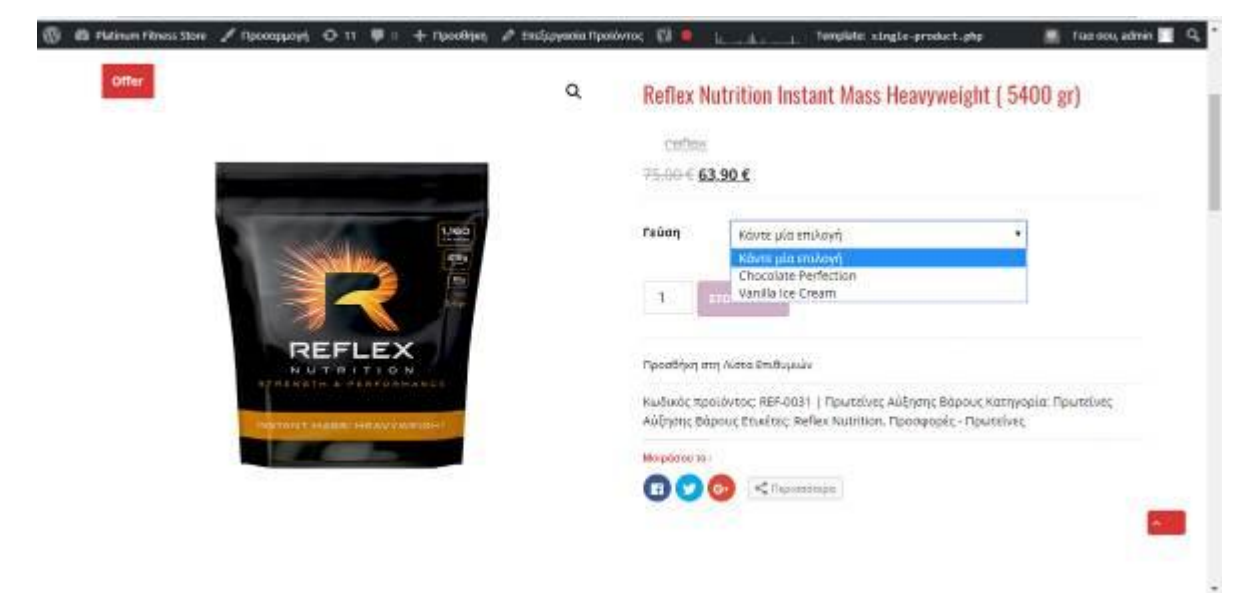

### **Γ) Σύνολο προϊόντων στο μενού του Wordpress**

**Εικόνα συνόλου προϊόντων 6.6 Γ**

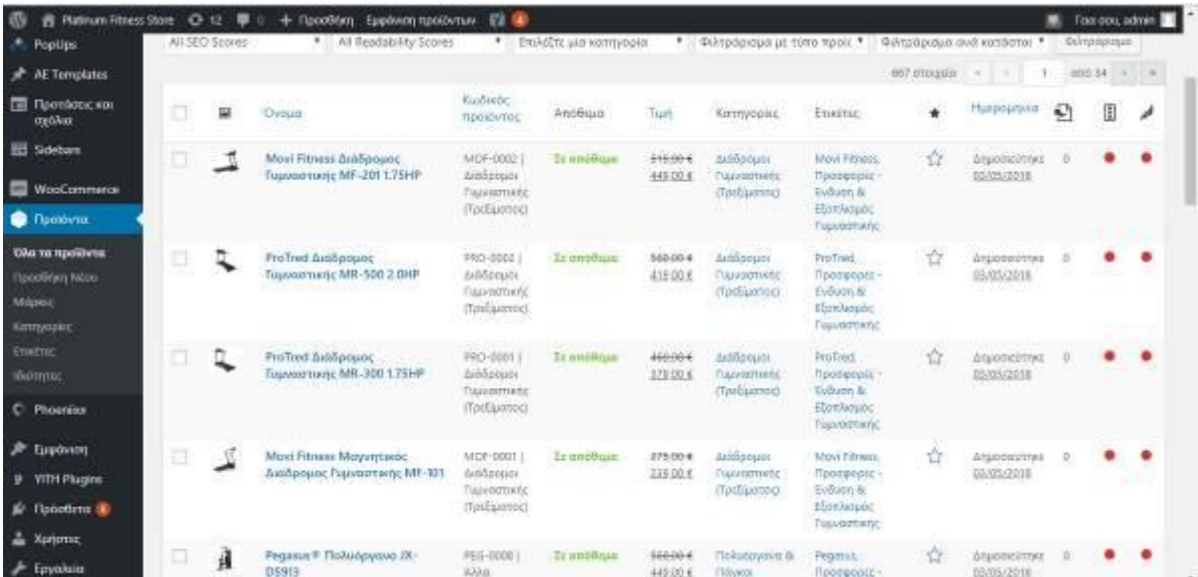

### **6.7 Σχεδιασμός αρχικής σελίδας**

Το επόμενο βήμα μας είναι να σχεδιάσουμε την Αρχική Σελίδα στην οποία βάλαμε ένα Slider με φωτογραφίες με θέμα τις προσφορές στα συμπληρώματα και δίπλα από το Slider βάλαμε 2 φωτογραφίες.

#### **1. Slide**

**Εικόνα 6.7-1** 

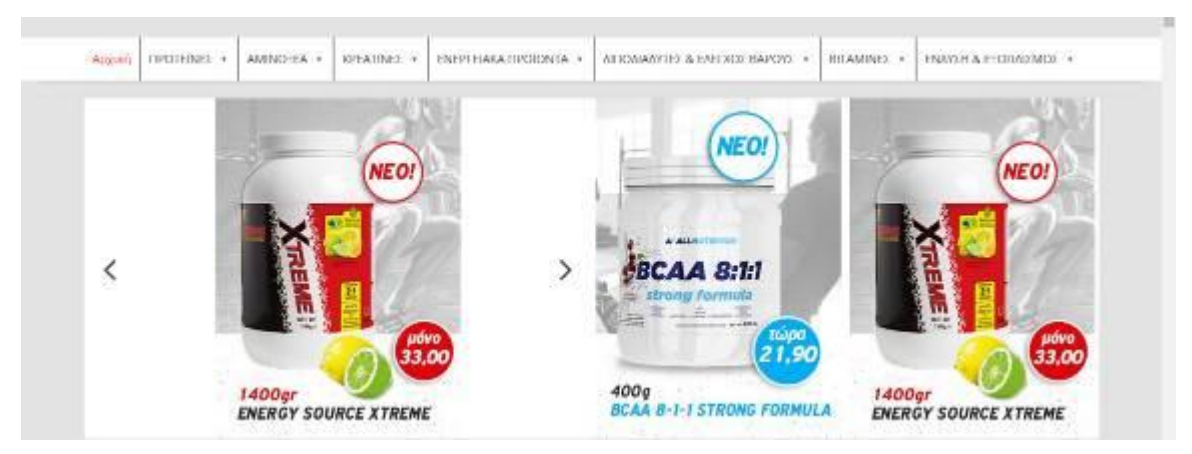

#### **6.7.1 Σχεδιασμός Αρχικής Σελίδας με το Elementor**

Για να σχεδιάσουμε ακριβώς όπως θέλουμε την Αρχική μας χρησιμοποιήσαμε το Plugin Elementor που μας δίνει την δυνατότητα με άδεια κελιά να σχεδιάσουμε.

Μπήκαμε στην σελίδα που θέλουμε να επεξεργαστούμε και με την προσθήκη νέου τμήματος και έτσι έχουμε την δυνατότητα να βγάλουμε τα προϊόντα μας στην αρχική μας όπως θέλουμε να είναι ακολουθούν οι παρακάτω φωτογραφίες.

### Εικόνα 6.7.1

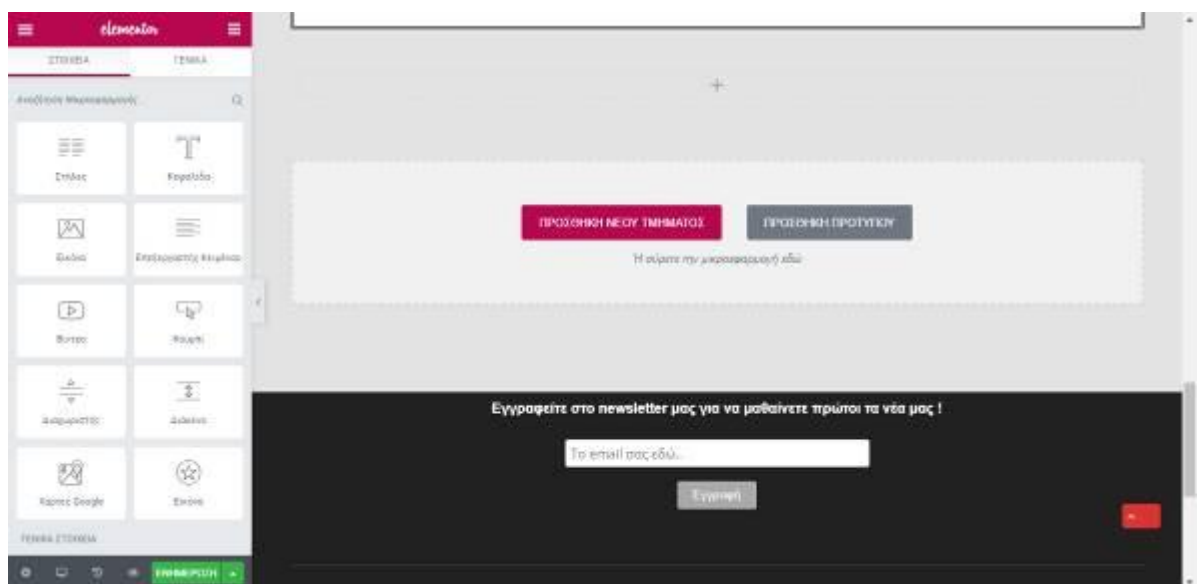

Φωτογραφίες που χρησιμοποιήσαμε και προσθέσαμε κουμπιά για να κατευθύνονται κατευθείαν στις σελίδες με τα προϊόντα

Εικόνα πρωτεΐνες

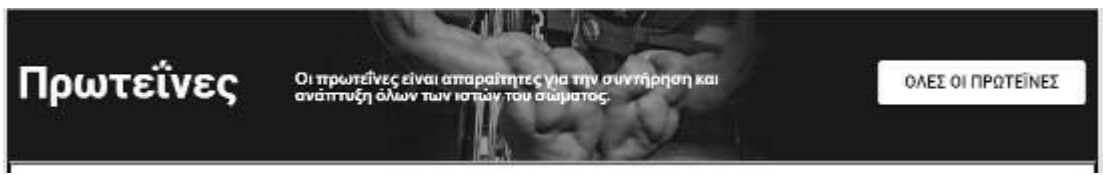

Εικόνα new arrivals

**New Arrivals** Neccomplets mpotorn ΟΛΕΣ ΟΙ ΝΕΕΣ ΑΦΙΞΕΙΣ ν στις καλύτερες τιμές!

### Εικόνα Προσφορές

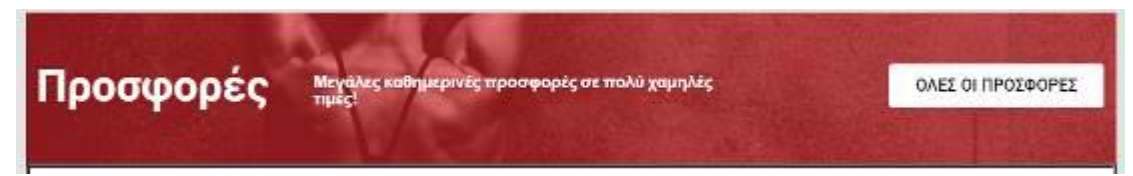

Στην παρακάτω φωτογραφία βάλαμε τα προιόντα μας που θέλουμε να εμφανιστούν. Εμφανίσαμε την κατηγορία με τις Πρωτεΐνες.

Εικόνα Κατηγορία Πρωτεΐνες

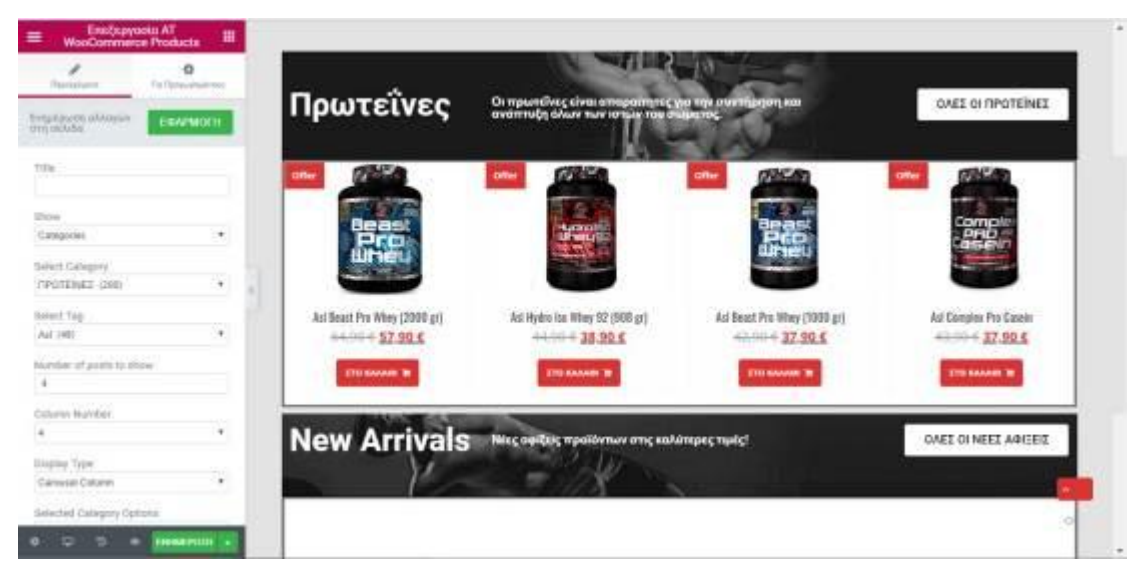

Το ίδιο κάναμε και με τις κατηγορίες :

- Νέες Αφίξεις
- Προσφορές

Στην επόμενη εικόνα θα δούμε την ολοκληρωμέμη Αρχική

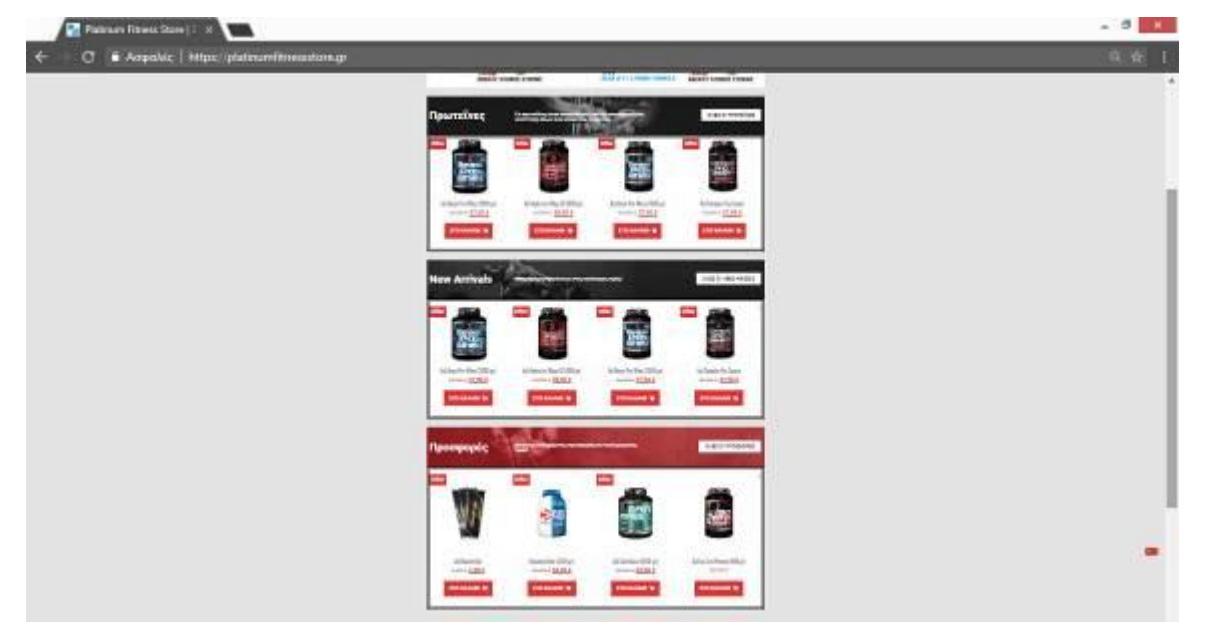

#### **6.8 Υποσέλιδο**

Επόμενο βήμα ήταν η δημιουργία υποσέλιδου για το Newsletter και οι πληροφορίες μας. Ακολουθούν οι παρακάτω φωτογραφίες

#### **Newsletter**

#### **Για το Newsletter κάναμε τα εξής βήματα :**

Προσαρμογή – Μικροεφαρμογές - Fool Width Top Footer Area – Προσθήκη Μικροεφαρμογής - Κείμενο – (Επικόλληση τον κωδικό που πήραμε από την φόρμα του MailChimp ) – Ολοκλήρωση – Δημοσίευση

#### Εικόνα Mailchimp

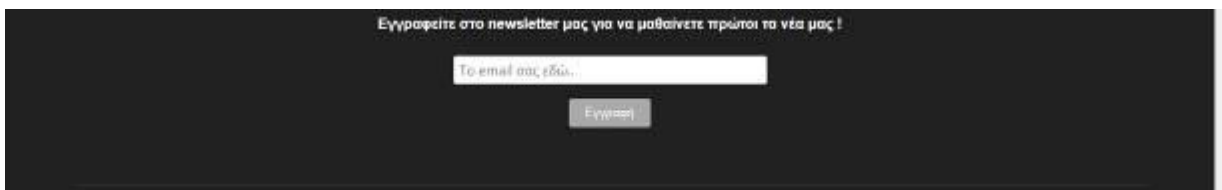

#### **Footer Top Column**

Πληροφορίες – Η παραγγελία μου – Ακολουθήστε μας

#### **Κάναμε τα εξής βήματα:**

Προσαρμογή – Μικροεφαρμογές - Footer Top Column One – Προσθήκη Μικροεφαρμογής –

Σελίδα – Ολοκλήρωση - Δημοσίευση.

Δώσαμε το τίτλο Πληροφορίες και στις εξαιρέσεις βάλαμε τα ID από τις σελίδες που δεν θέλουμε να εμφανίζονται.

Με τον ίδιο τρόπο κάναμε την Παραγγελία μου εξίσου και στο Ακολουθήστε μας με την διαφορά ότι στην προσθήκη μικροεφαρμογής επιλέξαμε AT SOCIAL SECTION

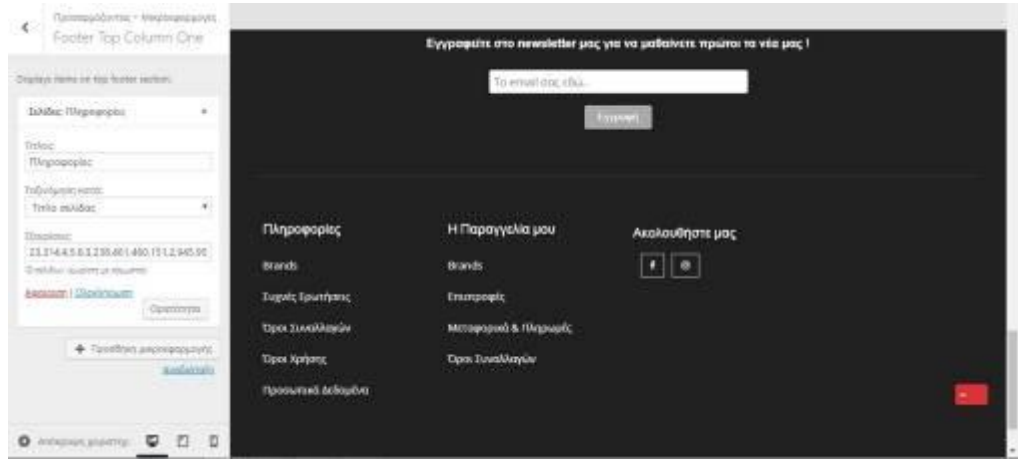

# Εικόνα Πληροφορίες – Η παραγγελία μου – Ακολουθήστε μας

# **Ολόκληρο Υποσέλιδο**

### Εικόνα υποσέλιδο

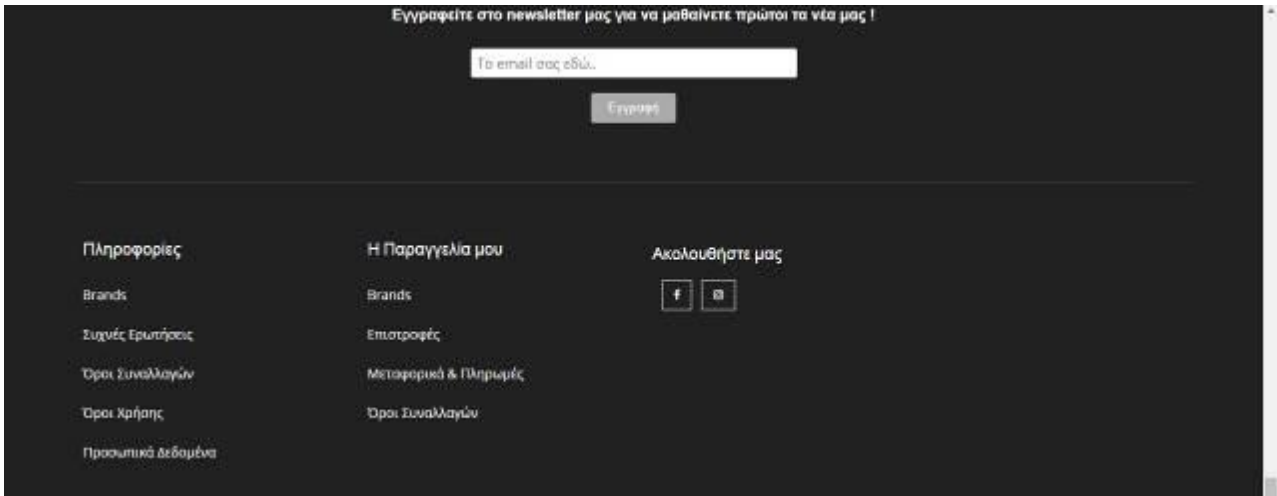

### **6.9 Σελίδα Προϊόντων**

Επόμενο βήμα ήταν να διαμορφώσουμε την σελίδα με τα προϊόντα για να είναι πιο αισθητή στο μάτι του χρήστη

Για να επιτύχουμε αυτό το αποτέλεσμα χρησιμοποιήσαμε πάλι το Plugin Elementor που προσθέσαμε την φωτογραφία με τα Social και από κάτω τα προϊόντα με τις προσφορές και πάνω δεξιά μπορεί να πατήσει το κλικ «Δείτε όλες τις προσφορές»

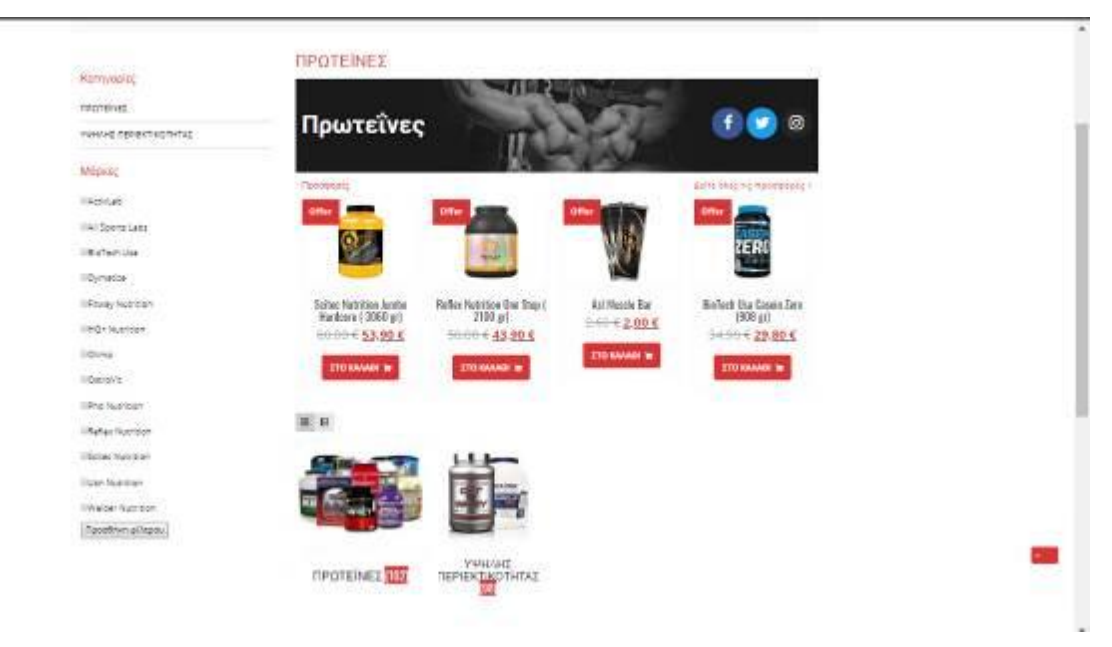

#### Εικόνα με τα προϊόντα

#### **6.10 Πληροφορίες Αρχικής Σελίδας και Λόγκο**

Όταν ένας χρήστης κάνει την πρώτη του επίσκεψη στην ιστοσελίδα μας βλέπει τη αρχική σελίδα. Η αρχική μας σελίδα έχει τον γενικό τίτλο του Site μας. Επίσης στην αρχική μας έχουμε την επωνυμία (Platinum Fitness Store) της ιστοσελίδας στην πάνω αριστερή γωνία. Το όνομα της ιστοσελίδας μας υπάρχει σε κάθε σελίδα και πατώντας επάνω στην ονομασία μας βγάζει πάλι στην αρχική σελίδα.

Επίσης προσθέσαμε το τηλέφωνο και το email αριστερα.

Δεξιά προσθέσαμε My Shopping Wishlist , Faccebook , Instagram και το Account.

**Λόγκο**

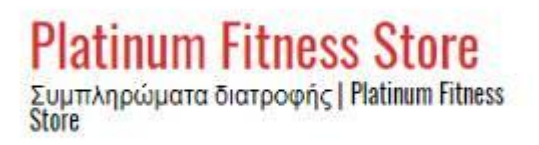

#### **Τηλέφωνο – Email**

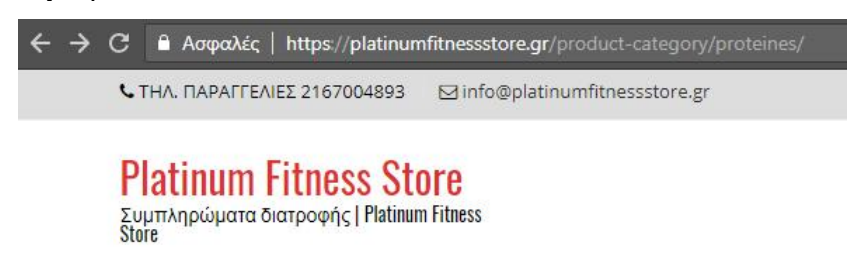

**Στη συνέχεια προσθέσαμε το My Shopping Wishlist , Faccebook , Instagram και το Account.**

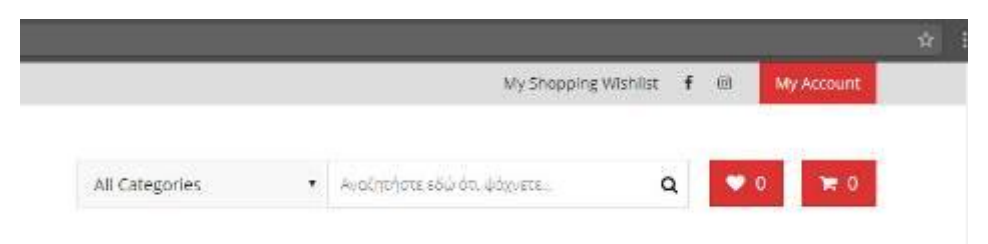

### **Τελικό αποτέλεσμα**

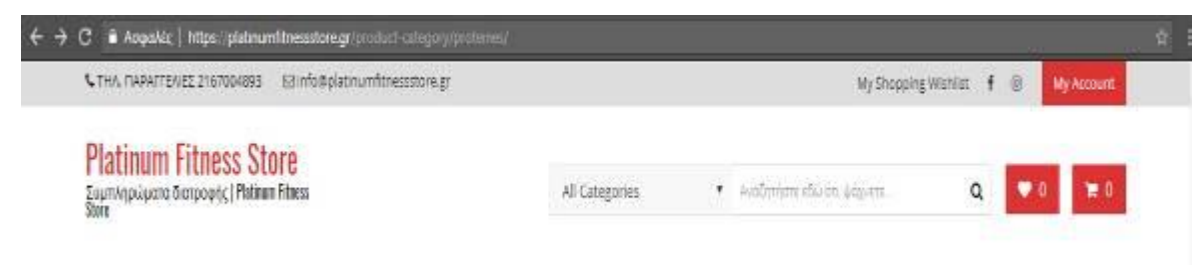

### **6.11 Λογαριασμός Χρήστη**

### **Εγγραφή:**

Ο χρήστης μπορεί να κάνει εγγραφή με μια απλή φόρμα που ζητάει email και κωδικό ή πατώντας το εικονίδιο του facebook που αυτόματα συνδέετε μέσω facebook.

### **Σύνδεση:**

Ο χρήστης μπορεί να κάνει σύνδεση πληκτρολογώντας μόνο το όνομα ή το email του και τον κωδικό.

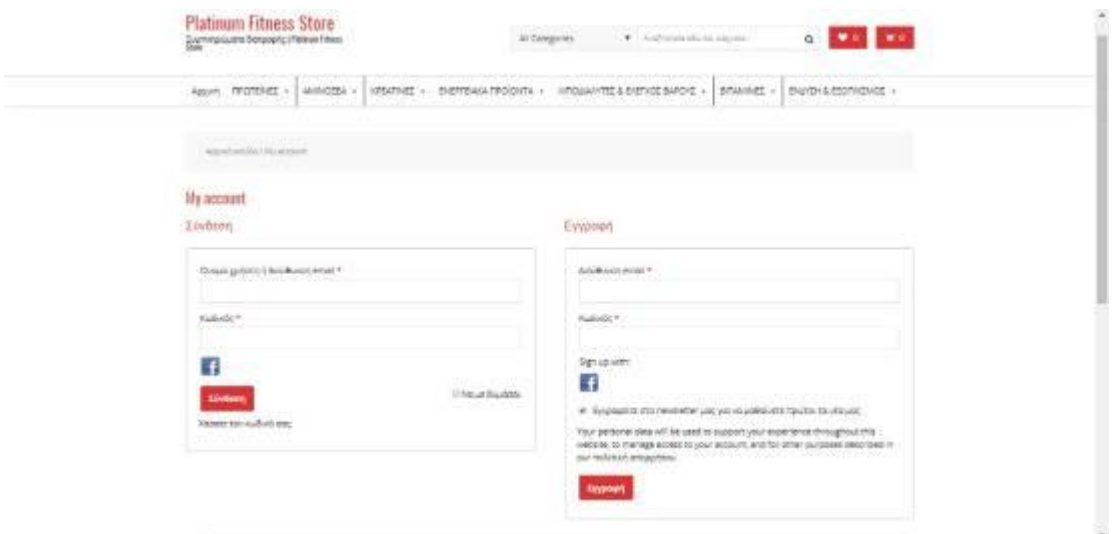

Όταν κάνει είσοδο, ο χρήστης μπορεί να μπει και να δει το προφίλ του πατώντας αριστερά στον σύνδεσμο τα στοιχεία του , τις παραγγελίες του και τις διευθύνσεις. Στην παρακάτω εικόνα βλέπουμε τα στοιχεία λογαριασμού

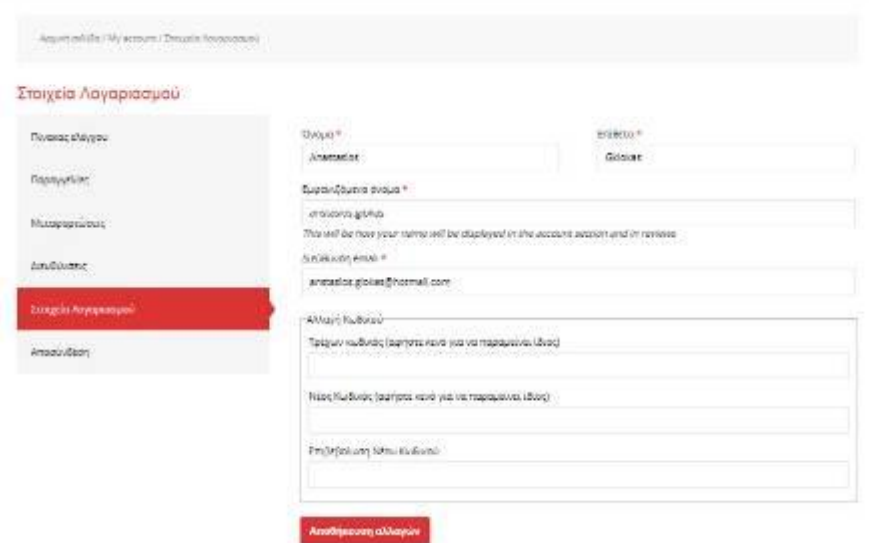

### **6.12 Καλάθι αγορών**

Όταν επιλέξουμε καλάθι αγορών πάνω δεξιά θα ανακατευθυνθούμε στην σελίδα επιθεώρησης για το καλάθι αγορών μας. Εκεί μπορούμε να εισάγουμε εκπτωτικό κωδικό αν έχουμε(coupon code) να δούμε τα προϊόντα με τις ιδιότητες και την ποσότητα τους. Ακολουθεί η εικόνα

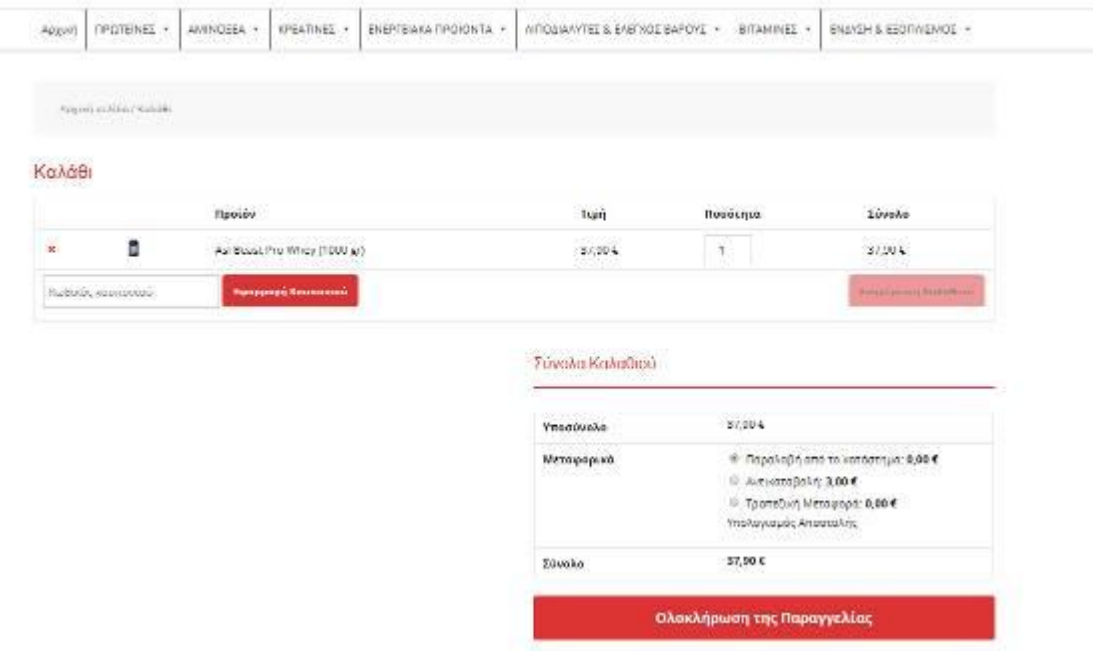

#### **6.13 Πραγματοποίηση παραγγελίας**

Όταν κατευθυνθούμε στην επιλογή Προβολή καλαθιού μπορούμε να επιλέξουμε τρόπο πληρωμής και στην συνέχεια την επιλογή Ολοκλήρωση Παραγγελίας αυτόματα πηγαίνουμε στο να συμπληρώσουμε τα σχετικά στοιχεία αποστολής, χρέωσης, επικοινωνίας καθώς και να επιλέξουμε τρόπο πληρωμής και αποστολής. Επίσης ο χρήστης μπορεί να δημιουργήσει λογαριασμό ώστε να μπορεί να βλέπει το ιστορικό των παραγγελιών του και τα στοιχεία του να παραμένουν αποθηκευμένα χωρίς να χρειάζεται να τα εισάγει κάθε φορά. Τέλος εδώ μπορεί ο αγοραστής να επιλέξει το τρόπο πληρωμής και αποστολής της παραγγελίας του καθώς και τις αντίστοιχες χρεώσεις.

Ακολουθεί η εικόνα

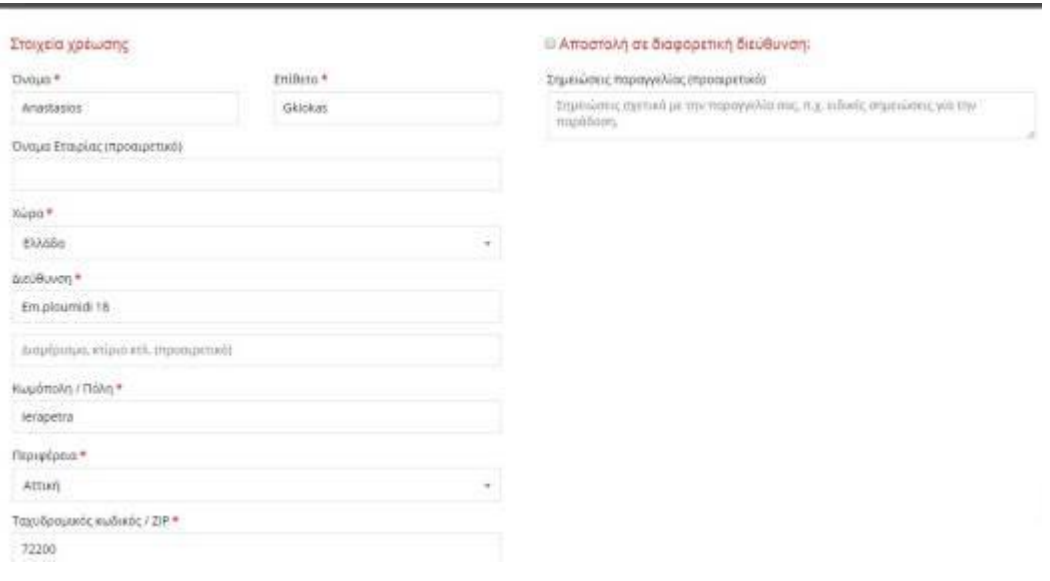

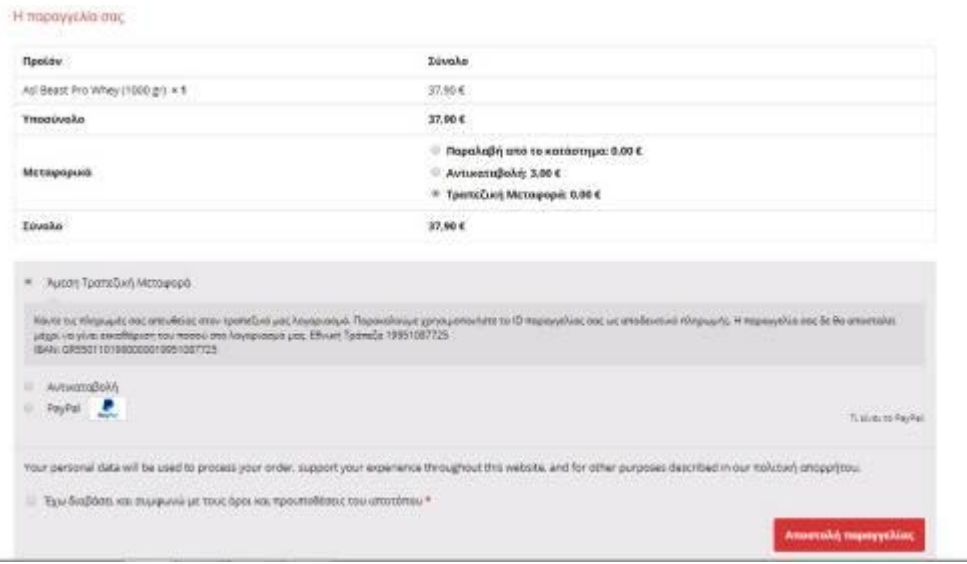

# **6.14 Ολοκλήρωση παραγγελίας**

Όταν γίνει η επιλογή Αποστολή Παραγγελίας ο αγοραστής έχει ολοκληρώσει την παραγγελία του και του εμφανίζεται σχετικό μήνυμα επιβεβαίωσης.

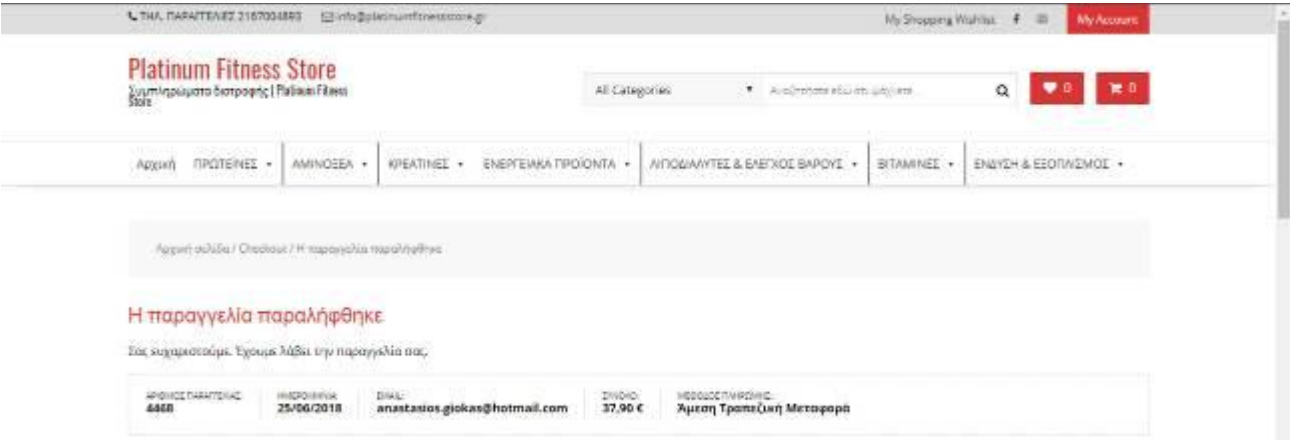

Στην συνέχεια ο ιδιοκτήτης/χειριστής του καταστήματος λαμβάνει ειδοποίηση για νέα παραγγελία και του δίνεται η δυνατότητα να επεξεργαστεί την εξέλιξη της.

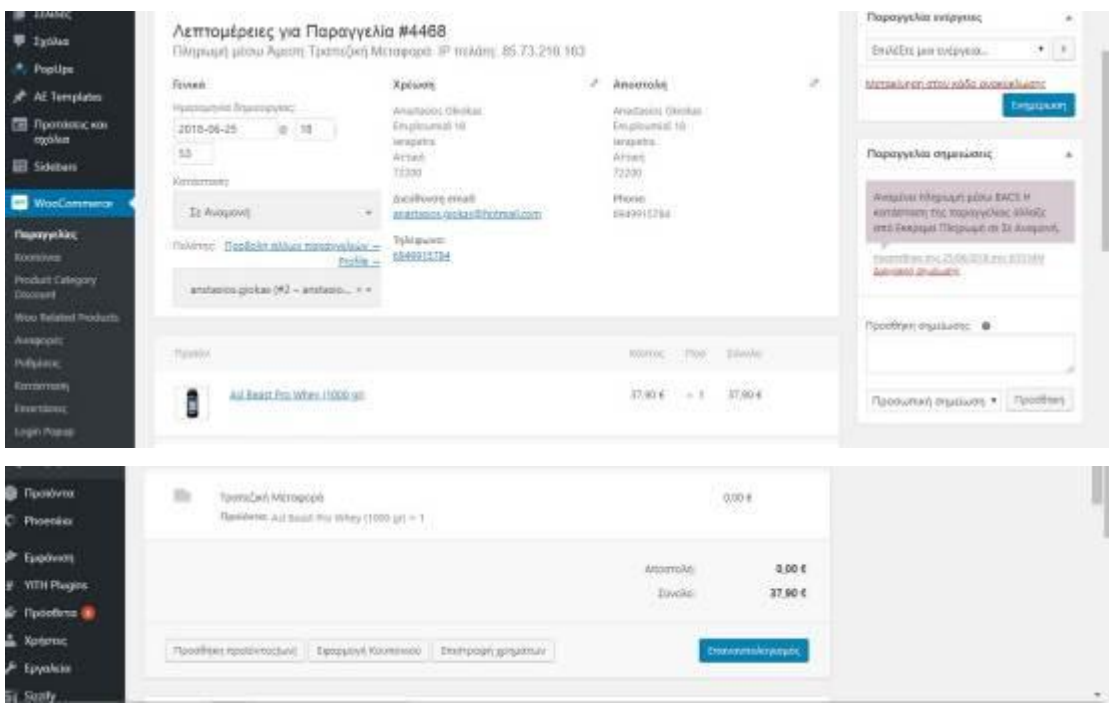

### **6.15 Mailchimp popup και Cookies**

Στην παρακάτω εικόνα θα δούμε πως όταν μπαίνουμε στο Site μας πετάει ένα παράθυρο με το MailChimp με το λογότυπο μας και με το εξής μήνυμα και ένα μπάνερ στο πανω μέρος του Site για την αποδοχή των Cookies

Ακολουθεί η εικόνα

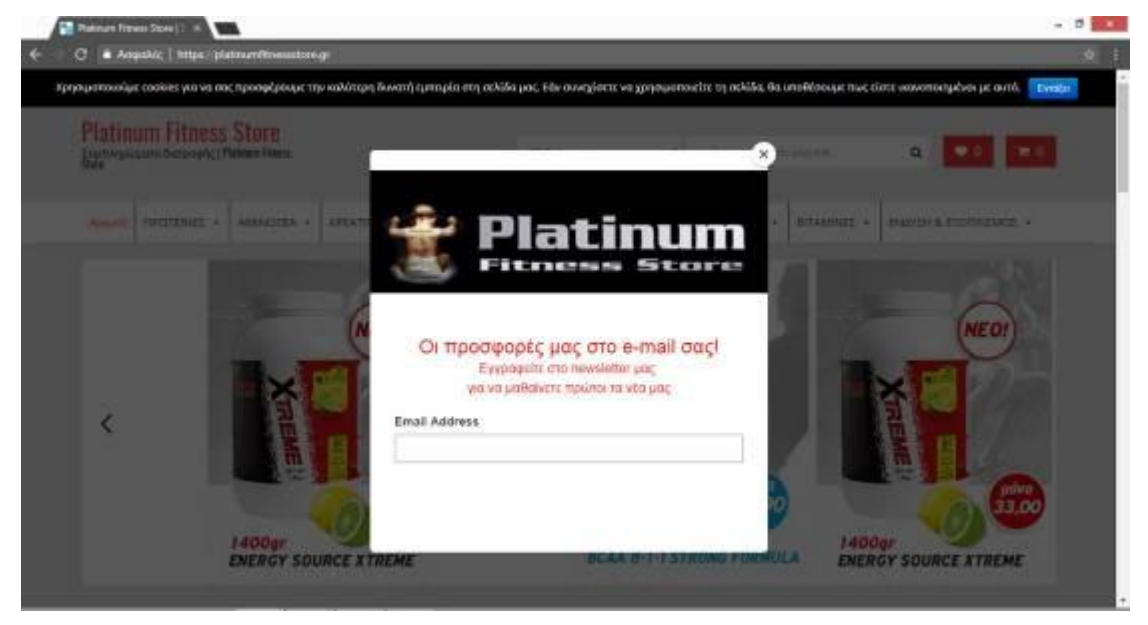

### **6.16 Mailchimp Email Campaigns**

Χρησιμοποιήσαμε υπήρεσία Mailchimp, όπου δημιουργήσαμε λογαριασμό τον οποίο συνδεσαμε με το ηλεκτρονικό μας κατάστημα.

Δημιουργήσαμε μία λίστα με emails και ορισμένα στοιχεία των πελατών μας, όπου θέλαμε να λαμβάνουν τις ενημερώσεις σχετικά με το κατάστημα μας.

Μετά περάσαμε κομμάτι της υπηρεσίας, που είναι η δημιουργία καμπανιών.

Δημιουργήσαμε καμπάνια η οποία θα προσελκύσει τακτικά το ενδιαφέρον των καταναλωτών βάζοντας συχνές εκπτώσεις & προσφορές.

Παράλληλα, η υπηρεσία μας δίνει τη δυνατότητα να παρακολουθούμε τα στατιστικά της καμπάνιας μέσα από τα reports που παρέχει η υπηρεσία.

Με την αξιοποίηση των reports και του παρόν κώδικα,μπορούμε να παρατηρήσουμε λεπτομερώς,αν ο λήπτης παρέλαβε ή άνοιξε το mail, καθώς επίσης και αν μεταφέρθηκε απευθείας στο ηλεκτρονικό κατάστημα.

Με τη αξιοποίηση αυτών των παραμέτρων μπορούμε να παρατηρήσουμε πια μέθοδος marketing προσελκύει περισσότερους καταναλωτές καθώς και το πόσες άμεσες αγορές πραγματοποιούν αφού λάβουν την ενημέρωση.

Ακολουθούν οι εικόνες

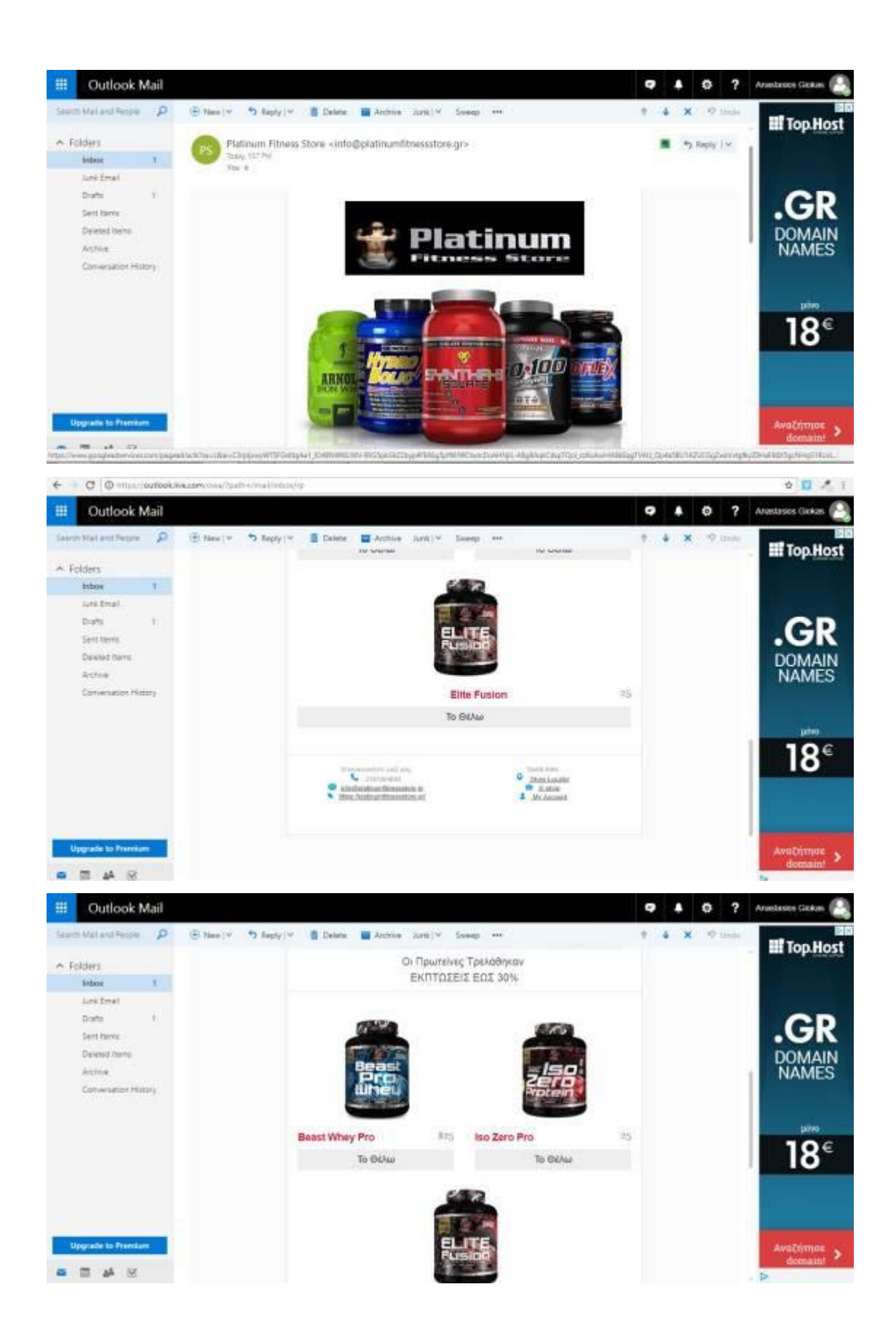
## **6.17 Γραμματοσειρές και Χρώματα**

Για τις γραμματοσειρές χρησιμοποιήσαμε Roboto Condensed και τα βασικά μας χρώματα ήταν το Άσπρο , γκρί , κόκκινο και το μαύρο :

**Αρχική Σελίδα Φόντο** Γκρι ανοιχτό #dddddd **Χρώμα Φόντου**  Άσπρο #ffffff **Τίτλος Ιστότοπου** Σκούρο Κόκκινο #dd3333 **Πάτημα γραμματοσειράς :** Μαύρο #000000 **Ιπότιτλος :** Μαύρο #000000 **Υποσέλιδο Φόντο :** Μαύρο Ανοιχτό #212121 **Γράμματα** : Άσπρο #ffffff **Πάτημα γραμματοσειράς** : Σκούρο κόκκινο #dd3333

## ΒΙΒΛΙΟΓΡΑΦΙΑ

## **Α. ΕΛΛΗΝΙΚΗ**

Γενική Γραμματεία Βιομηχανίας του Υπουργείου Ανάπτυξης, Απρίλιος 2004,

«@ΔΙΚΤΥΩΘΕΙΤΕ- όλα όσα θα θέλατε να μάθετε για το ηλεκτρονικό εμπόριο (ecommerce)»

Δουκίδης Γ., Μ. Θεμιστοκλέους, Β. Δράκος, Ν. Παπαζαφειροπούλου, (1998),«Ηλεκτρονικό Εμπόριο», Εκδόσεις Νέων Τεχνολογιών

Efraim Turban, David King, Jae Lee, Ting-Peng Liang, Deborrah Turban, «ΗΛΕΚΡΟΝΙΚΟ ΕΜΠΟΡΙΟ,2010, Εκδόσεις Μ. Γκιούρδας

<http://www.eltrun.gr/>

## **Β. ΞΕΝΟΓΛΩΣΣΗ**

D. E. S. D. L. Comer, Vol III: Client-Server Programming and Applications. Internetworking with TCP/IP, West Lafayette: Prentice Hall, 1993.

M. O. A. Course, Windows Server Administration Fundamentals, 111 River Street, Hoboken: John Wiley & Sons, 2011.

[https://en.wikipedia.org/wiki/Content\\_management\\_system.](https://en.wikipedia.org/wiki/Content_management_system)

[http://www.comentum.com/what-is-cms-content-managementsystem.html.](http://www.comentum.com/what-is-cms-content-managementsystem.html)

[http://www.merriam-webster.com/dictionary/database.](http://www.merriam-webster.com/dictionary/database)

<https://dev.mysql.com/doc/refman/5.7/en/what-is-mysql.html>

[https://el.wikipedia.org/wiki/Όνομα\\_τομέα.](https://el.wikipedia.org/wiki/Όνομα_τομέα)

<https://www.instantssl.com/ssl-certificate-products/https.html>

[https://www.instantssl.com/ssl.html#what-is-ssl-tls-certificate.](https://www.instantssl.com/ssl.html#what-is-ssl-tls-certificate)

[https://el.wikipedia.org/wiki/Plug-in.](https://el.wikipedia.org/wiki/Plug-in)

[https://el.wikipedia.org/wiki/WordPress.](https://el.wikipedia.org/wiki/WordPress)

[https://el.wordpress.org/.](https://el.wordpress.org/)

[https://www.lynda.com/.](https://www.lynda.com/)

[https://en.wikipedia.org/wiki/WooCommerce.](https://en.wikipedia.org/wiki/WooCommerce) <https://woocommerce.com/>

<http://www.tessera.gr/frontend/articles.php?cid=62> [https://en.wikipedia.org/wiki/Social\\_media\\_marketing](https://en.wikipedia.org/wiki/Social_media_marketing)

<http://www.entrepreneur.com/slideshow/225120> [https://www.facebook.com/business/help/633662000000451?locale=el\\_GR](https://www.facebook.com/business/help/633662000000451?locale=el_GR)

<https://elementor.com/about/>